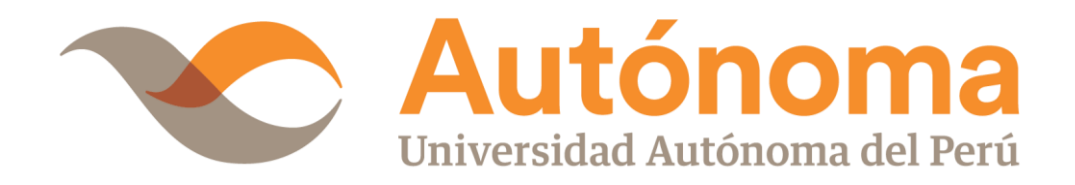

## **FACULTAD DE INGENIERÍA**

## **CARRERA PROFESIONAL DE INGENIERÍA DE**

### **SISTEMAS**

## **TESIS**

"GESTIÓN DE INCIDENTES Y PROBLEMAS CON ITIL v3.0 PARA EL PROCESO DE SOPORTE TÉCNICO EN LA UNIVERSIDAD AUTÓNOMA DEL PERÚ"

## **PARA OBTENER EL TÍTULO DE**

INGENIERO DE SISTEMAS

### **AUTOR(ES)**

SERGIO JOAQUIN CÓRDOVA DIOSES FREDDY FRANCISCO LÓPEZ ESTEBAN

## **ASESOR**

DR. JAVIER ARTURO GAMBOA CRUZADO

**LIMA, PERÚ, FEBRERO 2018**

#### **DEDICATORIA**

Dedico este trabajo a mis queridos padres María Dioses Arévalo y Sergio Córdova Castro quienes con su esfuerzo y sacrificio han sabido motivarme para salir adelante y que a lo largo de la vida me han enseñado que el éxito se alcanza mediante la perseverancia.

Y dedico a mi familia que con su granito de arena han contribuido para que logre una de mis metas y en especial a mi Tío Sixto Córdova Castro que con sus enseñanzas y consejos he podido culminar con éxito mi carrera y a mi prima Nancy Dioses Acaro que me enseñó a que nada es fácil en esta vida y que el sacrificio que uno hace más adelante tiene sus frutos.

Sergio Joaquín Córdova Dioses

Este trabajo está dedicado a Dios por darme salud e inteligencia en la elección de mi carrera y tema a seguir.

A mis Padres por su apoyo moral y económico sirviéndome como un ejemplo de estudio constante, perseverancia y constantes consejos alumbrando mi camino y apoyándome a tomar decisiones acertadas desde los primeros años de mi vida y carrera profesional.

A mi hermano por considerarme su fuente de inspiración y guía en la vida, y confiar siempre en mí.

Freddy Francisco López Esteban

#### **AGRADECIMIENTO**

Agradecemos a Dios por darnos salud, sabiduría y sobre todo fuerza y constancia para culminar con éxito una de nuestras metas trazadas, de igual forma agradecemos a nuestras familias por su apoyo, compresión y ayuda incondicional ya que sin la contribución de ellos éste logro no fuera posible.

No queremos dejar de agradecer a nuestro asesor Javier Gamboa por sus consejos y guías tanto profesionales como humanas, gracias a los cuales hemos podido culminar este objetivo de forma satisfactoria.

Y finalmente queremos agradecernos entre nosotros por ser cada uno el apoyo del otro.

Muchas Gracias.

#### **RESUMEN**

Hoy en día, algunas empresas en el área de sistemas no tienen una adecuada gestión de incidentes o de problemas de los sistemas de información empresariales en sus ambientes productivos, es por ello que, muchas veces el personal de soporte técnico que atiende estos eventos, no tiene definido el proceso de escalamiento o los tiempos de atención en que deben ser atendidos según la prioridad del mismo.

Muchas veces el servicio de Tecnologías de Información llega a recuperarse, pero no se logra investigar y descubrir las causas raíz de los problemas o peor aún, se tienen incidentes que no son resueltos en realidad. Todo esto repercute en la imagen y la capacidad del personal de TI, así como en la continuidad del negocio.

Es por ello, que tomando en cuenta esta necesidad en el área de Tecnologías de Información de la Universidad Autónoma del Perú, se presenta el siguiente proyecto de tesis, para poder tener procesos definidos de gestión de incidentes y de problemas con una visión de organización para la atención de estos eventos. Para el análisis de los procesos anteriormente mencionados, la presente tesis se basará en las mejores prácticas recomendadas por el marco referencial de ITIL v3.0.

En la presente tesis se analiza la problemática actual del área de Tecnología de Información de la Universidad Autónoma del Perú mostrando una solución alineada a los lineamientos estratégicos del negocio. Asimismo, se muestran los resultados de los procesos implantados para poder obtener conclusiones y proponer mejoras futuras.

**Palabras clave:** ITIL v3.0, gestión de operación, gestión de incidentes, gestión de problemas, soporte técnico.

#### **ABSTRACT**

Nowadays, some companies in the area of systems do not have an adequate management of incidents or problems of business information systems in their productive environments, which is why, many times the technical support personnel that attend these events, do not it has defined the escalation process or the attention times in which they must be attended according to its priority.

Many times the Information Technology service arrives to recover, but it is not possible to investigate and discover the root causes of the problems or even worse, there are incidents that are not resolved in reality. All this has an impact on the image and capacity of IT personnel, as well as business continuity.

That is why, taking into account this need in the area of Information Technology of the Autonomous University of Peru, the following thesis project is presented, to be able to have defined processes of incident management and problems with an organizational vision for the attention of these events. For the analysis of the aforementioned processes, this thesis will be based on the best practices recommended by the referential framework of ITIL v3.0.

In the present thesis the current problematic of the area of Information Technology of the Autonomous University of Peru is analyzed, showing a solution aligned to the strategic guidelines of the business. Likewise, the results of the implemented processes are shown in order to obtain conclusions and propose future improvements.

**Key words:** ITIL v3.0, operation management, incident management, problem management, technical support.

### ÍNDICE DE CONTENIDO

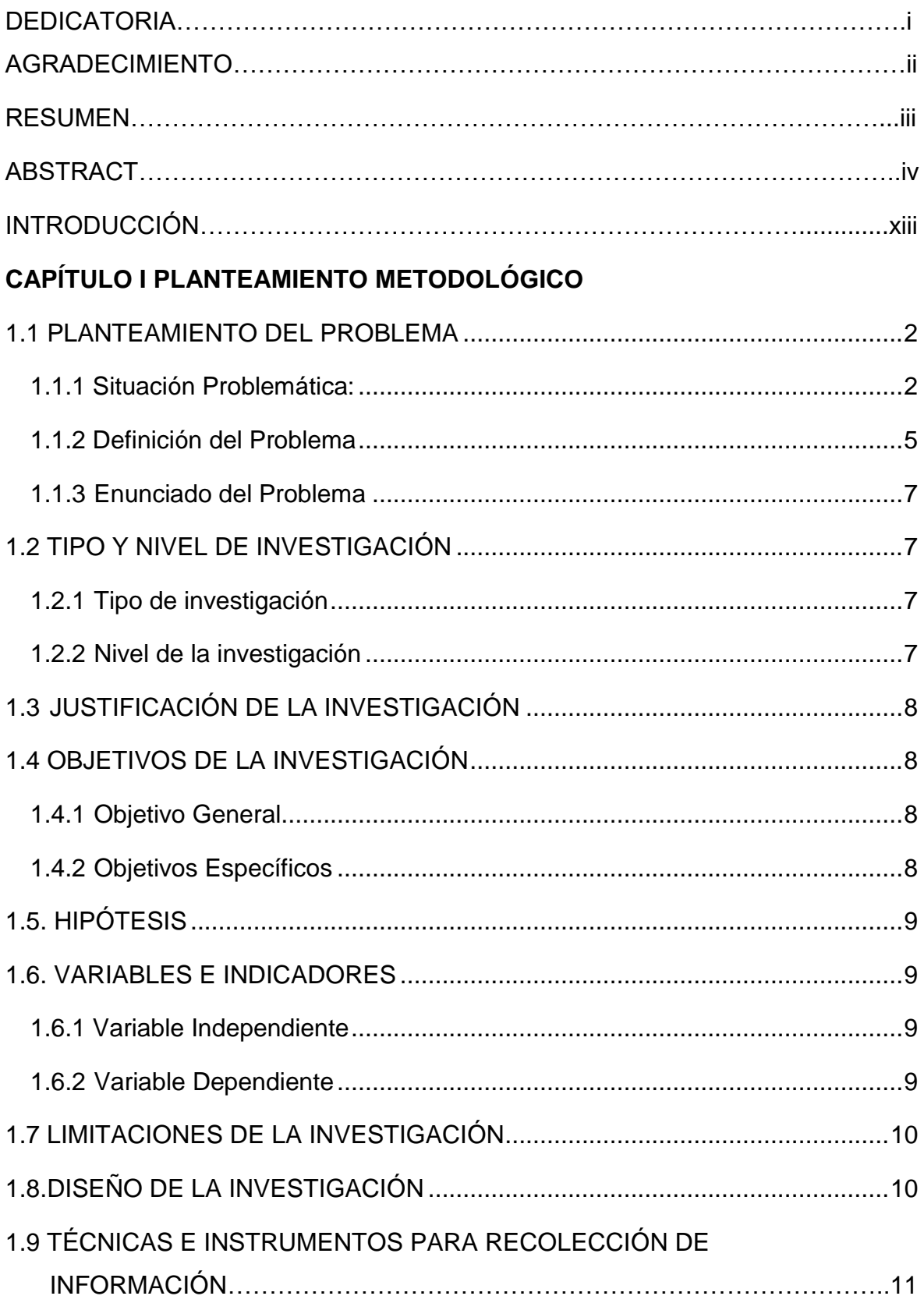

### **CAPÍTULO II MARCO REFERENCIAL**

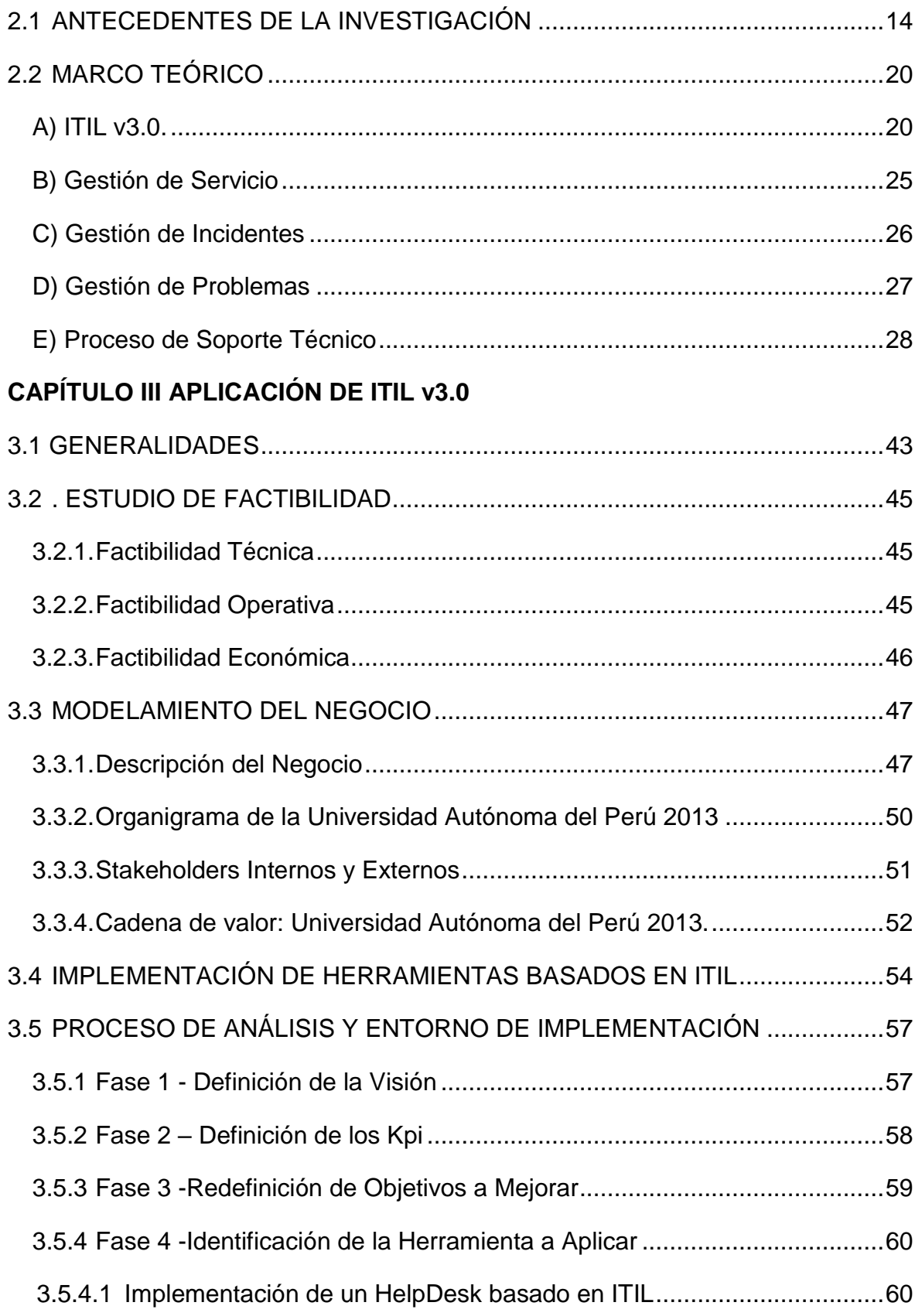

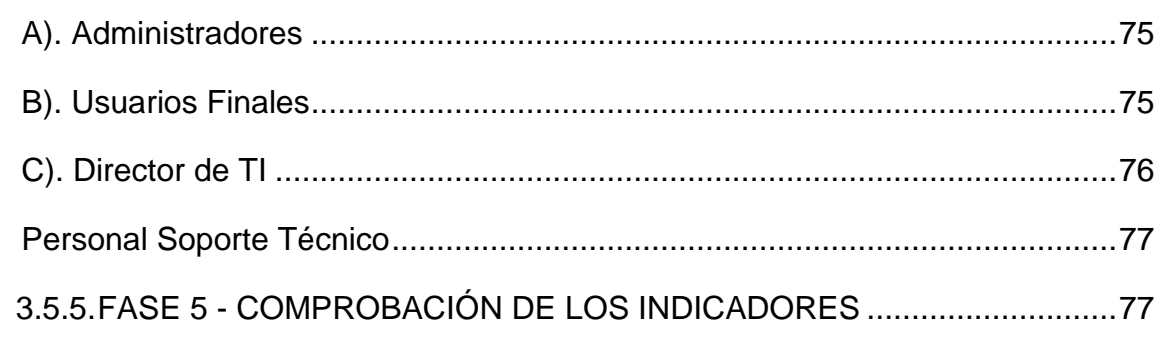

### CAPÍTULO IV ANÁLISIS DE RESULTADOS Y CONTRASTACIÓN DE LA **HIPÓTESIS**

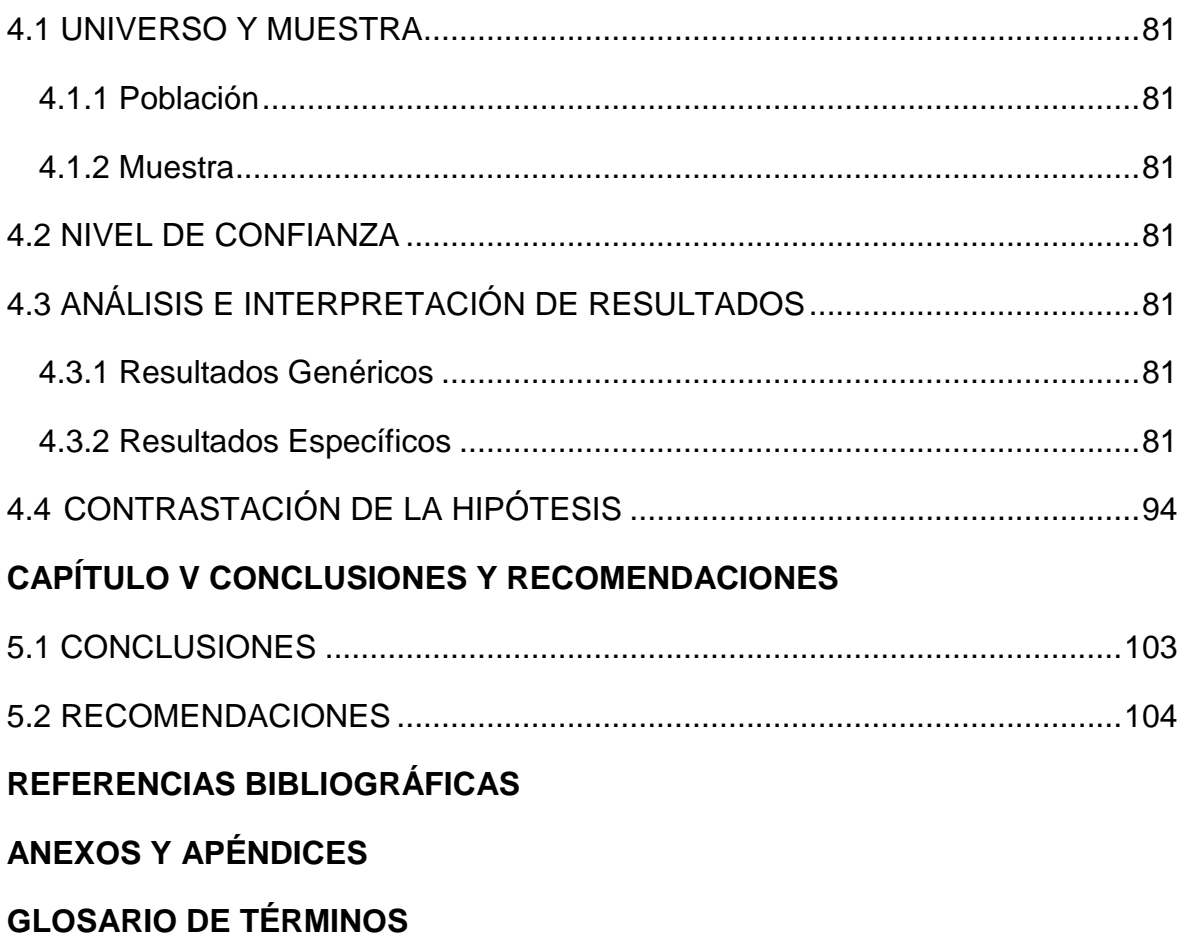

### **ÍNDICE DE TABLAS**

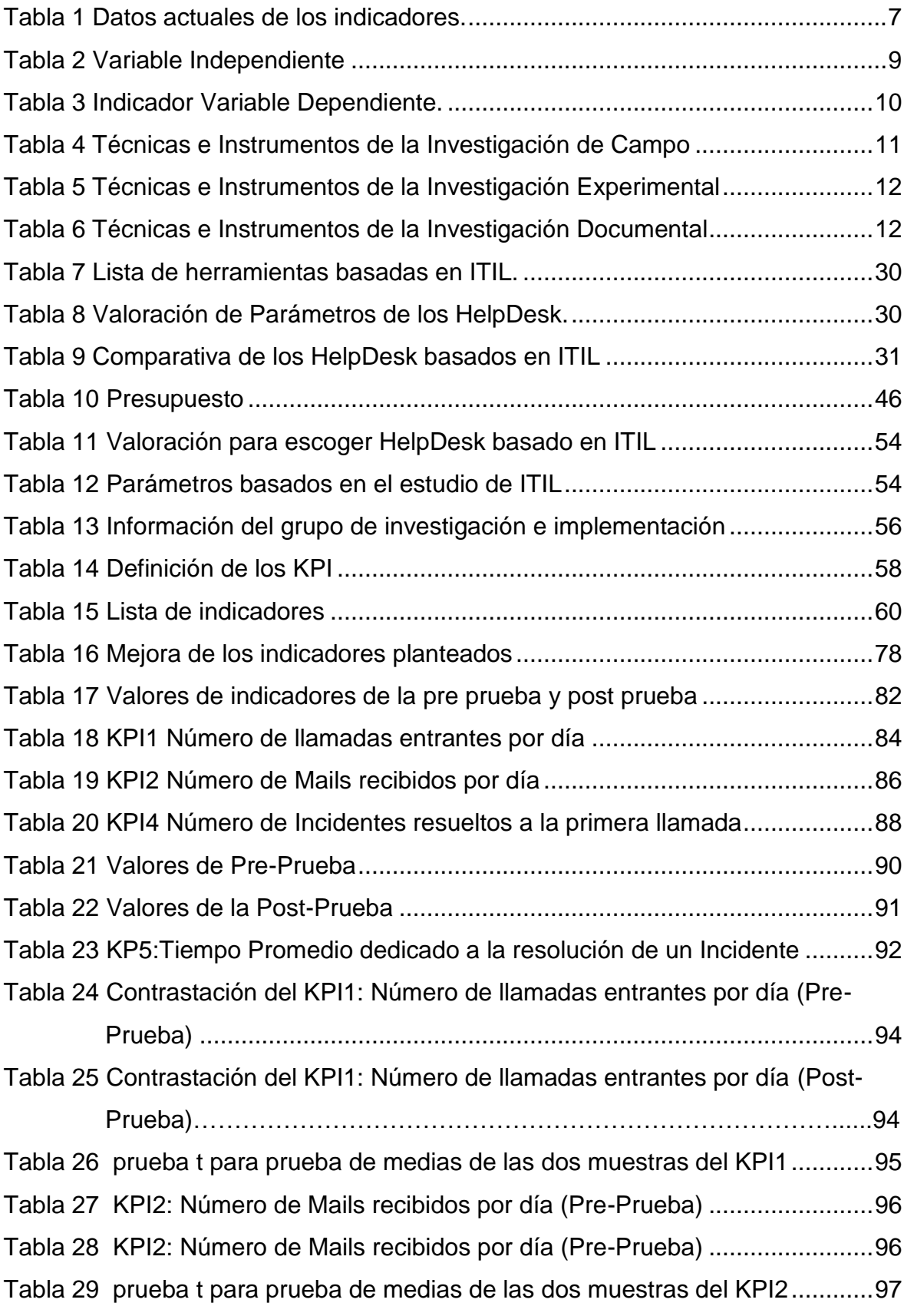

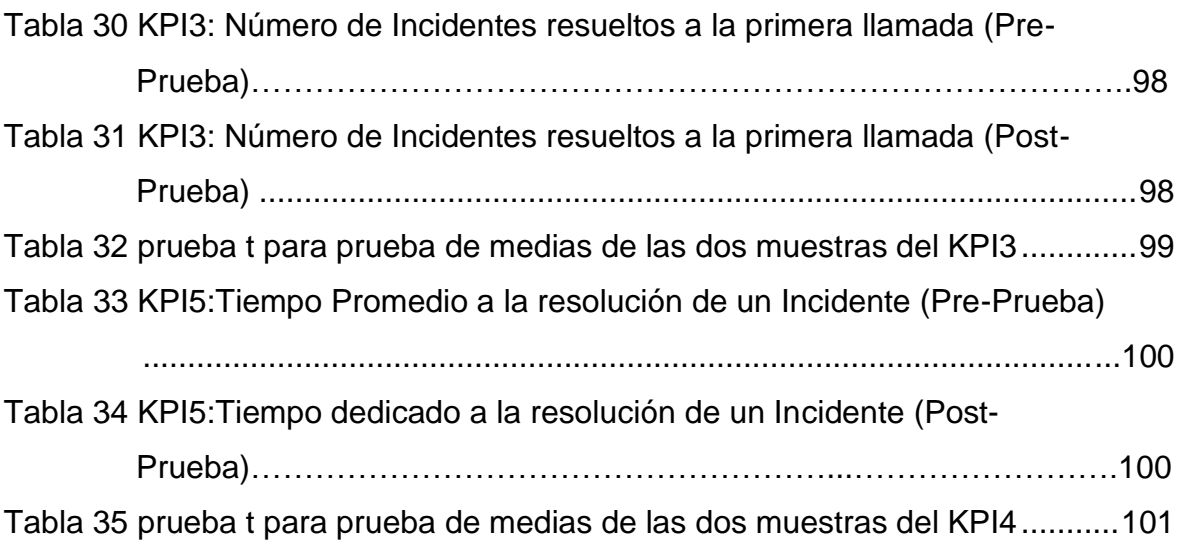

### **ÍNDICE DE FIGURAS**

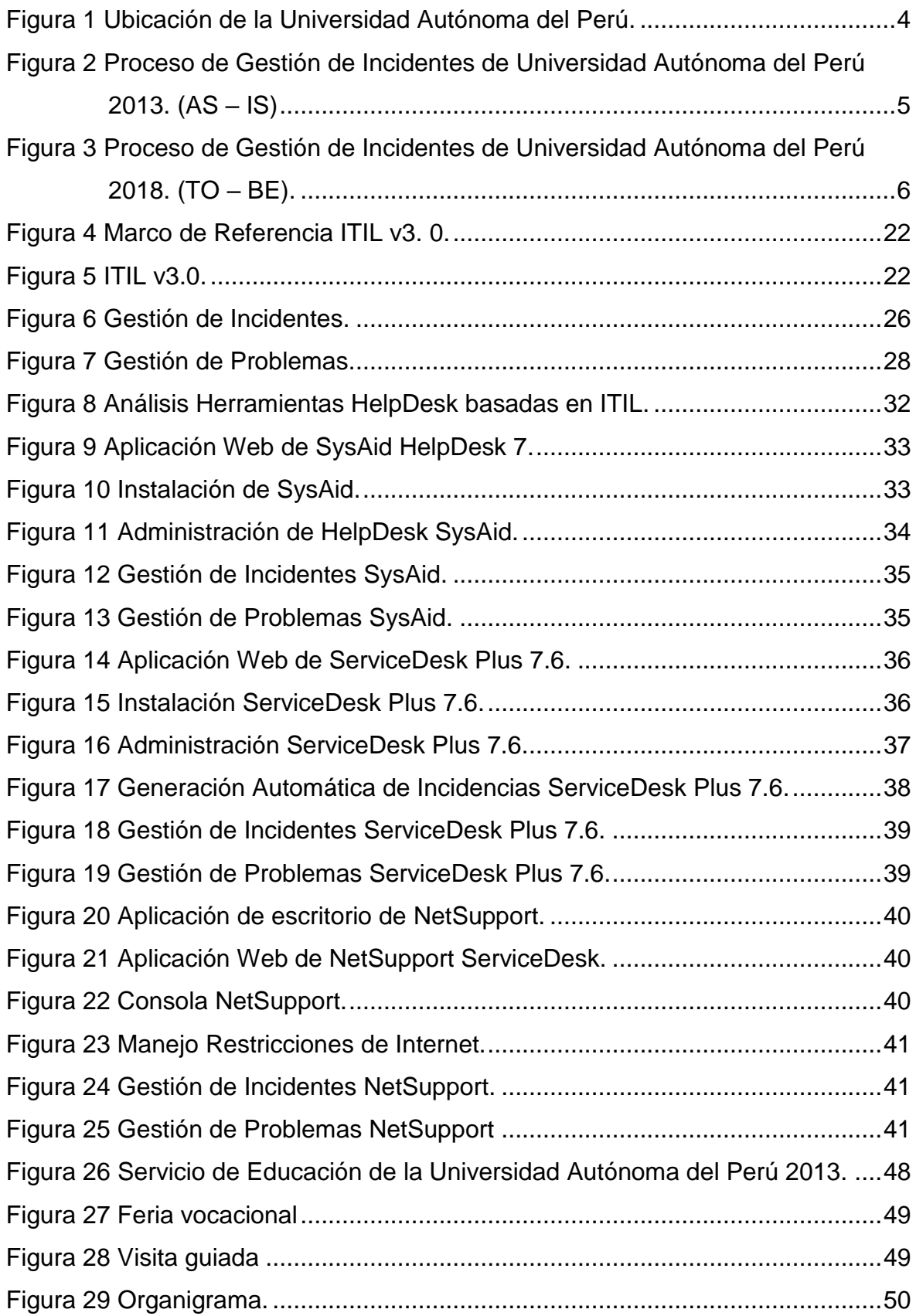

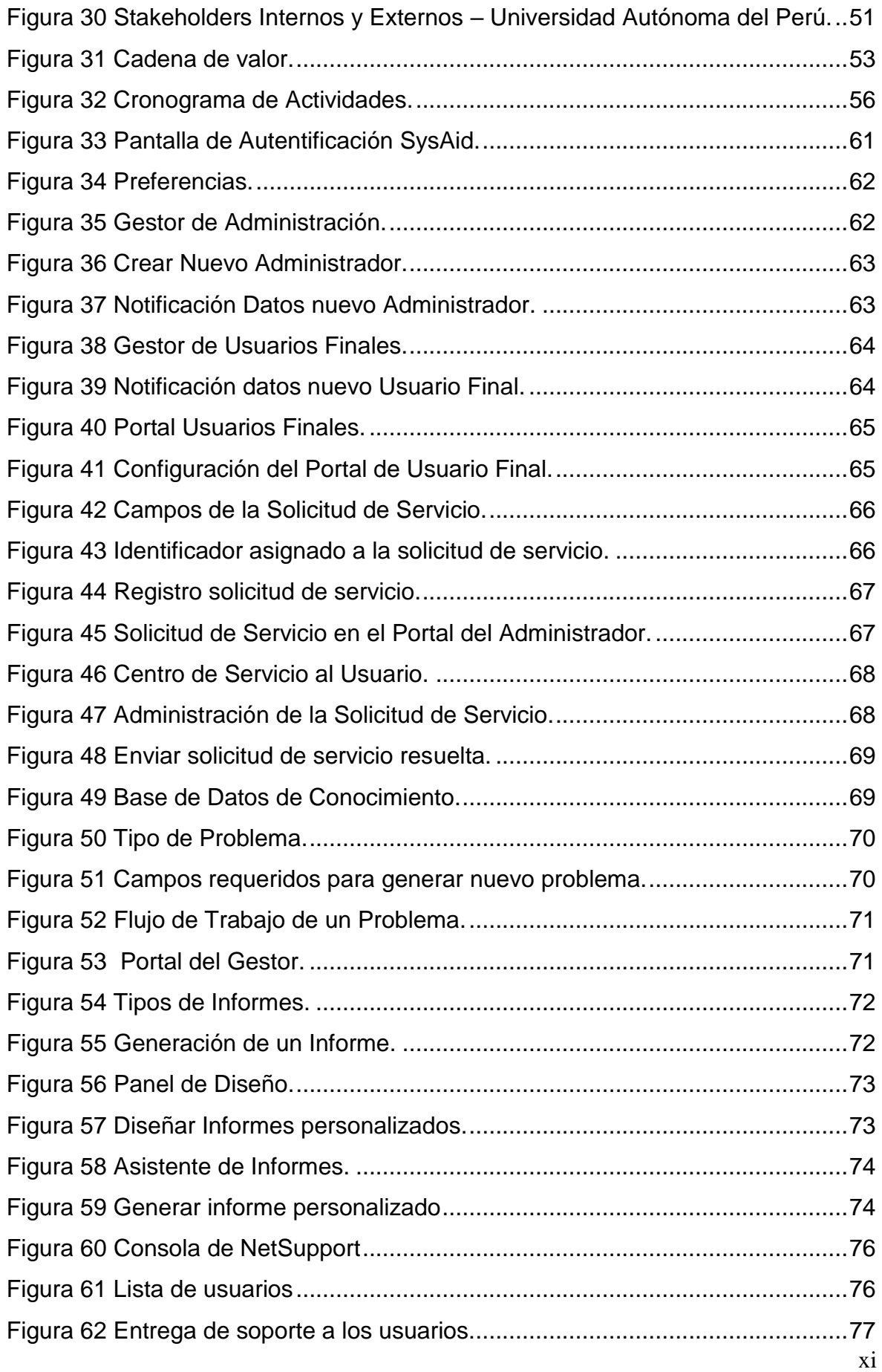

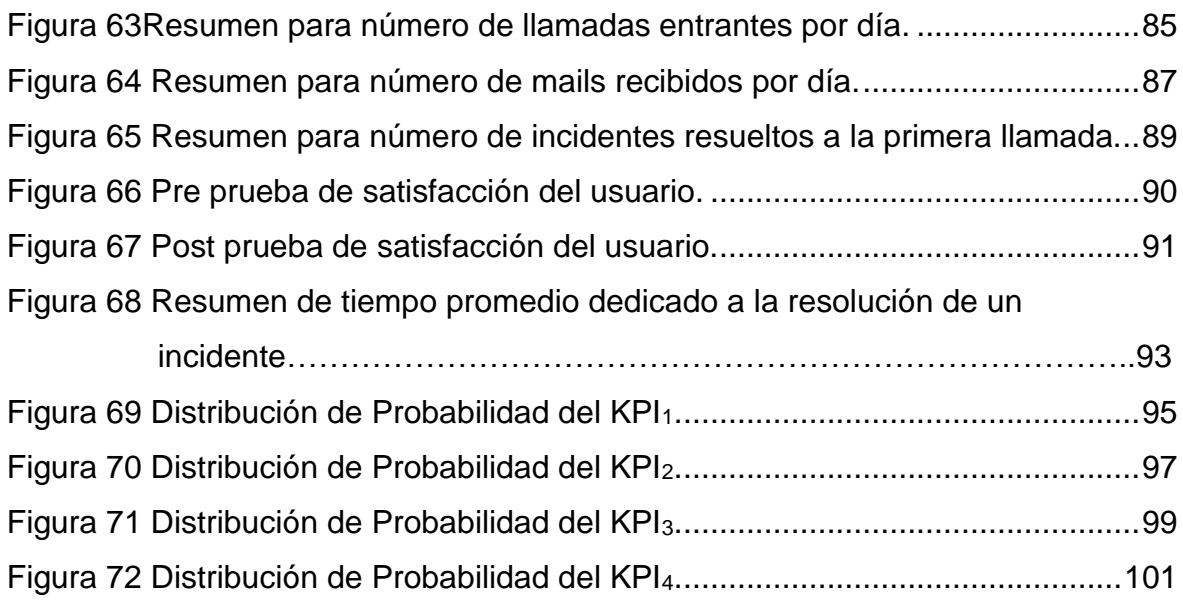

#### **INTRODUCCIÓN**

El presente trabajo de investigación tiene como objetivo principal implantar la Gestión de Incidentes y de Problemas para la mejora del proceso de soporte técnico en la Universidad Autónoma del Perú.

Entre las tendencias que encontramos en las organizaciones, están que cada vez se exigen mejores niveles de servicio y uso de mejores prácticas basadas en ITIL, el actual mundo de negocios está directamente relacionado con la tecnología y la velocidad de cambio de la misma, lo cual muchas veces causa serios problemas de productividad en los usuarios de las ya tan conocidas tecnologías de información es así que los servicios de HelpDesk nos permiten aumentar la productividad, mejoran los diagnósticos de fallas y tiempos de solución. En definitiva, permiten mayor disponibilidad y mejor uso de los recursos además de incrementar el tiempo de resolución de incidencias.

Entre los beneficios principales que el soporte técnico ofrece a las empresas están: mejoras significativas en sus procesos; generación de información para toma oportuna de decisiones; mejoras en los niveles de calidad de servicio a los usuarios. Existen una variedad de herramientas para implementación de HelpDesk basadas en ITIL para trabajar en ambientes Windows utilizados para registrar, organizar, gestionar y responder a los más difíciles desafíos de soporte, la gran mayoría basadas en la web y reconfigurables. Además estas herramientas nos permiten apoyar la labor productiva de los usuarios, garantizando la explotación eficiente de las aplicaciones, buscando a su vez la manera más eficiente y rentable de realizar esta, a continuación citamos las 3 herramientas que utilizaremos para el estudio: SysAid HelpDesk 7.0, Soluciones NetSupport y Service Desk Plus 7.6, que son soluciones potentes basadas totalmente en la web y que nos ofrece implementación avanzada de procesos ITIL, además nos permiten registrar y garantizar las respuestas a todas las solicitudes (pedidos, reclamos, consultas, sugerencias y tareas), además de definir sus propias reglas de negocio.

Con el propósito de hacer más entendible la presente tesis, ha sido dividida en cinco capítulos, cuyos contenidos son los siguientes:

Capítulo I – Planeamiento Metodológico: Se describe el planteamiento del problema junto con la realidad problemática, se formula el problema, justificación, nivel de investigación, objetivos, hipótesis, variables e indicadores, diseño de la investigación y los métodos de recolección de datos.

Capítulo II – Marco Referencial: Se detallan los antecedentes, teniendo como referencias tesis, libros y artículos científicos y la parte teórica de la tesis, la validación del marco teórico relacionado con las metodologías y modelos que están usando para el desarrollo de la tesis.

Capítulo III - Metodología Desarrollada: ITIL v3.0 En este capítulo se detallan las etapas para la implantación de la Gestión de incidentes y de Problemas con ITIL v3.0.

Capítulo IV - Análisis e Interpretación de los Resultados: Se realiza la prueba empírica para la recopilación, análisis e interpretación de los resultados obtenidos. Primero se describe el universo y la muestra, seguidamente el tipo de muestra y el nivel de confianza. También se mostrará el análisis de la pre prueba y post prueba, lo datos se mostrarán en tablas las cuales al termine de este capítulo serán analizadas y seguidamente se realizará la contratación de la hipótesis.

Capítulo V - Conclusiones y Recomendaciones: En esta sección se detallan las conclusiones y recomendaciones obtenidas durante la investigación.

Al final se presentará las referencias bibliográficas, anexos y apéndices y glosario de términos.

# **CAPÍTULO I PLANEAMIENTO METODOLÓGICO**

#### <span id="page-16-0"></span>1.1 PLANTEAMIENTO DEL PROBLEMA

<span id="page-16-1"></span>1.1.1 Situación Problemática:

#### **Nivel Internacional**

El avance de las nuevas Tecnologías de Información, está cambiando la faz de las sociedades modernas. El mundo actual de negocios está directamente relacionado con la tecnología y la velocidad de cambio de la misma, lo cual muchas veces causa serios problemas de productividad en los usuarios de las ya tan conocidas tecnologías de información es así que los servicios de HelpDesk nos permiten aumentar la productividad, al tiempo que reducen los costos de soporte, mejoran los diagnósticos de fallas y tiempos de solución. En definitiva, permiten mayor disponibilidad y mejor uso de los recursos además de incrementar el tiempo de resolución de incidencias.

La Biblioteca de Infraestructura de Tecnologías de Información (Information Technology Infraestructure Library - ITIL) es un marco de trabajo de las mejores prácticas destinadas a facilitar la entrega de servicios de tecnologías de la información (TI). ITIL reúne un conjunto amplio de procedimientos de gestión elaborados con la idea de ayudar a las organizaciones a conseguir calidad y eficiencia en las operaciones de TI.

El HelpDesk es muy importante para las empresas o entidades financieras debido a que, hoy en día, los negocios están basados en Tecnologías de la Información (TI). El soporte técnico de la empresa ayuda a resolver los problemas de los sistemas principales (servidores, telecomunicaciones, programas, etc.), las dudas de los empleados derivadas del uso de la tecnología, así como el mantenimiento preventivo y correctivo a los equipos asignados a los usuarios, esta tecnología es un conjunto de servicios, que ofrece la posibilidad de gestionar, manejar y solucionar posibles incidencias de manera integral bien sea a través de uno o varios medios de contacto.

Cada día las empresas confían y dependen más de sus herramientas tecnológicas para alcanzar los objetivos de negocio que se han trazado. La operación y toma de decisiones descansa, en gran parte, en el buen funcionamiento de estas herramientas. Una adecuada estrategia de soporte técnico a usuarios permite crear esquemas de continuidad de negocio a costos razonables. El gran reto de las empresas del día de hoy es encontrar el equilibrio justo entre ambas variables: continuidad de negocio y costo (Campoverde y Samaniego, 2010).

#### **Nivel Nacional**

Actualmente no todas las empresas cuentan con soluciones integrales que se adapten a sus necesidades, es por esto que presentamos HelpDesk basada en ITIL que engloba una nueva guía que se adapta a las necesidades de cada empresa. Permite resolver cualquier tipo de problema de forma ordenada, rápida y eficiente, además ayuda a organizar y controlar los activos de la organización logrando una mayor productividad corporativa con la consecuente reducción de costos de soporte.

HelpDesk permite a los usuarios internos (empleados) y externos (clientes) ser los beneficiarios de la aplicación al conseguir una eficaz solución real de los problemas a tiempo, llevando registros, reasignaciones y seguimientos del usuario reportado hasta la satisfactoria solución del problema.

Existen una variedad de herramientas para implementación de HelpDesk basadas en ITIL para trabajar en ambientes Windows utilizados para registrar, organizar, gestionar y responder a los más difíciles desafíos de soporte, la gran mayoría basadas en la web y reconfigurables.

Además estas herramientas nos permiten apoyar la labor productiva de los usuarios, garantizando la explotación eficiente de las aplicaciones, buscando a su vez la manera más eficiente y rentable de realizar esta, existen software que son soluciones potentes basadas totalmente en la web y que nos ofrece implementación avanzada de procesos ITIL, además nos permiten registrar y garantizar las respuestas a todas las solicitudes (pedidos, reclamos, consultas, sugerencias y tareas), además de definir sus propias reglas de negocio (Campoverde y Samaniego, 2010).

#### **Nivel Institucional**

La Universidad Autónoma del Perú cuenta con un Departamento de Tecnologías de la Información (DTI) el cual está encargado de administrar la incorporación de usuarios a los servicios de información, brindar mantenimiento y actualización de los equipos y sistemas que permiten el acceso a los servicios de información en producción, configurar los equipos y ambientes de acceso a los servicios de información del usuario, generar estadísticas e indicadores de mediación de Calidad de Servicio, elaborar informes de gestión de las actividades realizadas y realizar otras funciones inherentes al cargo o que le asigne su jefe inmediato.

En la Universidad Autónoma del Perú no se ha realizado estudios referentes al uso de ITIL y cabe recalcar que es un hecho que durante los últimos años la administración de las TI ha ido en un vertiginoso aumento. En estos momentos la Universidad no cuenta con sistema integral que permita tener el control de las incidencias y problemas que suceden en el día a día; lo cual, genera retraso del equipo humano en las actividades diarias, que el usuario no realice un proceso de autoayuda para el problema que se suscite y no contar con un software que ayude de manera remota a solucionar los incidentes de los usuarios en el menor tiempo posible.

La investigación se desarrolló en la Universidad Autónoma del Perú ubicada en la Antigua Panamericana Sur Km 16.3 Mz A Lt 6 Urbanización la Concordia Villa El Salvador, Lima – Perú. (*Ver Figura 1*).

<span id="page-18-0"></span>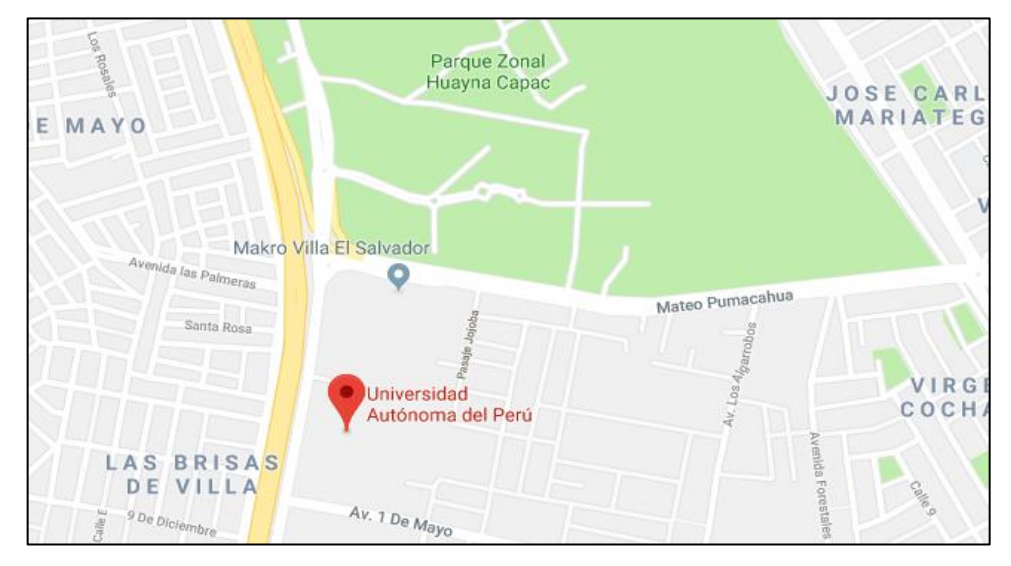

*Figura 1.* Ubicación de la Universidad Autónoma del Perú. Adaptado de "Ubicación de la Universidad Autónoma del Perú" por Google Maps 2018*.*

#### <span id="page-19-1"></span><span id="page-19-0"></span>1.1.2 Definición del Problema

Luego de analizar la realidad problemática actual desde un entorno global hacía el caso específico en el que se centra esta investigación, se ha logrado identificar los siguientes problemas en la Gestión de incidentes y de problemas que presenta actualmente la Universidad Autónoma del Perú:

El servicio de soporte técnico, No tiene un control de lo realizado diariamente a las áreas solo se realiza la atención, pero no contamos con un software donde se registre los incidentes y/o los problemas para poder realizar un seguimiento, además los procesos en el área no están definidos, no se lleva un control de los cambios realizados en los activos de TI y por ende el inventario de TI no está actualizado *(Ver figura 2).*

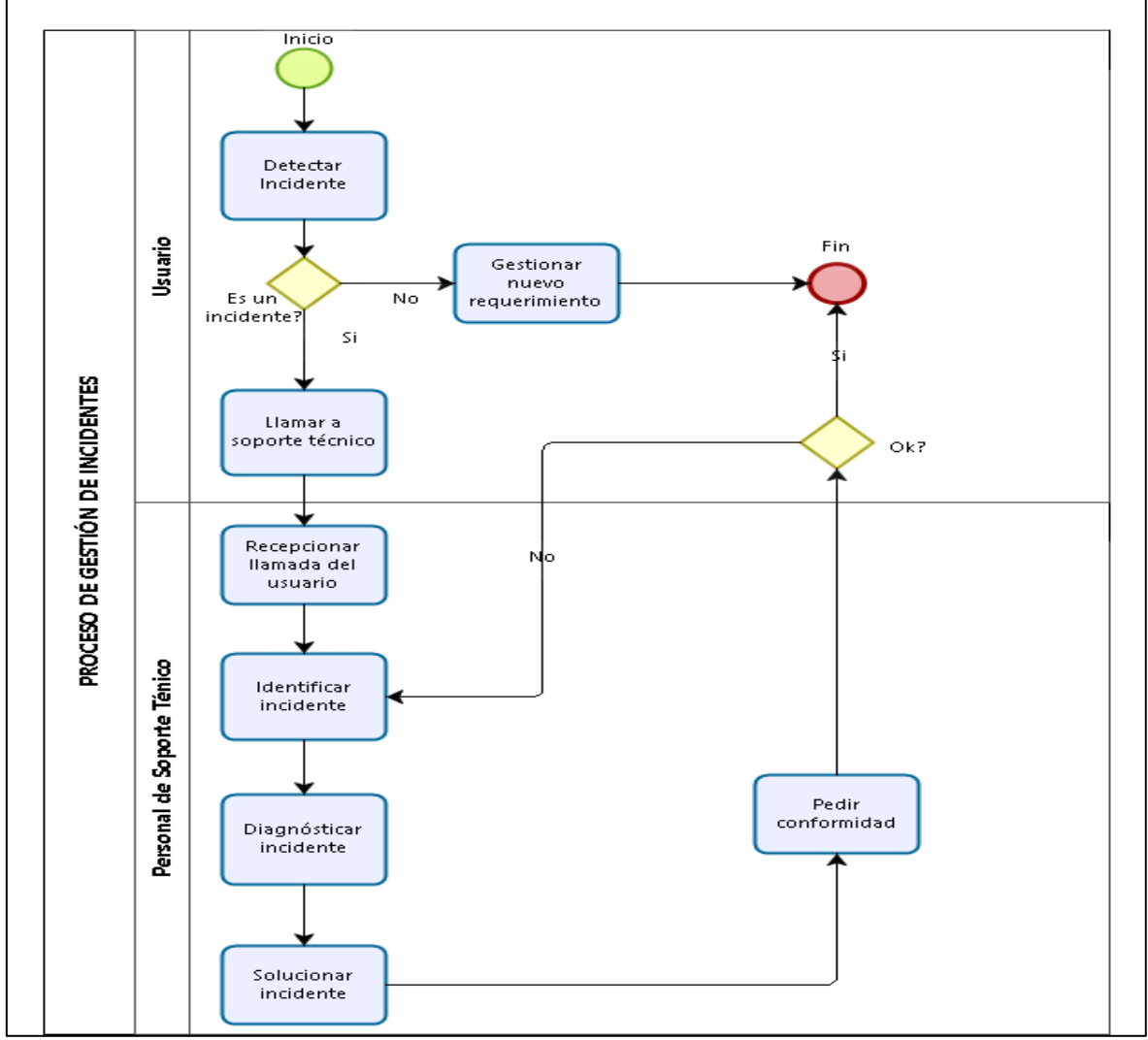

*Figura 2.* Proceso de Gestión de Incidentes de Universidad Autónoma del Perú 2013. (AS – IS) Elaboración propia.

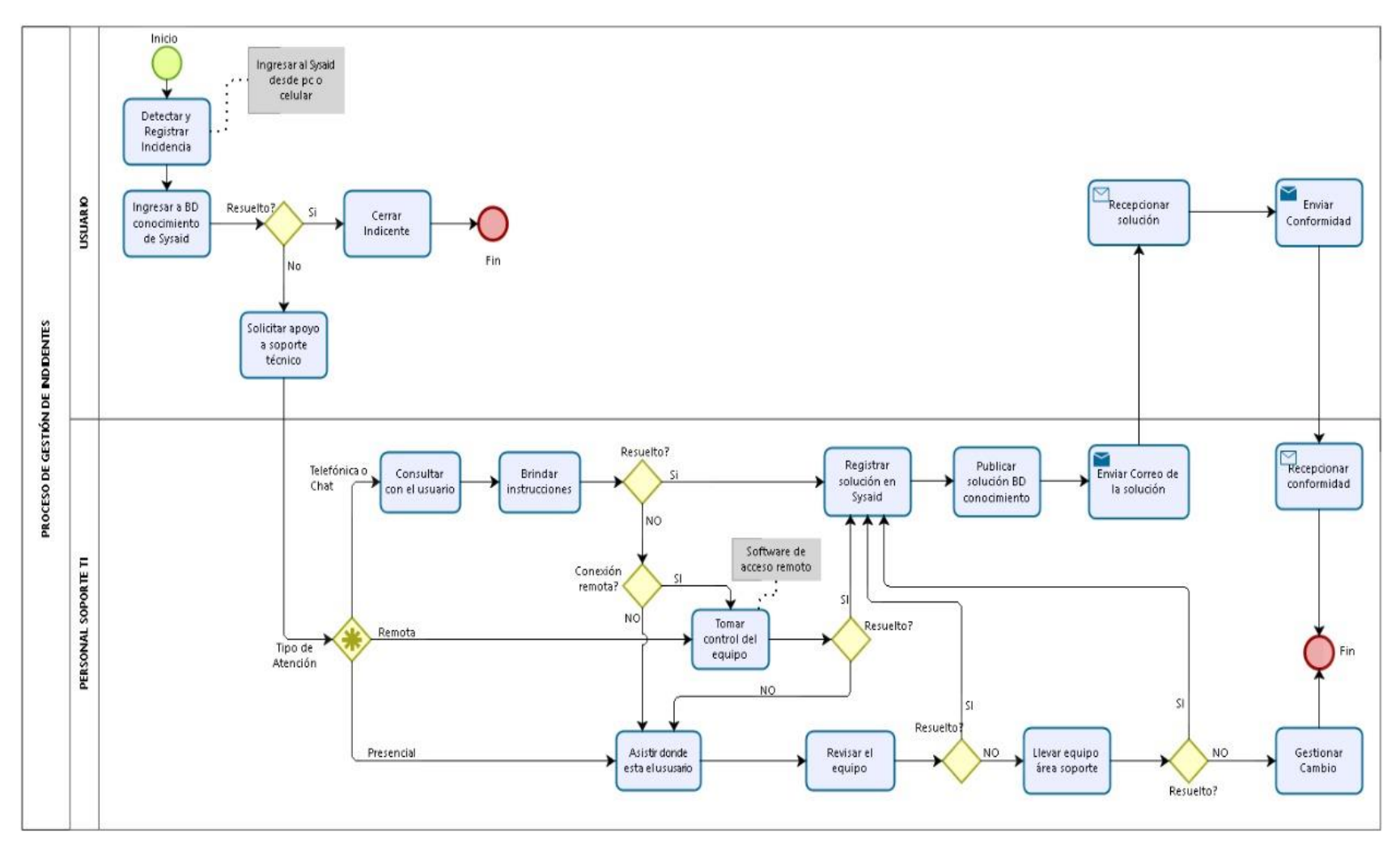

<span id="page-20-0"></span>*Figura 3.* Proceso de Gestión de Incidentes de Universidad Autónoma del Perú 2018. (TO – BE). Elaboración propia.

El proceso muestra problemas en:

- ➢ No se tiene un control de lo realizado diariamente del soporte realizado a las áreas.
- ➢ No se cuenta con los procedimientos para la solución de los incidentes y/o problemas.
- ➢ Demora en entregar el soporte a las áreas administrativas, mayormente porque el personal de soporte no cuenta con el conocimiento para poder dar la solución.
- ➢ Falta de gestión en el área de soporte técnico.
- ➢ Problemas en el registro de los cambios realizados con el hardware.

➢ No se tiene un inventario actualizado de los activos de TI al instante.

#### <span id="page-21-4"></span>Tabla 1

*Datos actuales de los indicadores.*

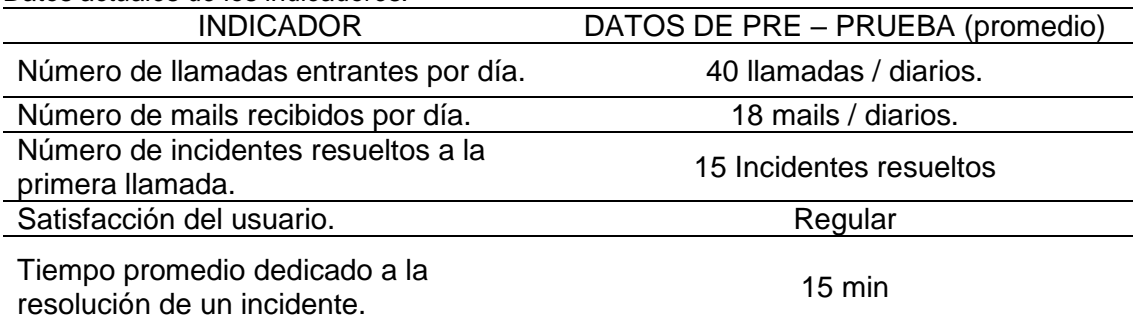

Elaboración propia.

<span id="page-21-0"></span>1.1.3 Enunciado del Problema

¿En qué medida la Gestión de Incidentes y Problemas mejorará el proceso de Soporte Técnico en la Universidad Autónoma del Perú?

<span id="page-21-1"></span>1.2 TIPO Y NIVEL DE INVESTIGACIÓN

<span id="page-21-2"></span>1.2.1 Tipo de investigación

**Aplicada:** Porque en el presente trabajo se aplicará ITIL v3.0 para mejorar el proceso de gestión de incidentes y de problemas en la Universidad Autónoma del Perú.

<span id="page-21-3"></span>1.2.2 Nivel de la investigación

**Explicativa**: Se medirá la influencia que tiene la aplicación de ITIL sobre la gestión de servicios de TI.

#### <span id="page-22-0"></span>1.3 JUSTIFICACIÓN DE LA INVESTIGACIÓN

El nivel de dependencia tecnológica de cada empresa, es cada vez mayor. En la mayoría de las compañías, los empleados llegan por la mañana y en sus primeras acciones están en contacto con los distintos elementos tecnológicos.

Los departamentos de la Gestión de TI trabajan a diario buscando mejorar la tecnología y ayudar al negocio facilitando sus tareas y habilitando a los usuarios con la mejor tecnología disponible.

ITIL apoya la Gestión de Servicio TI acercando el Negocio y la Gestión de la Infraestructura por medio de un enfoque de procesos en vez de tecnológico. Se puede concluir que ITIL y en especial la versión tres del mismo, tiene por objetivo integrar la Tecnología en el Negocio por medio de una Gestión del Servicio TI basada en procesos.

**Conveniencia:** Mediante la implementación de gestión de incidentes y de problemas en la Universidad Autónoma del Perú, se proporcionará una mejor información detallada y actualizada que se tendrá en el control de los incidentes que se presentan en el área, se realizara un control de problemas que suceden con la infraestructura TI.

**Implicaciones Prácticas:** La gestión de incidentes y problemas con ITIL ver 3.0, mejorará la gestión en el área de soporte técnico, generando una base de datos de conocimiento para la autoayuda de los usuarios, generación de ticket con los incidentes y problemas presentados en la infraestructura de TI para un mejor seguimiento el cual permitirá la reducción de tiempo en resolver los incidentes y mejorar la calidad de servicio.

#### <span id="page-22-1"></span>1.4 OBJETIVOS DE LA INVESTIGACIÓN

<span id="page-22-2"></span>1.4.1 Objetivo General

Determinar en qué medida la Implementación de Gestión de Incidentes y Problemas con ITIL v3.0 mejora el proceso de soporte técnico en la Universidad Autónoma del Perú.

#### <span id="page-22-3"></span>1.4.2 Objetivos Específicos

✓ Determinar en qué medida se reduce la cantidad de llamadas entrantes por día.

✓ Determinar en qué medida se reduce la cantidad de mails recibidos por día.

- ✓ Determinar en qué medida se incrementa la cantidad de incidentes resueltos en la primera llamada.
- ✓ Determinar en qué medida se incrementa el nivel de satisfacción que tiene el usuario frente a la resolución de un incidente.
- ✓ Determinar en qué medida se reduce el tiempo promedio dedicado a la resolución de un incidente.
- <span id="page-23-0"></span>1.5. HIPÓTESIS

La Implementación de Gestión de Incidentes y Problemas con ITIL v3.0 influye significativamente en la mejora el proceso de soporte técnico en la Universidad Autónoma del Perú.

- <span id="page-23-1"></span>1.6. VARIABLES E INDICADORES
- <span id="page-23-2"></span>1.6.1 Variable Independiente

<span id="page-23-4"></span>Gestión de Incidentes y Problemas.

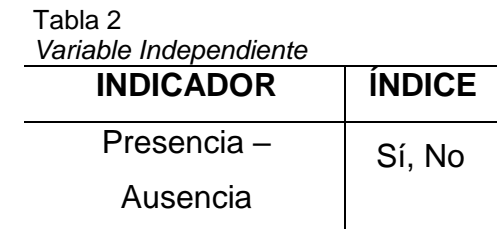

Elaboración propia.

<span id="page-23-3"></span>1.6.2 Variable Dependiente

Proceso de Soporte Técnico

- **Número de llamadas entrantes por día:** Es el número de llamadas entrantes al área de soporte técnico.
- **Número de mails recibidos por día:** Es el número de mails recibidos al área de soporte técnico.
- **Número de incidentes resueltos a la primera llamada:** Es el número de incidentes resueltos a la primera llamada al área de soporte técnico.
- **Satisfacción del usuario:** Satisfacción de usuario en cuanto al servicio de soporte técnico.
- **Tiempo promedio dedicado a la resolución de un incidente:** Es el tiempo promedio en resolver un incidente.

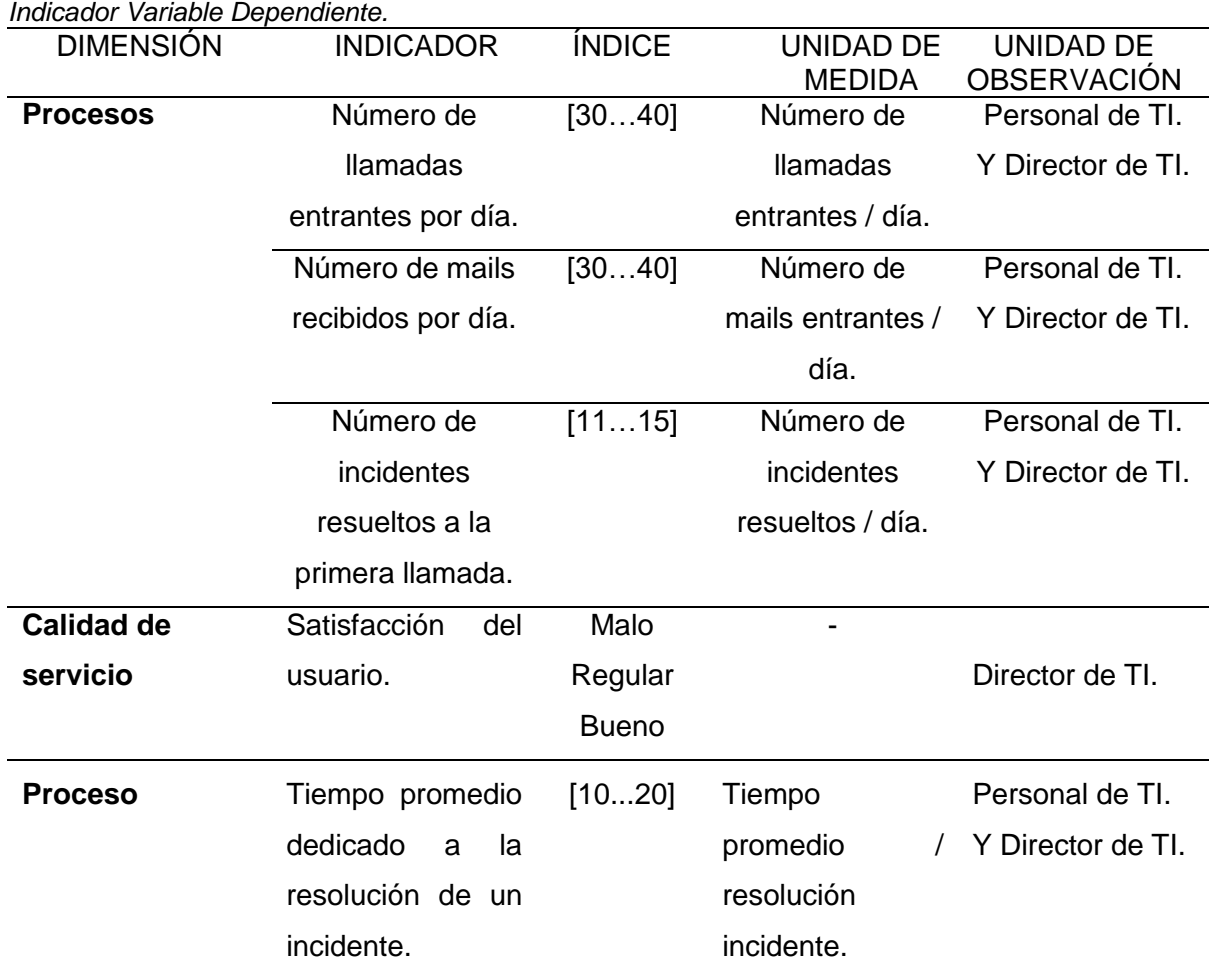

## <span id="page-24-2"></span>Tabla 3

Elaboración propia.

#### <span id="page-24-0"></span>1.7 LIMITACIONES DE LA INVESTIGACIÓN

- ✓ El Tiempo es muy limitado y esto podría alargar el tiempo estimado de nuestro proyecto.
- <span id="page-24-1"></span>1.8. DISEÑO DE LA INVESTIGACIÓN

#### **Ge O1 X O<sup>2</sup>**

#### **Dónde:**

- **Ge** = Grupo Experimental: Es el grupo de estudio al que se le aplicará el estímulo (Gestión de Incidentes y Problemas).
- **O<sup>1</sup>** = Datos de la Pre-Prueba para los indicadores de la Variable Dependiente.
- **O<sup>2</sup>** = Datos de la Post-Prueba para los indicadores de la Variable Dependiente.
- **X =** Gestión de Incidentes y Problemas **=** Estímulo o condición experimental.

#### **Descripción:**

Se trata de la conformación de un grupo experimental (Ge) conformado por el número de actividades proceso de mejora de servicios de TI, al cual sus indicadores de Pre-prueba (O1), se le administra un estímulo, Gestión de Incidentes y Problemas como estímulo (X) para solucionar el problema de dicho proceso, luego se espera que se obtenga (O2).

#### <span id="page-25-0"></span>1.9 TÉCNICAS E INSTRUMENTOS PARA RECOLECCIÓN DE INFORMACIÓN

#### **A) Técnicas e Instrumentos de la Investigación de Campo**

<span id="page-25-1"></span>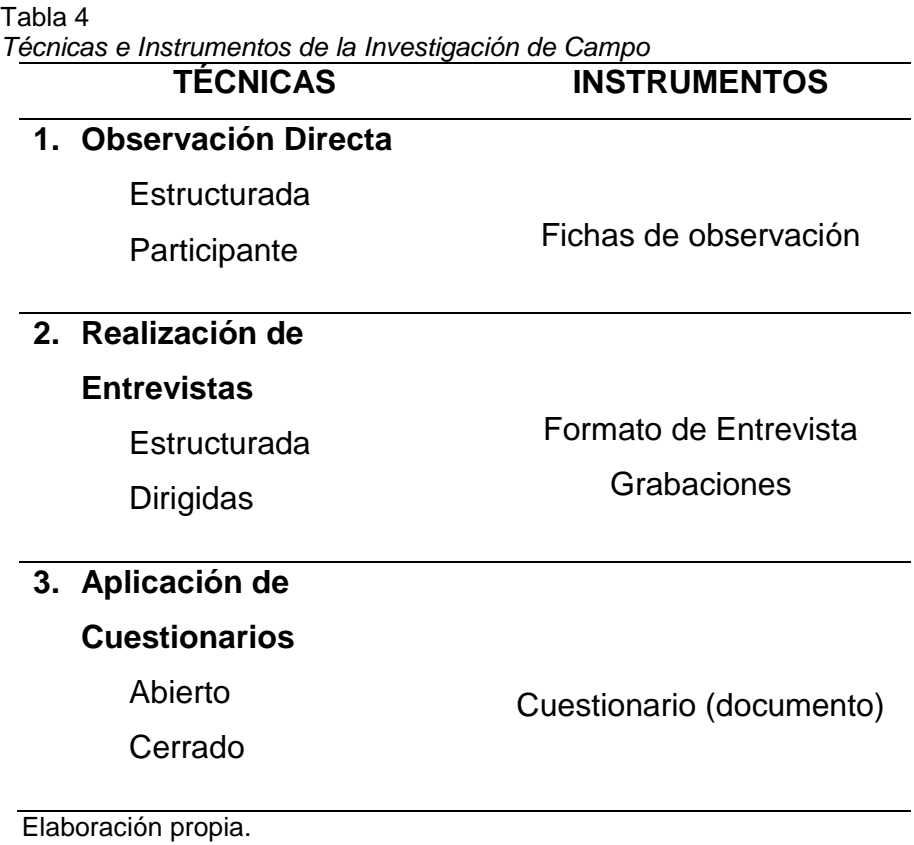

#### B) Técnicas e Instrumentos de la Investigación Experimental

<span id="page-26-0"></span>Tabla 5

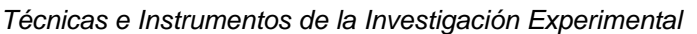

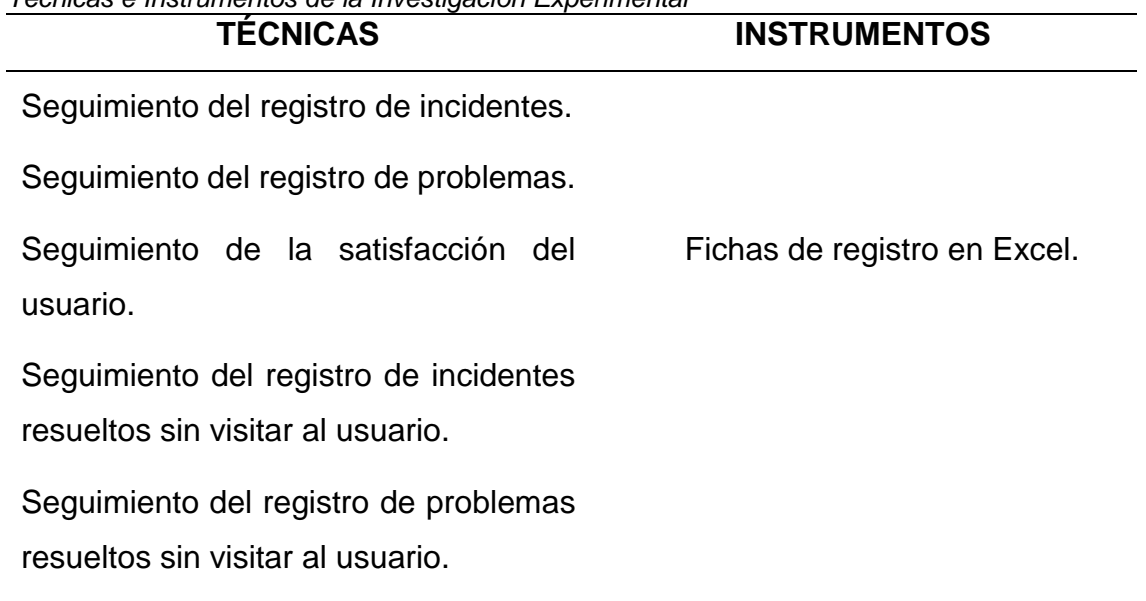

Elaboración propia.

<span id="page-26-1"></span>C) Técnicas e Instrumentos de la Investigación Documental

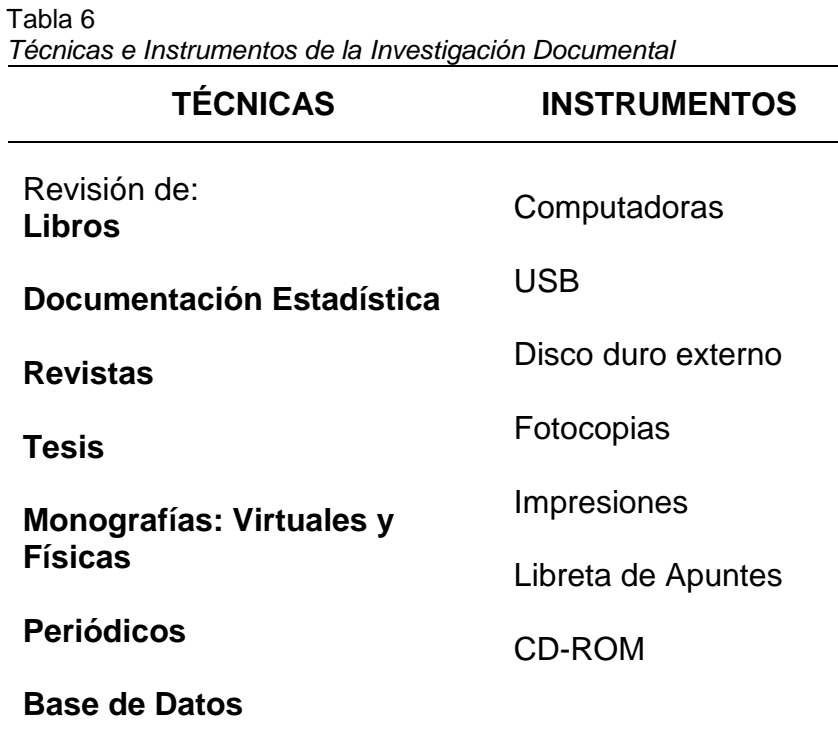

Elaboración propia.

**CAPÍTULO II MARCO REFERENCIAL**

#### <span id="page-28-0"></span>2.1 ANTECEDENTES DE LA INVESTIGACIÓN

A. Autor**:** Jesús Rafael Gómez Álvarez.

**Título:** Implantación de los procesos de Gestión de incidentes y Gestión de problemas según ITIL v3.0 en el área de Tecnologías de Información de una entidad financiera, 2012.

En la actualidad, muchas áreas de sistemas de las empresas no tienen una adecuada gestión de incidentes o de problemas de los sistemas de información empresariales en sus ambientes productivos, es por ello que, muchas veces el personal de soporte de sistemas que atiende estos eventos, no tiene definido el proceso de escalamiento o los tiempos de atención en que deben ser atendidos según la prioridad del mismo.

Muchas veces el servicio de Tecnologías de Información llega a recuperarse, pero no se logra investigar y descubrir las causas raíz de los problemas o peor aún, se tienen incidentes que no son resueltos en realidad. Todo esto repercute en la imagen y la capacidad del personal de TI, así como en la continuidad del negocio. Es por ello, que tomando en cuenta esta necesidad en el área de Tecnologías de Información de las empresas, se presenta el siguiente proyecto de tesis, para poder tener procesos definidos de gestión de incidentes y de problemas con una visión de organización para la atención de estos eventos. Para el análisis de los procesos anteriormente mencionados, la presente tesis se basará en las mejores prácticas recomendadas por el marco referencial de ITIL.

En la presente tesis se analiza la problemática actual del área de Tecnología de Información de una entidad financiera mostrando una solución alineada a los lineamientos estratégicos del negocio. Asimismo, se muestran los resultados mes a mes de los procesos implantados para poder obtener conclusiones y proponer mejoras futuras (Gómez, 2012).

B. **Autores:** Roció Janeth Espinoza Toapanta y Viviana Elizabeth Socasi Puco.

**Título:** Análisis y diseño del Servicie Desk basado en ITIL v3 para QuitoEduca.net, 2011.

En el mundo actual las aplicaciones informáticas son esenciales en todas las organizaciones para la administración de operaciones. El vertiginoso avance de la tecnología en los tiempos actuales obliga a todas las organizaciones a optimizar recursos con el menor costo posible, es razón por la que se apoyan en la tecnología disponible para que su trabajo sea más fácil de realizar. Debido al antecedente, todos los servicios merecen ser tratados con calidad y estándares internacionales, por esta razón el desarrollo de una organización debe estar formado por una unidad, área, departamento, etc.; responsable de los procesos de Tecnologías de Información (TI), para ello se nombra una propuesta que nos ayuda a optimizar su desempeño y es la biblioteca de Infraestructura de Tecnologías de Información (ITIL), la cual trata nuestro proyecto.

Se realizó el diseño de un Service Desk centralizado basado en ITIL V3 para QuitoEduca.Net, de esta manera estableciendo un punto único de contacto con los usuarios internos y externos de la organización, donde los usuarios pueden comunicarse cuando se les presente algún inconveniente con respecto a las TI, para las diferentes gestiones se detalla los formatos que amerita para empezar a implantar el proyecto.

Además, se ha realizado el estudio de una herramienta que permite gestionar de forma integral un centro de atención a usuarios y a todos los requerimientos de servicio y soporte, de esta manera distribuyendo la entrega de servicios y soporte a los usuarios internos y externos manteniendo un control centralizado, y con el objetivo de fomentar la productibilidad y satisfacción de los usuarios.

Un punto importante fue el involucramiento con el personal de QuitoEduca.Net y especial con el coordinador de tecnología TI, quienes con sus plenos conocimientos de la organización y su experiencia aportaron para la realización de este proyecto.

El desarrollo de este proyecto debe ser repicado a las demás organizaciones, para que haya una correcta gestión de operaciones referente a las TI (Espinoza y Socasi, 2011).

#### C. **Autor:** Carmen Alonso Cañada.

**Título:** Herramienta "ITILv3.0 Management", 2010.

Hoy en día no existe ninguna herramienta que integre en su totalidad todas las prácticas que el estándar ITIL v3.0 propone. Por ello, este proyecto pretende incorporar todas ellas en una misma plataforma, es decir, crear un sistema WEB que gestione todos los procesos tratados por ITIL, adaptando estos a las necesidades específicas de una Organización. Esta novedosa herramienta toma el nombre de "v3.0 Management". Se ha realizado una implantación del sistema, para contrastar la viabilidad de la solución aportada, en el hospital San Rafael de Madrid de la orden San Juan de Dios. La herramienta pretende ayudar a este hospital, que tiene un único departamento centralizado (Hospital San Rafael - Madrid) y distintos centros TIC distribuidos por toda España (cada una de las distintas sedes hospitalarias de la orden).

Previamente a la implementación de la herramienta, es necesario hacer un estudio de la nueva versión de ITIL y de algunas de las organizaciones que hacen uso de sus buenas prácticas, además, también se debe conocer alguna herramienta ITIL de manejo en la empresa actual. Aunque la aplicación se deja preparada para posibles futuras incorporaciones a la plataforma, por cuestiones de magnitud y tiempo se desarrollan dos procesos, los cuales pertenecen a dos de los libros de ITIL v3.0. Los procesos que se llevarán a cabo son los siguientes:

Gestión la demanda (Service Strategy).

Gestión de riesgos (Service Design).

Además, el proyecto incluye el estudio organizativo del hospital desde el punto de vista de la Mejora Continua, (Continual Service Improvement) y su análisis de procesos. No se decide generar una aplicación de ello ya que se considera un módulo meramente teórico que servirá de apoyo para la Alta Dirección-Gerencia del Hospital San Rafael.

También, se considera objeto del proyecto, añadir a dicha herramienta una aplicación ya implementada de Service Desk, proceso relativo al libro de Service Operation. Con ello serían un total de tres, los procesos a los que se puede acceder a través de la novedosa plataforma (Alonso, 2010).

#### D. **Autor:** María Alexandra Benítez Díaz.

**Título:** Implementación de un Service Desk para la gestión de la infraestructura tecnológica para la empresa Alpha Electronics, basado en ITIL v3, 2013.

El presente proyecto se basa en la implementación de un Service Desk para la Empresa Alpha Electronics, con el objetivo de mejorar la gestión de los Servicios y Recursos de Infraestructura Tecnológica ofrecidos a usuarios y clientes.

Alpha Electronics es una mediana empresa que antes de la implementación desconocía cómo gestionar Servicios de TI; el personal del área de Servicio al Cliente brindaba soporte únicamente a los clientes de la empresa y muchas veces el registro de los mismos no era adecuado y si los usuarios de la empresa tenían problemas con los Servicios y Recursos de TI, no había personal suficiente que pueda solventar dichos requerimientos. Gracias a la biblioteca de mejores prácticas "ITIL" y la utilización del ciclo de vida del Servicio, se pudo organizar de mejor forma los Servicios, los Recursos y los Cambios de TI, también se logró establecer procesos y procedimientos para llevar acabo determinadas actividades entregando nuevas responsabilidades al personal de la empresa.

De esta manera los usuarios y clientes de Alpha Electronics fueron beneficiados con la implementación, ya que se mejoró la comunicación, la disponibilidad, y la seguridad de Servicios y Recursos empresariales y de TI.

El Service Desk fue construido mediante las fases del ciclo de vida del Servicio basado en ITIL V3 que son: la estrategia, el diseño, la transición y la implementación, las cuales utilizaron diferentes procesos como la gestión financiera, el catálogo de servicios, la gestión de cambios y la gestión de incidentes. Todo lo antes mencionado permitió que hoy en día Alpha Electronics pueda brindar un mejor servicio a sus clientes y usuarios (Benitez, 2013).

#### E. **Autor:** Ángel Guzmán.

#### **Título:** ITIL v3 -Gestión de Servicios de TI, 2012

La clave en la implementación de ITIL como marco de mejores prácticas es proporcionar un servicio de alta calidad que le dé a la organización una distinción con respecto a sus competidores, el valor intangible que la organización ofrece a sus clientes. Comprender los objetivos del negocio del cliente y el rol que toma la organización que implementa ITIL para cumplir con las metas del negocio.

Una característica esencial en la implementación de una mejor práctica es prevenir al cliente, estar preparado y analizar los patrones de comportamiento del cliente ante cualquier situación. El uso sistema de las prácticas de gestión de servicios que sean medibles, consistentes y adecuadas para proporcionar la calidad necesaria a las necesidades de los clientes.

El análisis continuo de la gestión de servicios una vez implementada ITIL como mejor practica dentro de las organizaciones.

Darle al cliente el enfoque en las mejoras a las necesidades del negocio sin preocuparse por el desempeño de los servicios de TI. Se debe entregar valor al cliente, controlando el manejo de riesgos y costos (Guzmán, 2012).

F. **Autores:** Sandra Patricia Ariza Zambrano y Hernando Ramírez Cuero.

**Título:** Plan de acción para la implementación de una mesa de servicio para la administración de incidentes y solicitudes de cambios soportado en el modelo de Itil caso aplicado a la Empresa Soluciones y Servicios Informáticos Empresariales S.A.S, 2012.

Durante las visitas realizadas a la empresa se logran identificar y documentar las falencias que actualmente presenta esta organización (las cuales se encuentran definidas en el diagnóstico), determinándose que era prioritario formalizar cada uno de los procedimientos que intervienen en los procesos de Gestión de Incidentes y Gestión de Cambios, de tal manera que el Plan de Acción que se pretende ejecutar en esta empresa surta los efectos que se desean.

Teniendo en cuenta el modelo de madurez que plantea ITIL y haciendo una analogía de las áreas que maneja el modelo, se desarrolló una evaluación tomando como referencia 3 aspectos por cada una, en donde se calificaron del 1 al 3 siendo 1 la peor y 3 la mejor; de este estudio se obtuvo como resultado que en la Empresa Soluciones y Servicios Informáticos Empresariales el proceso de Gestión de Incidentes se encuentra en nivel 1 (Inicial) y el proceso de Gestión de Cambios se encuentra en nivel 2 (Repetible).

Luego de tener un diagnóstico definido de la empresa y establecer las necesidades de primera mano que requería la misma, se propuso la creación de un Centro de Servicios donde se establecieron cada una de las actividades que se deben llevar a cabo. Todas estas buenas prácticas basadas en los principios de ITIL.

Dado que ITIL propone la mejora continua del servicio a través de las buenas prácticas en la gestión de servicios TI, se plantea realizar seguimientos y evaluaciones continuas para determinar si se están cumpliendo con los procesos establecidos y si la empresa ha logrado mejorar sus servicios.

Basados en el modelo de ITIL se elaboró un entregable donde se definieron las funciones de cada uno para los funcionarios de Soluciones y Servicios Informáticos Empresariales, se establecieron los roles y responsabilidades, de esta manera se optimizan los procesos de Gestión de Incidentes y Gestión de Cambios (Ariza y Ramírez, 2012).

#### <span id="page-34-0"></span>2.2 MARCO TEÓRICO

#### <span id="page-34-1"></span>**A) ITIL v3.0.**

#### **Orígenes de ITIL v3.0.**

Desarrollada a finales de 1980, la Librería de Infraestructura de TI (ITIL) se ha convertido en el estándar mundial de facto en la Gestión de Servicios Informáticos. Comenzando como una guía para el gobierno británico, la estructura base ha demostrado ser útil para las organizaciones en todos los sectores a través de su adopción por innumerables compañías como base para consulta, educación y soporte de herramientas de software. La calidad de los servicios que brindaba el gobierno británico era alta, que se estableció al entonces CCTA (Agencia Central de Telecomunicaciones y Computación, hoy Ministerio de Comercio, OGC) a que desarrollara una guía para que los ministerios y demás oficinas del sector público de Gran Bretaña utilizaran de manera eficaz sus recursos de Tecnologías de Información (TI) (Campoverde y Samaniego, 2010).

Desde entonces, su popularidad como pionera, impulsora y creadora de una gestión efectiva de TI originó la creación de un programa de certificación convirtiéndose así en uno de los enfoques más aceptados para gestión de servicios de TI en el mundo.

Además, cuenta con el respaldo de un amplio esquema de calificaciones, organizaciones de capacitación acreditadas y herramientas de implementación y evaluación (Campoverde y Samaniego, 2010).

#### **Visión General**

ITIL se ha convertido en uno de los marcos de referencia para la gestión de TI más poderosos en la actualidad, sus libros reúnen un material fácil de entender, manejar e implantar, con el fin de lograr a través de sus mejores prácticas un alineamiento en los objetivos de las TI y los objetivos del negocio, proporcionando mayor rentabilidad a un costo más bajo, en aspectos de gestión de procesos de TI, las normas y marcos de referencia existentes dicen claramente "Qué Hacer", mientras que la base de conocimientos ITIL , desarrolla también en detalle el "Cómo Hacerlo". ITIL, Information Technology Infraestructure Library es un set de documentos donde se describen los procesos requeridos para la gestión eficiente y efectiva de los Servicios de Tecnologías de Información dentro de una organización para la Administración de Procesos de TI, esta metodología se basa en la calidad de servicio y el desarrollo eficaz y eficiente de los procesos que cubren (Campoverde y Samaniego, 2010).

Las actividades más importantes de las organizaciones. Garantizando así los niveles de servicio establecidos entre la organización y sus clientes (Campoverde y Samaniego, 2010).

El objetivo de ITIL es diseminar las mejores prácticas en la Gestión de Servicios de Tecnologías de Información. Esta metodología está especialmente desarrollada para reducir los costos de provisión y soporte de los servicios IT, al mismo tiempo de garantizar los requerimientos de la información en cuanto a seguridad, mantienen e incrementan sus niveles de fiabilidad, consistencia y calidad. ITIL representa una predisposición incondicional para orientarse al cliente y al servicio, es un prerrequisito. En muchas compañías esto requiere un cambio cultural predominante (Campoverde y Samaniego, 2010).

#### **¿Qué es ITIL v3?0?**

Hoy en día, ITIL es conocido y utilizado mundialmente, además es de libre utilización. ITIL fue desarrollada al reconocer que las organizaciones dependen cada vez más de la informática para alcanzar sus objetivos corporativos. Esta dependencia en aumento ha dado como resultado una necesidad creciente de servicios informáticos de calidad que se correspondan con los objetivos del negocio, y que satisfaga los requisitos y las expectativas del cliente. A través de los años, el énfasis pasó de estar sobre el desarrollo de las aplicaciones TI a la gestión de servicios TI. La aplicación TI (a veces nombrada como un sistema de información) sólo contribuye a realizar los objetivos corporativos si el sistema está a disposición de los usuarios y, en caso de fallos o modificaciones necesarias, es soportado por los procesos de mantenimiento y operaciones.

Los procesos eficaces y eficientes de la Gestión de Servicios TI se convierten en esenciales para el éxito de los departamentos de TI. Esto se aplica a cualquier tipo de organización, grande o pequeña, pública o privada, con servicios TI centralizados o descentralizados, con servicios TI internos o suministrados por terceros. En todos los casos, el servicio debe ser fiable, consistente, de alta calidad, y de coste aceptable (Campoverde y Samaniego, 2010).
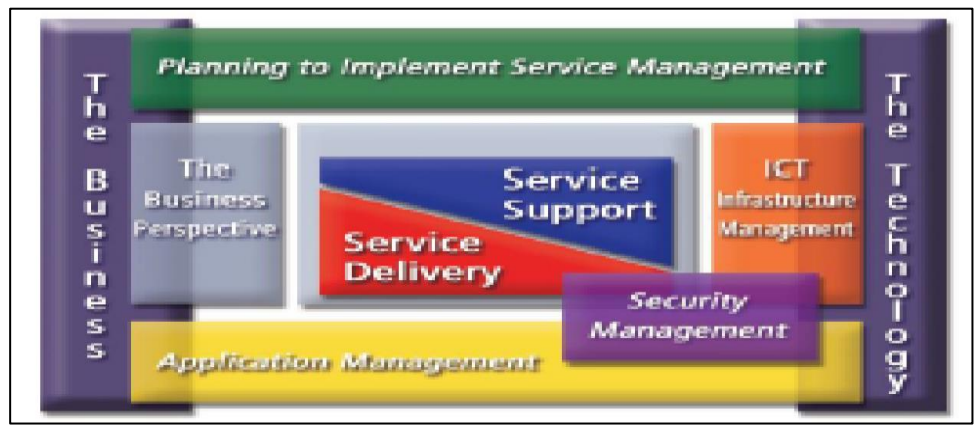

 *Figura 4.* Marco de Referencia ITIL v3. 0. Adaptado de "Marco de Referencia ITILV3.0" por Campoverde y Samaniego, 2010

Recientemente, acaba de publicarse en inglés la tercera versión de ITIL. Ésta incorpora muchas mejoras y un importante cambio de enfoque desde la previa alineación de las TI y el negocio a la Gestión del ciclo de vida de los Servicios que las TI proveen a las organizaciones. ITIL v3.0 consta de cinco libros de referencia que se irán complementando tanto con publicaciones más específicas sobre mercados verticales e industrias. Los cinco libros de referencia de ITIL v3.0 son los siguientes:

- ✓ Estrategia del Servicio (Service Strategy).
- ✓ Diseño del Servicio (Service Design).
- ✓ Transición del Servicio (Service Transition).
- ✓ Operación del Servicio (Service Operation).
- ✓ Mejora Continua del Servicio (Continual Service).

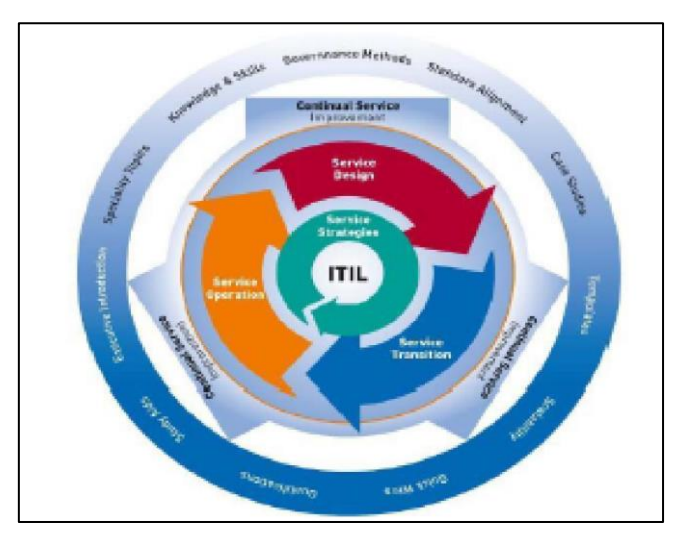

 *Figura 5.* ITIL v3.0. Adaptado de "ITIL v3.0" por Campoverde y Samaniego, 2010.

## **Objetivos de ITIL**

El objetivo que persigue ITIL es diseminar las mejores prácticas en la gestión de servicios de Tecnologías de Información de forma sistemática y coherentemente. El planteo principal se basa en la calidad de servicio y el desarrollo eficaz y eficiente de los procesos.

La idea subyacente es que, sin importar el rubro, la tecnología es cada vez más crítica para el negocio de cualquier empresa. Esto quiere decir que, si la tecnología no es administrada eficientemente, el negocio no funciona, lo que se vuelve más cierto al ser más dependiente de la infraestructura tecnológica. En este sentido, los estándares ITIL exigen un replanteamiento del área tecnológica y la definición de los elementos y procesos "críticos" dentro de la empresa (Campoverde y Samaniego, 2010).

## **Planificación para la Aplicación de los Servicios de Gestión**

Plantea una guía para establecer una metodología de administración orientada a servicios.

## **Perspectiva de Negocio**

Cubre el rango de elementos concernientes al entendimiento y mejora en la provisión de servicios de TI como una parte Integral de los requerimientos generales del negocio.

## **Gestión de Infraestructuras**

Cubre los aspectos relacionados con la administración de los elementos de la Infraestructura.

#### **Servicios de Soporte**

Se orienta en asegurar que el Usuario tenga acceso a los Servicios apropiados para soportarlas funciones de negocio.

#### **Provisión de Servicios**

Se orienta a detectar el Servicio que la Organización requiere del proveedor de TI a fin de brindar el apoyo adecuado a los clientes del negocio.

#### **Gestión de Aplicaciones**

Se encarga del control y manejo de las aplicaciones operativas y en fase de desarrollo.

## **Gestión de Seguridad**

Cubre los aspectos relacionados con la administración del aseguramiento lógico de la información.

#### **Gestión de Servicio ITIL v3.0.**

#### **¿Qué es la Gestión de Servicio y qué importancia tiene para la empresa?**

Los departamentos de TI están hoy día en el negocio de proveer servicios. Esto requiere una reinvención del pensamiento de cómo hacer las cosas utilizando básicamente los mismos conceptos de negocio que utilizan todos los proveedores de servicios. El enfoque a la calidad implica mayores competencias y capacidad de adaptación, de reacción y de anticipo a los cambios. Parte de una adecuada estrategia es asegurar con un rigor muy alto los estándares de calidad. ITIL es una alternativa para asegurar la creación y revisión del Sistema de Gestión de Servicio de calidad. Esto hace que los que participan sepan cómo documentar, cambiar, crear estrategias de administración de información y sobre todo que tengan una cultura de trabajo basada en procesos y calidad (Campoverde y Samaniego, 2010). En primer lugar, se debe entender por qué se está implementando ITIL en la organización, si este punto no está claro, no se tendrá éxito entonces. El objetivo principal es el deseo de entregar valor agregado y valor real al cliente. Se obtienen a partir de esto beneficios acorto plazo, pero requiere planificación de largo plazo para mejorar los procesos de forma continua. Las empresas pueden ofrecer servicios más rápidos, sencillos y consistentes, incrementar las oportunidades de negocio, reducir costos y el riesgo de gastos de TI innecesarios (Campoverde y Samaniego, 2010).

Beneficios de implementar la Gestión de Servicio:

- ✓ Mejor calidad de servicio.
- ✓ Clara visión de la capacidad actual de TI.
- ✓ Mayor flexibilidad para el negocio mediante un mejor entendimiento del soporte de TI.
- ✓ Mejores tiempos y un ciclo mejorado para cambios, como consecuencia de esto habrá mayores niveles de éxito.
- ✓ Mayor eficiencia, disminución de los costos operativos a medida que se entregan a los clientes productos y servicios que no les interesen.
- ✓ Mayores márgenes, ya que es más barato venderle a un cliente existente que a uno nuevo (repetición del negocio).
- ✓ Mayor eficacia, el personal trabaja de forma más efectiva como equipos.
- ✓ Empleados más motivados, mayor satisfacción en el trabajo mediante un mejor entendimiento de la capacidad y mejor gestión de expectativas.
- ✓ Ventajas conducidas por el sistema, ejemplo de esto son:
	- Mejoras en seguridad
	- $\triangleright$  Exactitud
	- Velocidad
	- $\triangleright$  Disponibilidad
- ✓ Mejor información de los niveles de servicio utilizados actualmente, aquí es donde posiblemente los cambios acarreen mayores beneficios.
- ✓ Constante mejora de la calidad del servicio.
- ✓ El departamento de TI se hará más eficaz en soportar las necesidades del negocio y tendrá más interés en los cambios de la dirección de la empresa.

Los Procesos de ITIL tienen la intención de ser implementados para que apoyen a los procesos del negocio de una organización, no para que los definan. Los proveedores deservicio de TI mejorarán la calidad de servicio, pero, al mismo modo, estarán intentando reducir costos, o a lo menos mantenerlos a su nivel actual (Campoverde y Samaniego, 2010).

#### **B) Gestión de Servicio**

Gestión de Servicio es un enfoque orientado a entregar servicios de TI al cliente en su negocio que alcanzan los objetivos de coste y realización que se marcan en asociación con clientes y englobados en los Acuerdos de Nivel de Servicio **(SLA)** y Acuerdos de Nivel Operacional **(OLA).** Gestión de Servicio trata de la entrega y apoyo de los servicios de TI que cumplen los requisitos de Negocio de la organización. Gestión de Servicio se basa en implementar procesos, preferiblemente con la orientación de una guía como ITIL que proporciona un conjunto comprensivo, consistente y coherente de prácticas idóneas para los procesos de Gestión de Servicio, promocionando un enfoque de calidad a alcanzar efectividad y eficiencia en el uso de los sistemas informáticos (Vílchez, E,2012).

## **C) Gestión de Incidentes**

Propone recuperar la operación de los servicios en el menor tiempo posible de manera que no se propicie una baja en los niveles de calidad y disponibilidad, minimizando así el impacto desfavorable a las operaciones del negocio. Los incidentes pueden ser de aplicación cuando el servicio no está disponible, si existe algún error que detiene el funcionamiento normal de la aplicación, etc., de hardware cuando se cae el sistema, existe alguna alerta automática, la impresora no funciona, alguna configuración inaccesible, etc.; y de pedido de servicio cuando se requiere alguna clave, información, sugerencia, documentación, etc (Vilchez, 2010).

Los incidentes pueden ser generados por el HelpDesk, operaciones, redes, procedimientos u otras fuentes, son atendidos por el proceso de gestión de incidentes que requiere la detección del incidente, su registro, clasificación, soporte, investigación, diagnóstico, resolución, recuperación y cierre, finalmente es necesaria la asignación, supervisión, seguimiento y comunicación del proceso. Los resultados pueden ser incidentes resueltos y cerrados, sugerencias de cambios en el procedimiento, actualización de registros de la resolución de los mismos y todo su proceso, comunicación a los clientes y reportes de información de la gestión. A continuación, se muestra el ciclo de vida de un incidente (Vilchez, 2010):

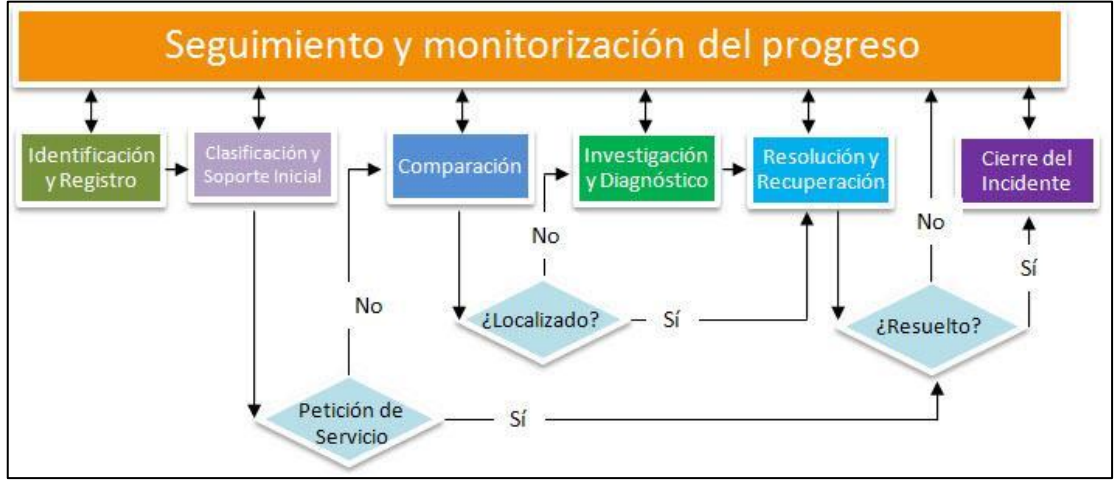

*Figura 6.* Gestión de Incidentes*.*

Adaptado de "Gestión de Incidentes" por Vilchez, 2010.

El objetivo principal de la gestión de incidentes es restaurar la operación normal del servicio tan pronto como sea posible y minimizar el impacto adverso sobre las operaciones del negocio, asegurando de esta manera que se mantienen los niveles

óptimos posibles de calidad y disponibilidad del servicio. La gestión de incidentes incluye cualquier evento que interrumpe o que puede interrumpir un servicio. Esto incluye los eventos que comunican directamente los usuarios, ya sea a través del Centro de servicio al usuario o a través de una interfaz o herramienta (Vilchez, 2010).

#### **D) Gestión de Problemas**

La gestión de problemas es el proceso responsable de la administración del ciclo de vida de todos los problemas (Gómez, 2012). Sus objetivos fundamentales son:

- $\sqrt{\phantom{a}}$  Evitar que ocurran problemas y los incidentes resultantes.
- ✓ Eliminar los Incidentes recurrentes.
- ✓ Minimizar el impacto de los incidentes que no se pueden evitar.

La gestión de problemas incluye las actividades que se requieren para diagnosticar la causa raíz de los Incidentes y determinar la resolución de esos problemas. El alcance de la gestión de problemas en el esquema ideal, incluye la responsabilidad de asegurar que se implemente la resolución a través de procedimientos de control adecuados. Aunque la gestión de incidentes y problemas son procesos independientes, estos están estrechamente relacionados y, por lo general, utilizarán las mismas herramientas. Asimismo, pueden utilizar una clasificación y sistemas de codificación de impacto y prioridad similares. Esto asegurará una comunicación efectiva al atender incidentes y problemas relacionados (Gómez, 2012).

Intenta prevenir la abundancia de problemas e incidentes producidos por errores de la infraestructura de TI, encontrando sus causas, dándoles tratamiento e implementando sus soluciones, de manera que se pueda obtener una estabilidad que minimice el impacto perjudicial de estos en el negocio. A diferencia de la gestión de incidentes que busca una solución temporal que trata de restaurar el servicio lo más pronto posible, la gestión de problemas intenta hallar una solución permanente cuyo objetivo principal es identificar la causa raíz del incidente, darle solución y prevenirlo (Gómez, 2012).

El control de problemas trata de trasformar problemas en errores conocidos, mientras que el control de errores trata de resolver errores conocidos a partir del control de cambios como se muestra en la Figura siguiente, para comprender con mayor claridad es necesario definir ciertos conceptos básicos:

- ✓ Incidente: Interrupción del servicio
- ✓ Problema: Causado por varios incidentes repetitivos o por uno de alto impacto.
- ✓ Error conocido: Problema con diagnóstico exitoso para el cual se conoce una solución temporal.

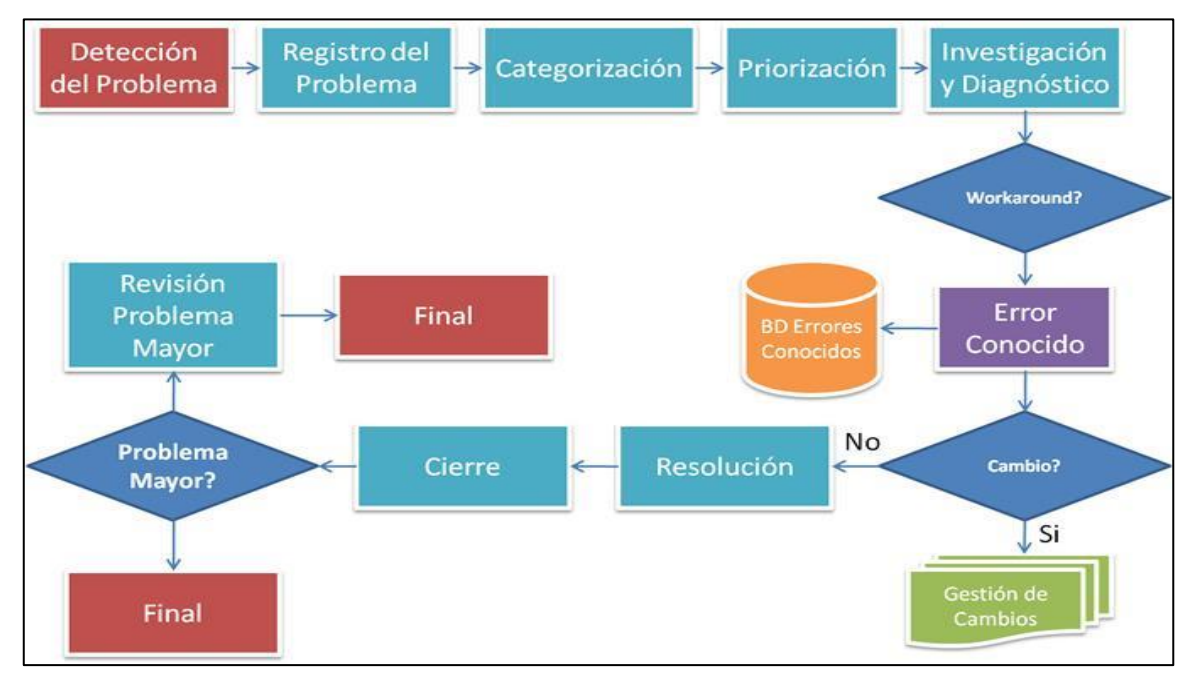

*Figura 7.* Gestión de Problemas. Adaptado de "Gestión de problemas" por Gómez, 2012.

## **E) Proceso de Soporte Técnico**

El Proceso de Soporte técnico se basa en un conjunto de recursos técnicos y humanos que permiten dar soporte a diferentes niveles de usuarios informáticos de una empresa, se adapta a las necesidades de cada organización. Las organizaciones a menudo proveen soporte a sus a los usuarios vía teléfono, celular o e-mail. Además, permite resolver cualquier tipo de problema de forma ordenada, rápida y eficiente, organizando y controlando los activos de las organizaciones para lograr una mayor productividad corporativa con la consecuente reducción de costos de soporte. Reportes, estadísticas y gestión son las herramientas fundamentales para los responsables de solución (analistas) (Campoverde y Samaniego, 2010). El analista del HelpDesk permite a los usuarios internos ser los beneficiarios de la aplicación al conseguir una eficaz solución real de los problemas a tiempo, llevando

registros, reasignaciones y seguimientos del usuario reportado hasta la satisfactoria solución del problema. La tecnología HelpDesk es un conjunto de servicios, que de manera integral bien sea a través de uno o varios medios de contacto, ofrece la posibilidad de gestionar y solucionar todas las posibles incidencias, junto con la atención de requerimientos relacionados con las TICS; los términos y su uso se extiende con la popularización del estándar ITIL para el gerenciamiento de TI (Campoverde y Samaniego, 2010).

#### **Definición de Soporte técnico basado en ITIL**

La biblioteca de la infraestructura de la tecnología de información (ITIL) es un marco de referencia de las mejores prácticas para la administración de las operaciones y servicios del departamento de TI. El objetivo principal de ITIL es alinear la tecnología de la información con los objetivos de las empresas (Campoverde y Samaniego, 2010).

El proceso de Soporte de Servicio de TI (IT Service Support) ayuda a las organizaciones a afianzar la administración de los servicios software, hardware y recursos humanos para asegurar la continuidad del negocio ininterrumpido. ITIL define que la función clave del servicio TI es ofrecer el mejor servicio posible en forma ininterrumpida para todos los usuarios.

Define 5 (procesos que los mencionamos anteriormente para una mayor comprensión), para ofrecer el mejor servicio posible de forma ininterrumpida. ITIL no obliga a las organizaciones o empresas a implementar todas las especificaciones de su marco de referencia. Esta libertad de elegir es una de las principales razones por las que ITIL sigue siendo hoy en día relevante para empresas de todos los tamaños (Campoverde y Samaniego, 2010).

#### **ESTUDIO DE LAS HERRAMIENTAS BASADAS EN ITIL**

Las herramientas que se muestran a continuación están consideradas como excelentes soluciones empresariales que brindan buenos resultados en donde se han utilizado, están basadas en ITIL y se consideran muy eficaces en el ámbito empresarial. Son herramientas que se analizaron y dependiendo de sus funcionalidades serán utilizadas para nuestro estudio (Campoverde y Samaniego, 2010).

# **Análisis de las herramientas basadas en ITIL**

Para realizar el análisis sobre las versiones de prueba basados en ITIL se procedió a investigar las herramientas existentes en el mercado y cuál de ellas disponen de una versión de prueba, Una vez que se dispuso de estas versiones se procedió a evaluarlas una a una (Campoverde y Samaniego, 2010).

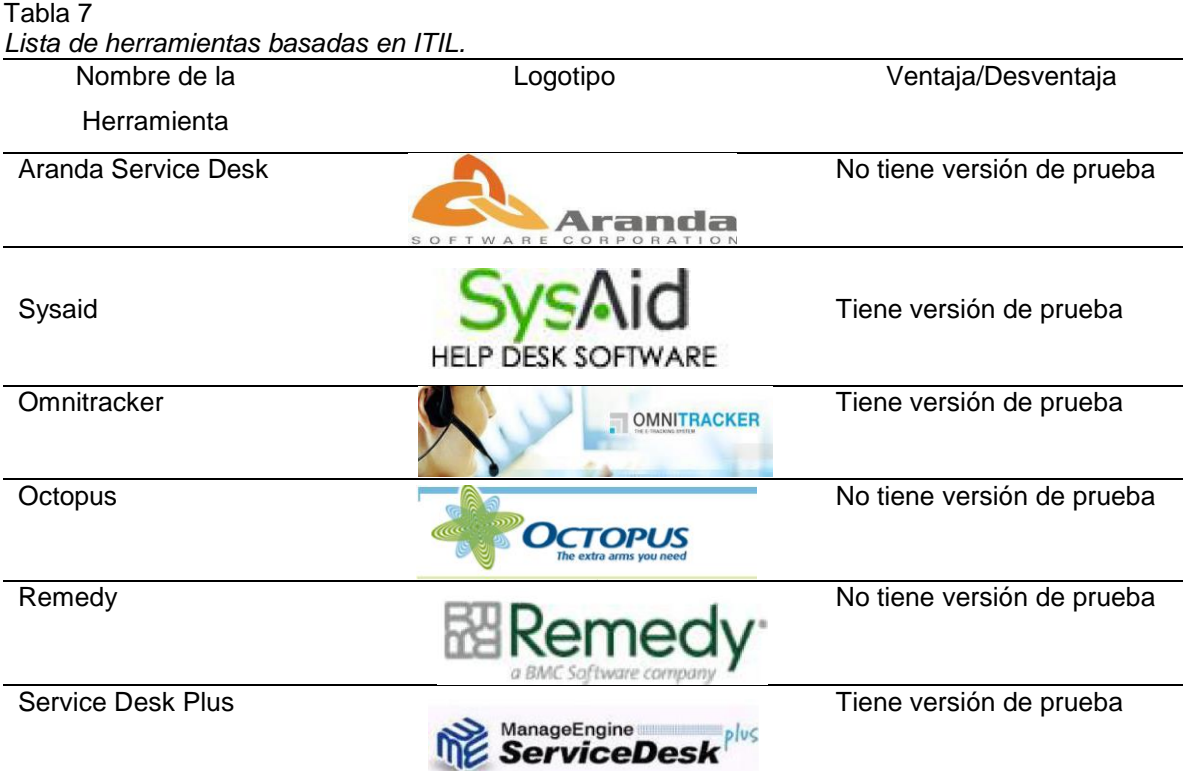

Adaptado de "Herramientas basadas en ITIL" por Campoverde y Samaniego, 2010.

#### **Análisis comparativo de parámetros basados en ITIL**

Para realizar el análisis comparativo de las herramientas HelpDesk basadas en ITIL se realizó una evaluación de cada una de ellas, para de esta manera lograr verificar que HelpDesk cumple o no cumple con dichos parámetros.

A continuación, mostramos la valoración para los parámetros de los HelpDesk basados en ITIL.

Tabla 8 *Valoración de Parámetros de los HelpDesk*.

| Valoración | Símbolo | Valor |
|------------|---------|-------|
| Cumple     |         |       |
| No Cumple  |         |       |

Adaptado de "Parámetros de los HelpDesk" por Campoverde y Samaniego, 2010.

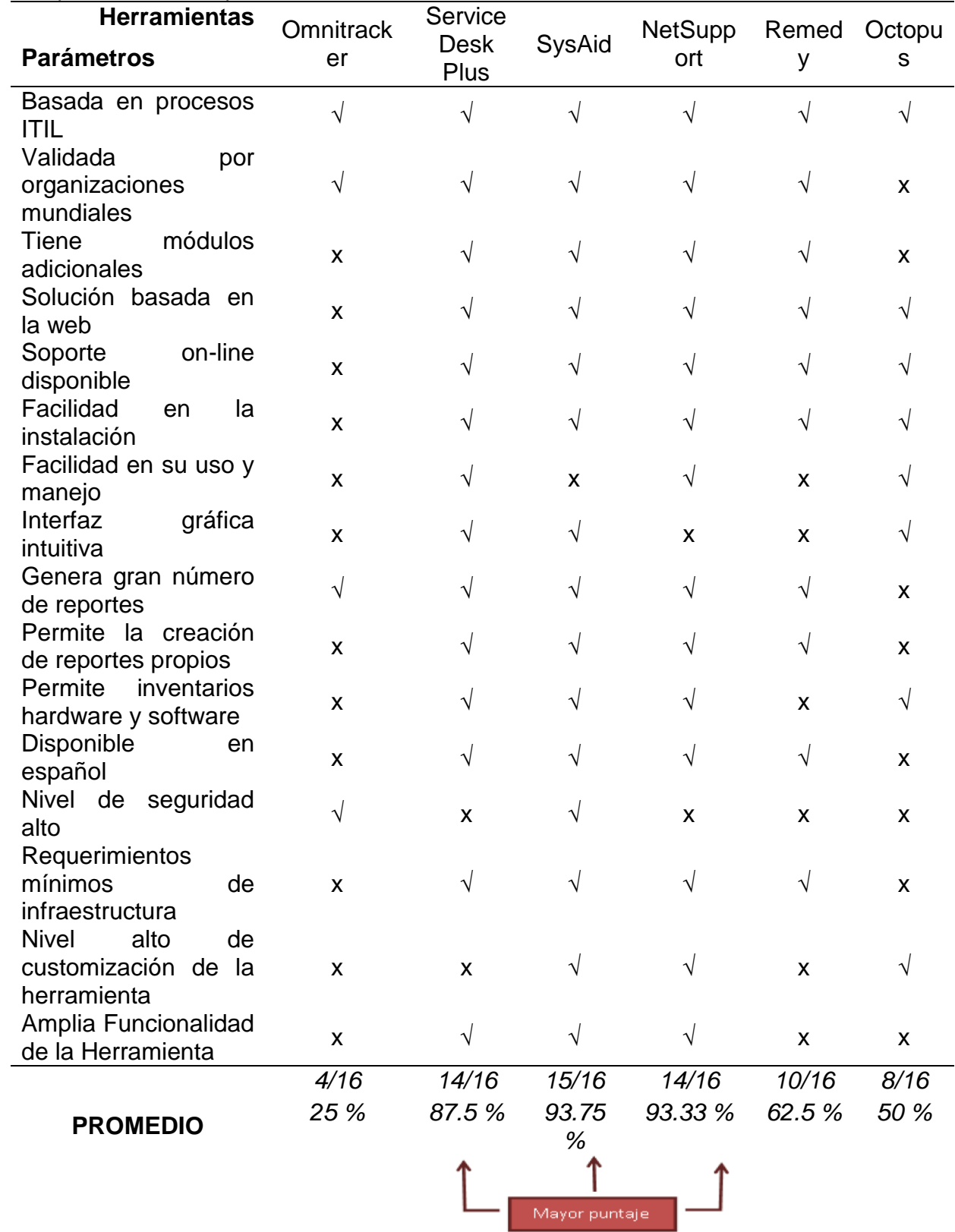

Tabla 9 *Comparativa de los HelpDesk basados en ITIL*

Adaptado de "HelpDesk basados en ITIL" por Campoverde y Samaniego, 2010.

## **Análisis de Resultados**

Para obtener los resultados finales de este análisis comparativo, se contabilizó el número total de parámetros que cumple, con este total procedimos a sacar su porcentaje correspondiente de acuerdo al cual se seleccionó las 3 herramientas de mayor puntaje.

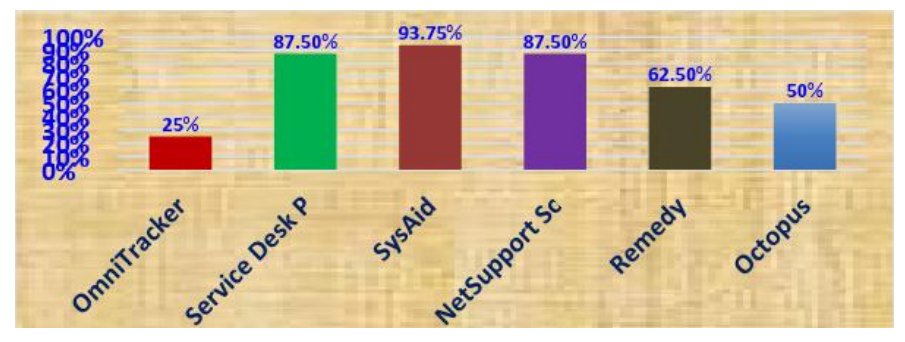

*Figura 8.* Análisis Herramientas HelpDesk basadas en ITIL. Adaptado de "Herramientas HelpDesk basadas en ITIL" por *Campoverde y Samaniego, 2010.*

Con este análisis se pudo concluir que:

- $\checkmark$  El HelpDesk basado en ITIL SysAid pese a ser la herramienta de mayor puntaje, posee poca facilidad de uso y manejo mientras que las otras 2 herramientas, ServiceDesk Plus y NetSupport si la poseen.
- $\checkmark$  ServiceDesk Plus y Soluciones NetSupport pese a su porcentaje alto dentro de los parámetros evaluados no cuentan con un alto grado de seguridad para sus datos.
- En términos generales, SysAid, ServiceDesk Plus y Soluciones NetSupport son las que mejor evaluación tuvieron gracias a los beneficios y facilidad que nos brindaron en su uso.

## **Utilización de herramientas HelpDesk seleccionadas**

Luego del análisis realizado procedemos a un estudio más detallado en cuanto a características básicas y procesos ITIL que poseen cada una de las 3 herramientas que obtuvieron mayor puntaje, para esto vamos a describirlas, a continuación:

# **A) Características e interfaces de SysAid HelpDesk V7**

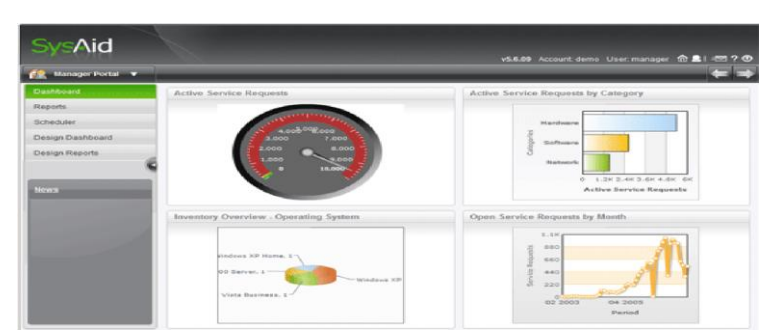

*Figura 9.* Aplicación Web de SysAid HelpDesk 7.

Adaptado de "Aplicación Web de SysAid HelpDesk" por Campoverde y Samaniego, 2010.

#### **Instalación e Implementación**

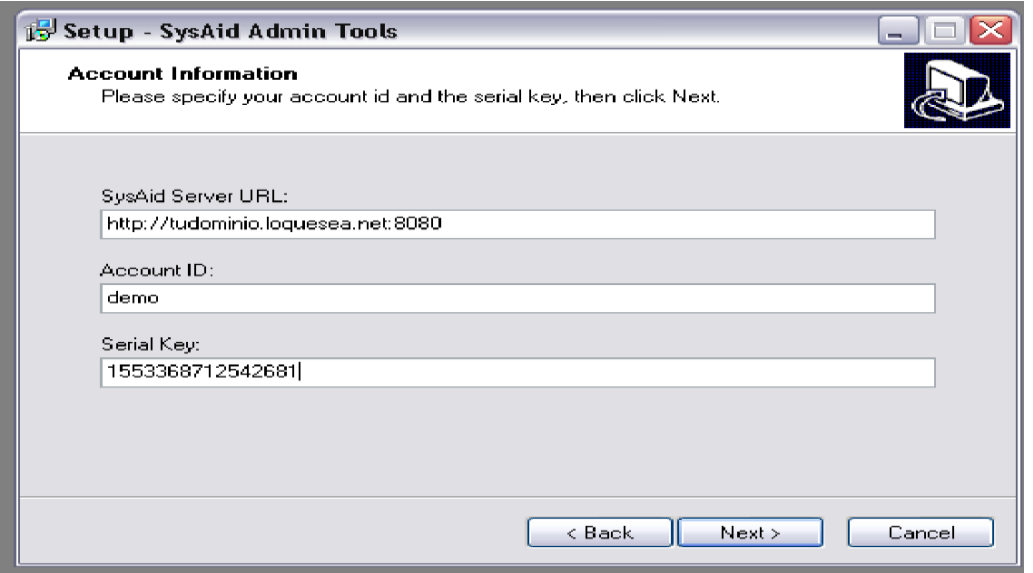

*Figura 10.* Instalación de SysAid.

Adaptado de "Instalación de SysAid" por Campoverde y Samaniego, 2010.

✓ Instalación automática, rápida, sin problemas y configuración fácil a través de un sencillo wizard.

- ✓ La solución basada en web, opcional, no requiere instalación ni integración.
- ✓ Interfaz de usuario intuitiva, personalizable y eficiente.
- ✓ Agente ligero automáticamente desplegado en los equipos de la red permitiendo:
	- Envío de peticiones de servicio.
	- Envío automático de cambios en el inventario de los equipos.
	- Control remoto.
- ✓ Uso mínimo de recursos de máquina.
- ✓ Herramientas de informes precisas y accesibles para demostrar el rendimiento técnico.

# **Administración HelpDesk**

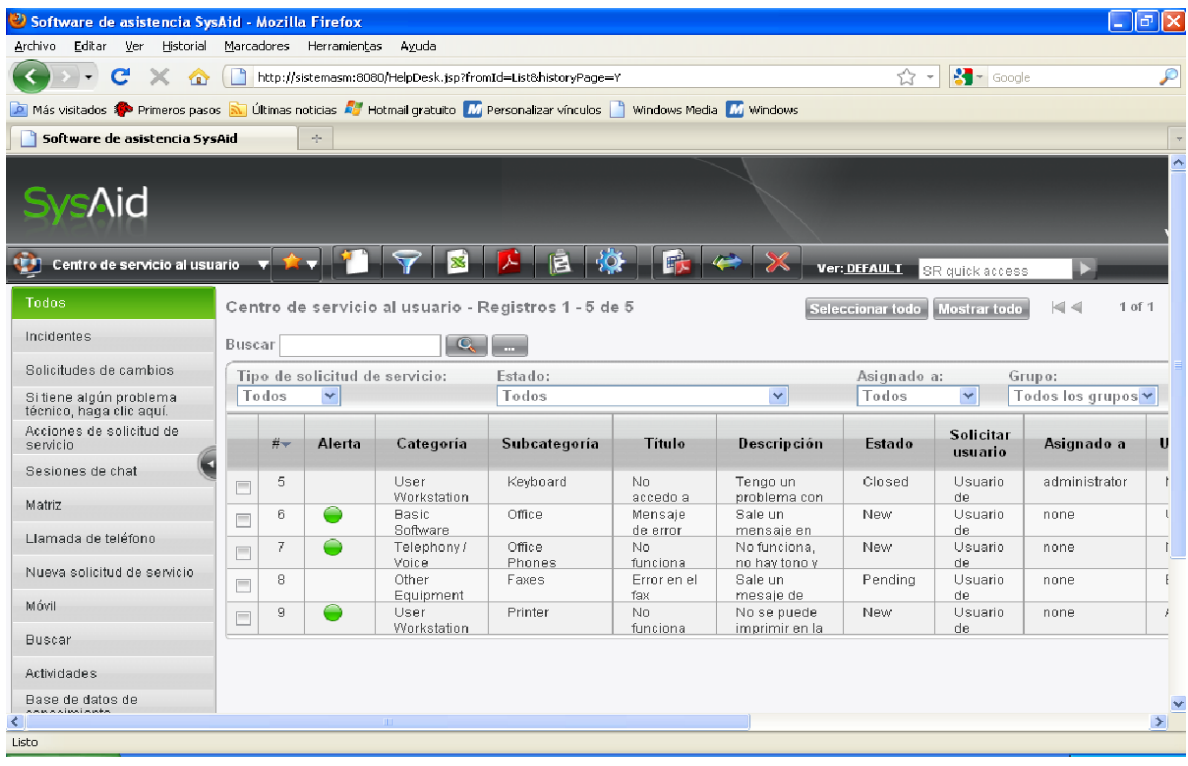

*Figura 11.* Administración de HelpDesk SysAid.

Adaptado de "Administración de HelpDesk SysAid" por Campoverde y Samaniego, 2010.

- ✓ Envío de una petición de servicio a través de un sencillo formulario.
- ✓ Definición de las prioridades de las peticiones de servicio, mediante reglas predeterminadas, reglas basadas en categorías, urgencia y otros campos.
- ✓ Las peticiones de servicio pueden ser automáticamente redirigidas, cambiar su prioridad o fecha de finalización
- ✓ Registro automático de las peticiones y acciones correctivas realizadas.
- ✓ Las peticiones de servicio pueden ser colocadas en una base de conocimiento, en la cual se puede buscar y acceder fácilmente.
- $\sqrt{\phantom{a}}$  Lista editable navegable de problemas y soluciones para usuarios finales.
- ✓ Los usuarios finales y administradores son automáticamente alertados sobre las peticiones de servicio nuevas, modificas y escaladas.

# **Procesos relacionados a ITIL**

## **Gestión de Incidentes**

|           | <b>Sys/Nid</b>   |                                     |                |                 |                       |                              |                                                                |   |           |
|-----------|------------------|-------------------------------------|----------------|-----------------|-----------------------|------------------------------|----------------------------------------------------------------|---|-----------|
|           | <b>September</b> |                                     |                |                 | UTU CES COM           |                              |                                                                |   |           |
|           |                  |                                     |                |                 |                       |                              |                                                                |   |           |
| Stationer |                  |                                     |                |                 | Annigored to:         | $\sim$                       | Group                                                          |   | Callegory |
| Active    |                  | Nelp Deak - Riccards 11, 20 of 493. | ٠              |                 | 2.0                   | $\rightarrow$                | All Groups                                                     | ٠ | liegipot  |
|           | <b>Alars</b>     | <b>Illustrate</b>                   | ×              | Sassus          | Calingres             | <b>Tales</b>                 |                                                                |   |           |
|           |                  | TRAINTENANT                         | <b>SIZENS</b>  | <b>Date:</b>    | <b>Buggist Vesser</b> |                              | Canbell Toward Furne                                           |   |           |
|           |                  | <b>Decision Ideas</b>               | manuel         | Claimer         | <b>BasistAnassis</b>  |                              | Davening Harpenbing Hutchild Entrained                         |   |           |
| $\sim$    | ٠                | <b>Heathead</b>                     | <b>TECHNOL</b> | <b>Colorado</b> | SasserSepasi          |                              | Litgest Mainsign Nummer 0039 To 3657 3 Phone: 11 detector Phon |   |           |
| 15        |                  | Thoughpups.                         | <b>HE2067</b>  | <b>State</b>    | <b>RazzitRegistt</b>  | <b>Rutrace Hotel</b>         |                                                                |   |           |
| 凹         |                  | The ground.                         | marris         | Chinese C       | Separates             | HEADLER.                     |                                                                |   |           |
| m         |                  | <b>Incorporate Incorporate</b>      | MARCHE         | Colored         | Tuppet Ansanti        | <b>Tuesdaneer Insultives</b> |                                                                |   |           |
| a         |                  | Essainal Janet                      | HANT           | <b>Calves</b>   | Support Register      |                              | Davised Buses of Farm                                          |   |           |
| н         |                  | District keyed                      | <b>HANGIN</b>  | <b>Classica</b> | Topport Research      | Direction Executive A        |                                                                |   |           |
| тi        |                  | Second feret                        | <b>NAMES</b>   | Calves.         | Support August        |                              | <b>Preprientig to years of</b>                                 |   |           |
| ы         |                  | Thursday.                           | <b>NUMBER</b>  | Charriesamded   | <b>Report Request</b> |                              | Contail Support Form                                           |   |           |

*Figura 12.* Gestión de Incidentes SysAid.

Adaptado de "Gestión de Incidentes SysAid" por Campoverde y Samaniego, 2010.

Poniéndose en el lugar de un encargado del área de sistemas en una organización; en algunos casos se puede llegar a tener muchas llamadas o correos electrónicos quejándose de los errores tecnológicos y errores del sistema, ya que es muy común que los sistemas tengan problemas.

Los incidentes suelen pasar, la frecuencia puede variar desde una sola vez al mes, hasta dos o tres veces al día, a veces más en los peores casos. Es importante saber gestionar los incidentes de una manera profesional y organizada, la organización requiere de ello para no ver afectado sus intereses ni su productividad.

Hay empresas que aún no cuentan con un sistema que les permita organizase mejor en este aspecto de incidentes, por ello que SysAid permite gestionar (grabar incidentes, clasificar, dar prioridad, etc.) los imprevistos que sucedan en los sistemas de la organización.

## **Gestión de Problemas**

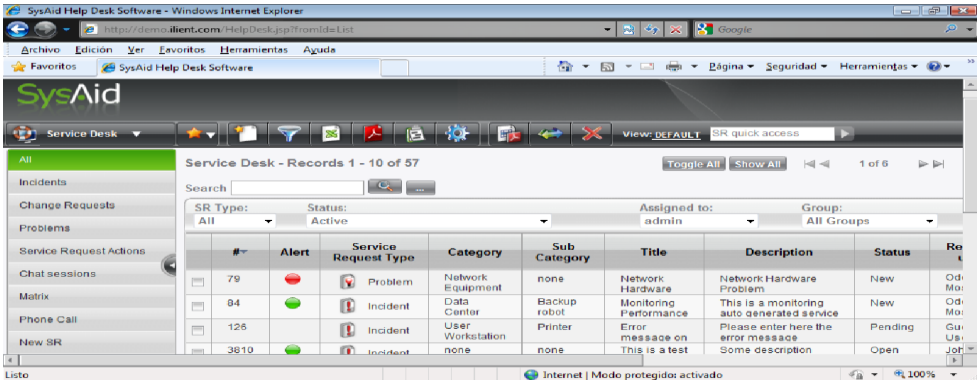

#### *Figura 13.* Gestión de Problemas SysAid.

Adaptado de "Gestión de problemas SysAid" por Campoverde y Samaniego, 2010.

- ✓ Investigar las causas subyacentes a toda alteración, real o potencial, del servicio TI.
- ✓ Determinar posibles soluciones a las mismas.
- ✓ Proponer las peticiones de cambio necesarias para restablecer el servicio.
- ✓ Realizar revisiones después de la implementación para asegurar que los cambios han surtido efecto.
- **B) Características e interfaces de ServiceDesk Plus 7.6**

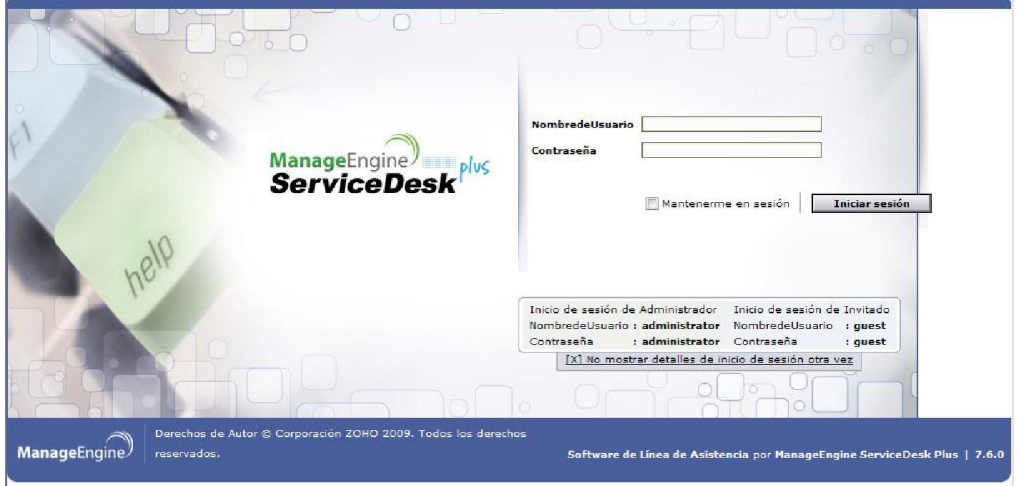

*Figura 14.* Aplicación Web de ServiceDesk Plus 7.6. Adaptado de "Aplicacción Web ServiceDesk" por Campoverde y Samaniego, 2010.

#### **Instalación e Implementación**

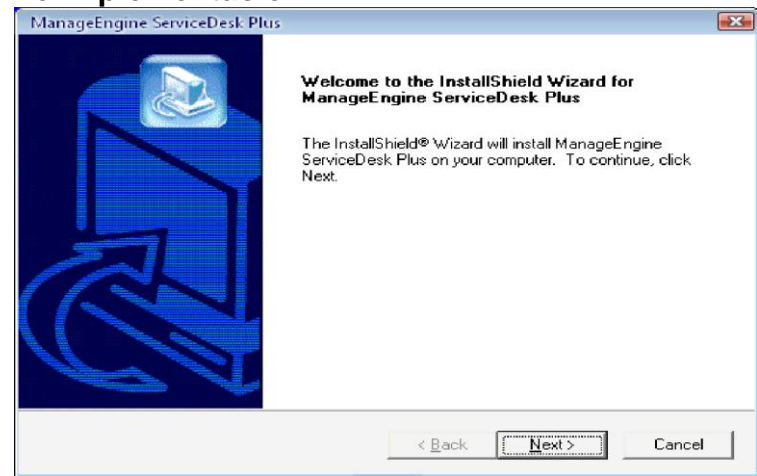

*Figura 15.* Instalación ServiceDesk Plus 7.6. Adaptado de "Instalación serviceDesk Plus 7.6" por Campoverde y Samaniego, 2010.

- ✓ La instalación de ServiceDesk Plus es simple y sencilla.
- ✓ Puede instalarse en cualquier servidor/terminal de trabajo Windows o servidor/terminal de trabajo Linux.
- ✓ No se requiere ninguna configuración de servidor web o base de datos.
- ✓ Tecnología 100% web, acceso desde cualquier lugar, a través del navegador. No hace falta acceder a cada ordenador.
- ✓ Solución basada en la Web, muy clara e intuitiva.
- ✓ Se implanta la solución completa en un tiempo record, lo que reduce enormemente los costes y asegura un rápido retorno de la inversión.

## **Manejo y Administración**

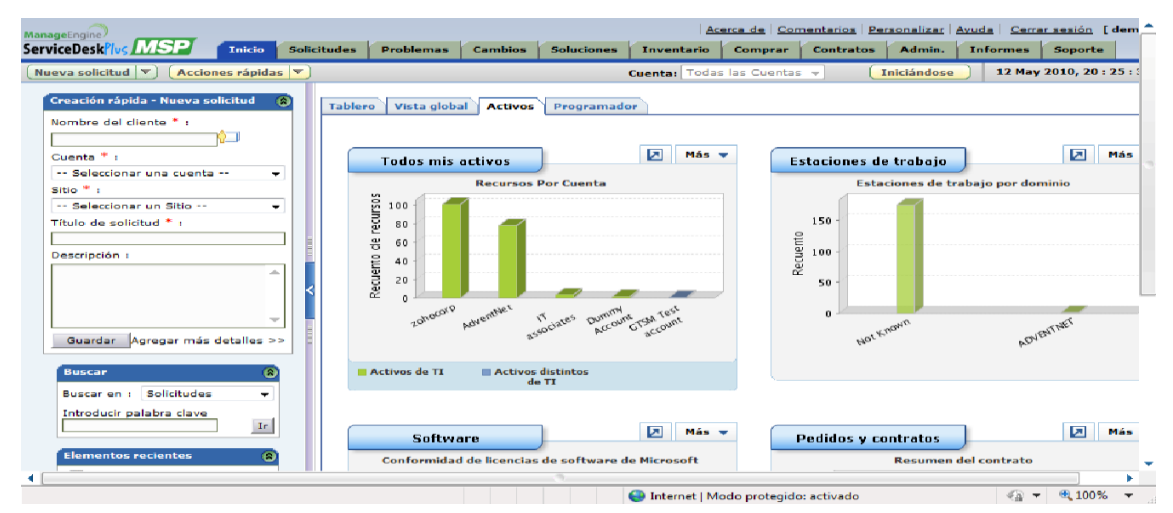

*Figura 16.* Administración ServiceDesk Plus 7.6.

Adaptado de "Administración ServiceDesk" por Campoverde y Samaniego, 2010.

✓ Facilidad de uso, ServiceDesk Plus es muy fácil de implantar, usar y administrar.

- ✓ ServiceDesk Plus le ayuda a incluir todos sus activos.
- ✓ Registro de los detalles del incidente y definir prioridades.
- ✓ Integración de correo electrónico.
- ✓ Sistema de base de conocimientos para los usuarios y técnicos que permite buscar y agregar la documentación de solución de problemas.
- ✓ Integración con red de monitoreo de software para el seguimiento de eventos y fallas en la red.
- ✓ Notificación de alertas por varios medios.
- ✓ Integración de Active Directory para habilitar la autenticación de usuario con inicio de sesión único.

#### **Generación automática de incidencias**

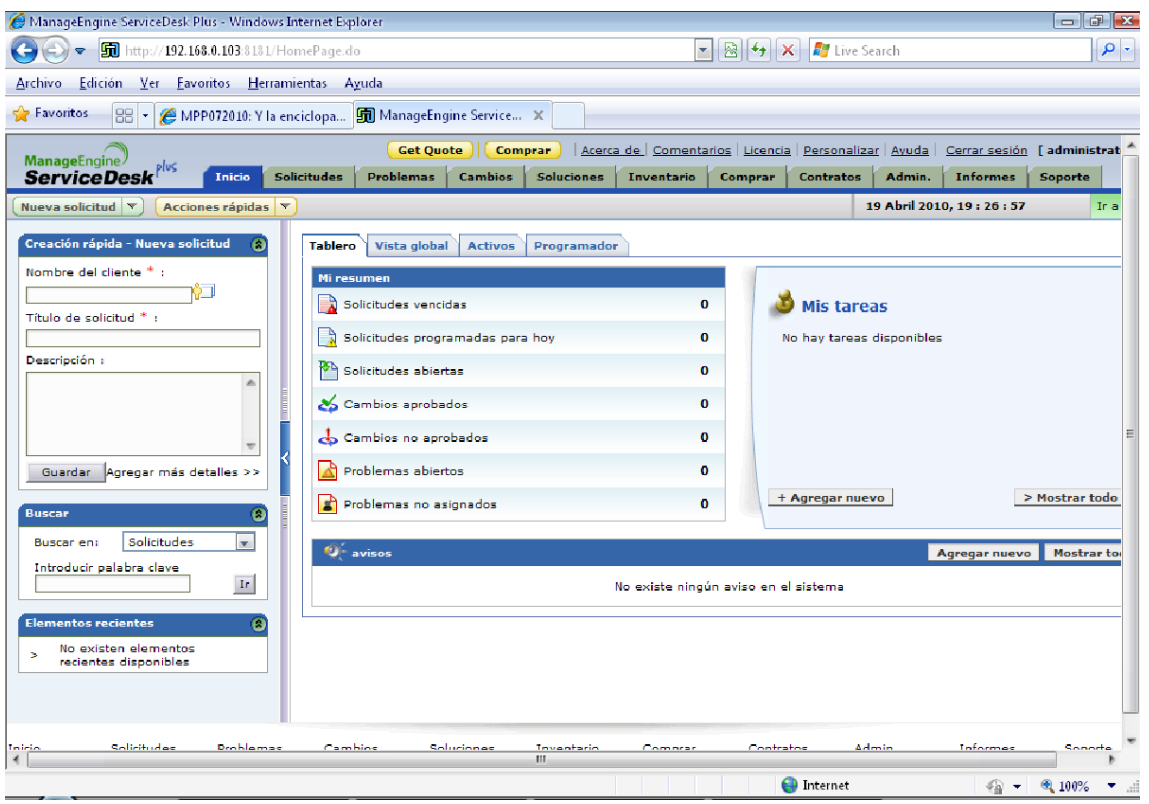

*Figura 17.* Generación Automática de Incidencias ServiceDesk Plus 7.6. Adaptado de "Generación Automática de Incidencias ServiceDesk Plus 7.6" por Campoverde y Samaniego, 2010.

- ✓ Puede registrar una incidencia en ServiceDesk Plus con los campos de técnico adecuado, categoría y prioridad del asunto predeterminado.
- ✓ Asignación automática del caso al técnico adecuado. El nombre predeterminado del técnico en la incidencia permite dirigir las incidencias a los técnicos adecuados, con lo que se reduce la distancia entre el problema identificado y el problema atendido.
- ✓ Seguimiento centralizado de todos los fallos de red relacionados con las incidencias. -ServiceDesk Plus puede ofrecer una consola individual para todos los fallos de red relacionados con los elementos de trabajo. Los técnicos pueden acceder a la consola Web de ServiceDesk Plus, recoger las incidencias que tienen asignadas e iniciar inmediatamente su trabajo.
- ✓ Notificación instantánea que permite al equipo de TI garantizar una disponibilidad máxima de la infraestructura. - Al disponer de un software de supervisión de red integrado y un software de servicio técnico, los administradores de TI obtienen al instante las incidencias relacionadas con fallos de red, lo que les permite

atender rápidamente los problemas, cerrar las incidencias y anotar lo que ha sucedido como referencia para el futuro.

✓ Historial Completo de la Solicitud. - Cambios completos del historial de una solicitud son mantenidos para facilitar los procesos de auditoría.

#### **Procesos relacionados a ITIL**:

#### **Gestión de Incidentes**

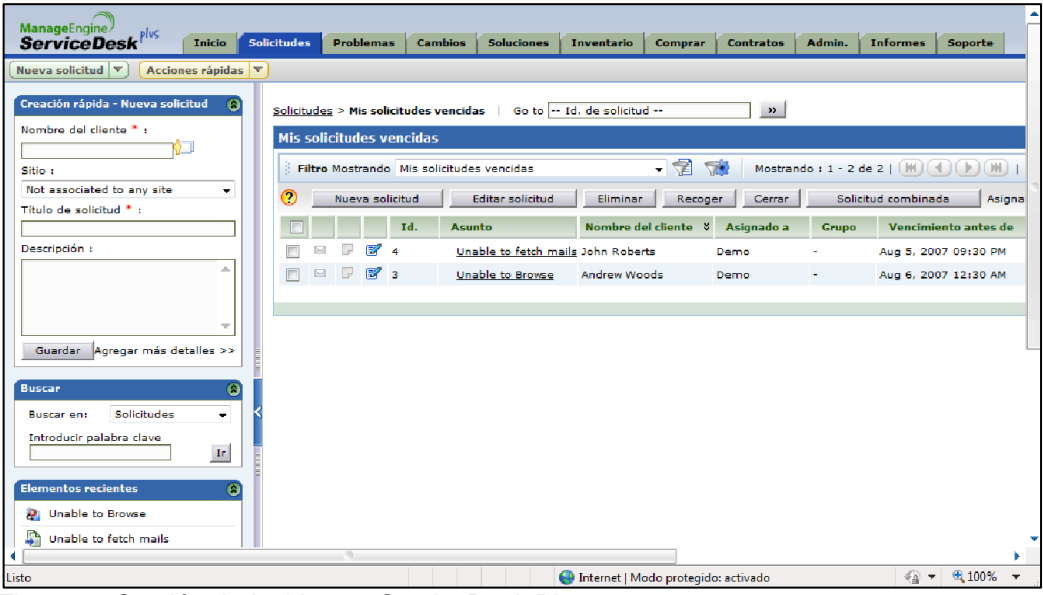

*Figura 18.*Gestión de Incidentes ServiceDesk Plus 7.6*.*

Adaptado de "Gestión de Incidencias ServiceDesk" por Campoverde y Samaniego, 2010.

La gestión de incidentes de ServiceDesk Plus ayuda a restablecer los servicios normales tan pronto como sea posible con arreglos provisionales o soluciones para asegurarse que no afecten al negocio.

#### **Gestión de Problemas**

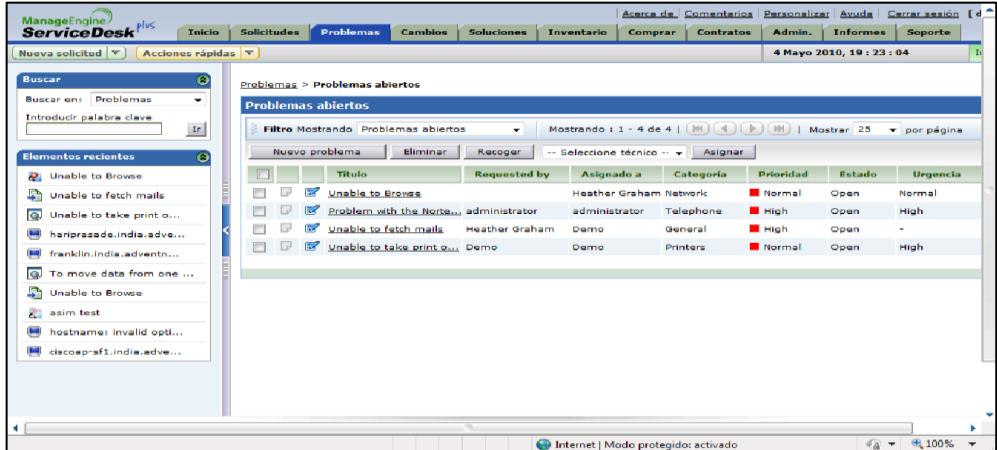

*Figura 19.* Gestión de Problemas ServiceDesk Plus 7.6.

Adaptado de "Gestión de Problemas ServiceDesk" por Campoverde y Samaniego, 2010.

Nos ayuda a encontrar la raíz de los incidentes y eliminarlos, reducir el impacto en el negocio y prevenir la recurrencia de los mismos para de esta forma erradicar los problemas que han surgido.

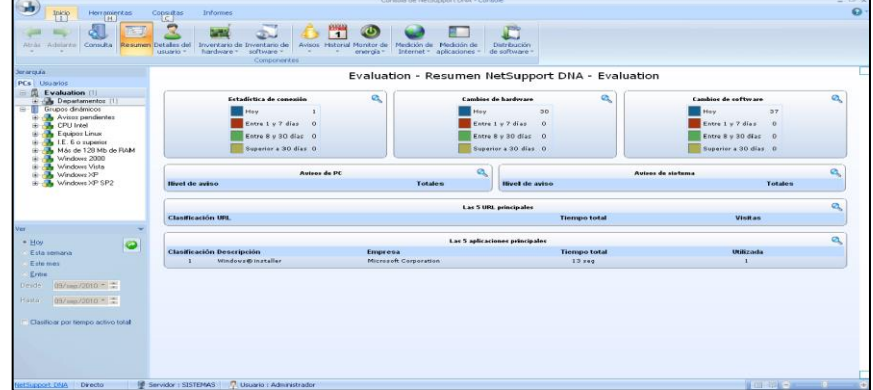

**C) Características e Interfaces de NetSupport y ServiceDesk**

*Figura 20.* Aplicación de escritorio de NetSupport.

Adaptado de "Aplicación de escritorio de NetSupport" por Campoverde y Samaniego, 2010.

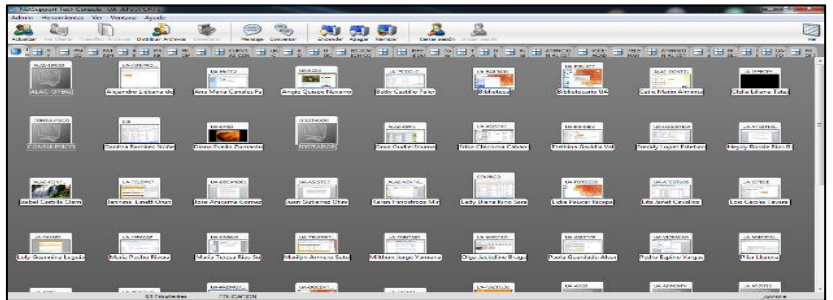

*Figura 21.* Aplicación Web de NetSupport ServiceDesk*.*

Adaptado de "Aplicación Web de NetSupport ServiceDesk" por Campoverde y Samaniego, 2010.

## **Instalación e Implementación**

#### **DNA**

| THE REPORT OF EXECUTIVE PRODUCTS AND RELEASED FOR A 49YO F REPORTED             |                                         |                             |                                                       |                                                                                 |                                                                    |  |
|---------------------------------------------------------------------------------|-----------------------------------------|-----------------------------|-------------------------------------------------------|---------------------------------------------------------------------------------|--------------------------------------------------------------------|--|
| Admin.<br>Herschieder, Ver Verbane<br><b>Fortada</b>                            |                                         |                             |                                                       |                                                                                 |                                                                    |  |
|                                                                                 |                                         |                             |                                                       |                                                                                 |                                                                    |  |
|                                                                                 | Ξ.                                      |                             |                                                       |                                                                                 |                                                                    |  |
| Actualize: Ver Cleria - Transferir Archivos - Distribuir Archivos - Disteriorio | Network Converse                        | <b>Tenansier</b>            | <b>Shower Balcious</b><br>Cerrar serior Drickr serior |                                                                                 |                                                                    |  |
|                                                                                 | J Hr Hr Hr H ( Hr m H m H m H m H m H m | H are H at                  |                                                       | 日 (田 se 田 m 田 m 日 m 田 see 田 submit 田 m 田 m 田 m 田 m 田 m                          | $\left \frac{1}{2}\right $ Attributed $\left \frac{1}{2}\right $ 1 |  |
|                                                                                 |                                         |                             |                                                       |                                                                                 |                                                                    |  |
| Nombre                                                                          | Dirección                               | Nombre de us Sale           |                                                       | Aplicaciones en ejecución<br>Anticación actual                                  | Pápina web actual                                                  |  |
| Alejandro Lichara de                                                            | >172.50.0.41:5405 (ua-jefepromo)        | alejandro.liebana PROMOCION |                                                       | O Bandeia de entrada - alejan, , [4] 3] 3] 3] 3] (6] (6] (6] (6] (6]            |                                                                    |  |
| <b>Arts Maria Canales Fa.</b>                                                   | >172.50.50.34(5435 (ua-midd2)           | ana canales                 | <b>MARKETING</b>                                      | [2] Microsoft Evral - Charle Ian  [2] 35-29 33 24<br><b>O P. BU BL &gt;&gt;</b> |                                                                    |  |
| Angle Quisse Neverro                                                            | >172.50.0.87.5405.cup-od00              | angle guispe                | <b>EDUCACION CONTINUA</b>                             | Chataniclisanchez vierick der  C Z C 25 29                                      |                                                                    |  |
| <b>Bette Courts, Pales</b>                                                      | >172,50.0.1765435 (un-peicologist2)     | betty cartillo.             | <b>PSCOLOGIA</b>                                      | <b>UP 31. 31. 30   00   W    W </b><br>正人                                       |                                                                    |  |
| <b>CONSULPSICO</b>                                                              | >172.50.0.56.5405 (consulation)         |                             | CONSULTORIO                                           |                                                                                 |                                                                    |  |
| Cabin Martin Altreata                                                           | 5192.168.1.2.85405.0 (accessed 0.1      | <b>Patie</b>                | <b>Olse</b>                                           | <b>四四因名名问问问</b><br><b>The Network markets</b>                                   |                                                                    |  |
| Davidso Rancher Nider                                                           | >172.50.0.38.5405 (cis)                 | daritas canicas.            | Food                                                  | INTRESOLUCIÓN 1630 NUEVOS  EL ELA ELA EL 101 101 151 EL 168 - >>                |                                                                    |  |
| Diana Fyelin Zumarán                                                            | >172.50.0.150.5405 (up-cm02)            | diana aumanan               | Consultation                                          | A dvd///EN - Reproductor m. 0 A in                                              |                                                                    |  |
| <b>DIGITADOR</b>                                                                | >172.50.0.04:5405 (distinguier)         | distinder                   | <b>DISTADORES</b>                                     |                                                                                 |                                                                    |  |
| UA-DISTADORIZ                                                                   | >172.50.0.67.5425 (ue-dicitatio 02)     | digitador                   | Feel                                                  |                                                                                 |                                                                    |  |
| <b>Dean Gordial Insuran</b>                                                     | >172.50.50.26:5405 (alac-ce01)          | dean.                       | als:                                                  | 区 Microsoft Excel - PAGO DEL., 和 区图 图                                           |                                                                    |  |
| Erika Chicoma Cabará                                                            | >172.50.0.28.5405 (up-asistacademical)  | crita chicoma               | <b>Acidianus</b>                                      | O Bandeia de entrada - erika.c., 27 % 10 (17) % 38 10                           |                                                                    |  |
| <b>Etailuna Gassis Val</b>                                                      | >172.50.0.113.5405.0us-mH020            | etelbina.qashtis            | <b>Eval</b>                                           | O Bandeja de entrada - etebra C 13 四四四四四 3 3 三 >>                               |                                                                    |  |
| UA ATESTUDE                                                                     | >172.50.0.68.5415.6ap.unp.tu01)         | fierd coulocen              | ATENCION AL ESTUDIANTE                                |                                                                                 |                                                                    |  |
| <b>Hoydy Roose Ray: R</b>                                                       | >177.50.0.10 kM25 (up-atechd027)        | heydyand                    | <b>ATTACION AL ESTUDIANTE</b>                         | [W] GIRERUACTONIS DURANTEL, 图图图图图 B 图图图 15                                      |                                                                    |  |
| <b>Babel Castille Cierri</b>                                                    | >172.16.0.12.5405.6alex-comta03)        | <b>babal</b>                | Alas                                                  | O Bandeia de entrada - isabel  01 RH                                            |                                                                    |  |
| <b>Interior Liner Grup</b>                                                      | >172.50.0.186.5405 (us-telemictili)     | <b>INTOIDA OCUDA</b>        | <b>TELEMARGETING</b>                                  | C Universited Autonomy dr.,   2   35 29 0                                       | <b>St. Universidad Au</b>                                          |  |
| ALAC: 07612                                                                     | >172.50.50.27:5405 (alex-cpu02)         |                             | Alex                                                  |                                                                                 |                                                                    |  |
| Jose Anicama Gomez                                                              | >172.50.0.55.5405 (up-decano00)         | iose.anicama                | <b>PECOLOGIA</b>                                      | WELA CONTRIBUCIÓN DE LA U. . P NÍ                                               |                                                                    |  |
| Kanan Hassetssa Mir                                                             | >172.50.50.21:5405 (alac-verte01)       | baren hinestones Alan       |                                                       | Dispenditiond - Also 100% 可参考图 图 図 D 显 显 2 >>                                   |                                                                    |  |
| <b>Lady Diana King Sara</b>                                                     | >172.50.0.47.5405 (ceranos)             | <b>Individing</b>           | <b>EDUCACION CONTINUA</b>                             | 区Microsoft Excel - PERU TOP 。 © ◎ 副図刷 35 6 回 回 W                                |                                                                    |  |
| Lidia Pauca: Ricago                                                             | s172.50.0.107:5435 (up-foto:02)         | lichtungssehrer             | <b>BAJOTOCO</b>                                       |                                                                                 |                                                                    |  |
| <b>Lite Janet Courtes</b>                                                       | >172.50.0.162.5405 (up stestu05)        | <b>Eta coscillos</b>        | ATENSION AL ESTUDIANTE                                | <b>Bib Ren Aca</b><br>医胃前的胃痛医痛者                                                 |                                                                    |  |
| <b>Ton Cente Tayers</b>                                                         | 5177.500.144.5405.0ux-setece0           | <b>International</b>        | <b>JULIA ALTRES CONTRA</b>                            | 0 Hi: brochun proyectos com  C [m] [m] [m] (3) [Q] [Q] [Q] [Q]                  |                                                                    |  |
| Loly Germany Leouie                                                             | >172.50.0.45.5415 (see called 2)        | lah, kasula                 | Color                                                 | ♥SEUSS SISTEMADE CUENT 日●♥利利利利利用区 >>                                            |                                                                    |  |
| Maria Pecho Rivera                                                              | >172.50.0.30.5425 (ua-selected)         | maria necho                 | <b>DOCEMERS</b>                                       | C Notes por alumno - Windo. [1] 22 33 0   2   W   W   W                         | <b>D</b> Notas por alum a                                          |  |
|                                                                                 |                                         |                             |                                                       |                                                                                 |                                                                    |  |

*Figura 22. Consola NetSupport.*

Adaptado de "Consola NetSupport" por Campoverde y Samaniego, 2010

La instalación es muy fácil y sencilla, gracias a su despliegue centralizado (por Directorio Activo, IP, etc.) se puede tenerlo instalado en toda la red en cuestión de horas y empezar a utilizarlo de inmediato.

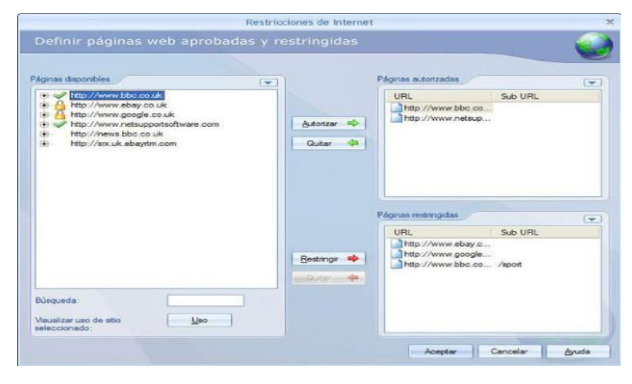

*Figura 23.* Manejo Restricciones de Internet. Adaptado de "Manejo restricciones de Internet" por Campoverde y Samaniego, 2010.

## **Procesos relacionados a ITIL**

## **Gestión de Incidentes**

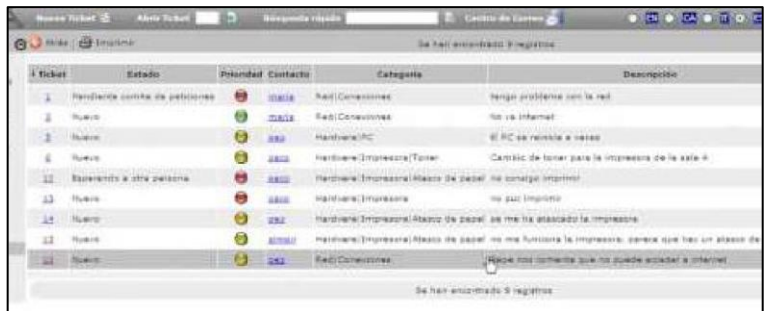

*Figura 24.* Gestión de Incidentes NetSupport. Adaptado de "Gestión de Incidecias NetSupport" por Campoverde y Samaniego, 2010.

La herramienta permite la asignación automática de tickets a un técnico HelpDesk

y la asignación de prioridades.

# **Gestión de Problemas**

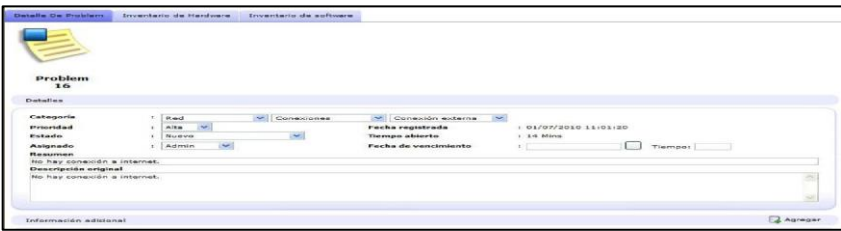

*Figura 25. Gestión de Problemas NetSupport* Adaptado de "Gestión de problemas" Por. Campoverde y Samaniego, 2010.

**CAPÍTULO III APLICACIÓN DE ITIL v3.0**

## 3.1 GENERALIDADES

Para poder elegir las herramientas que utilizaremos en este análisis se deben tomar en cuenta varios puntos debido a que en la actualidad existen diversas herramientas de Gestión de Servicios de TI basadas en ITIL y continuamente siguen apareciendo.

Es así que se debe tomar en cuenta lo siguiente:

# **Confirmar que la herramienta para la Mejora de Servicios de TI esté basada en procesos ITIL**

Esto se consigue mediante 2 formas:

## ✓ **Preguntando al proveedor de la herramienta**

Esto se puede realizar cuando se hace el contacto con los distribuidores directos de la herramienta basada en ITIL que queremos adquirir. Ellos nos informarán acerca de este punto y adicionalmente se puede pedir información detallada al respecto que respalde lo que nos han dicho.

# ✓ **Revisando el workflow de la herramienta y compararlo con los procesos ITIL.**

Esto también lo podemos realizar por nosotros mismos, una vez que hayamos conseguido una versión de la herramienta en la que estamos interesados. Lo que se hace es revisar detenidamente cómo trabaja la herramienta y las opciones que presenta de esta forma se puede ver si cuenta con los puntos establecidos en los libros de ITIL.

#### ✓ **Revisar en las páginas oficiales de internet.**

Existen páginas de internet u organizaciones que realizan validaciones a las herramientas entre ellas están:

✓ **PinkVERIFY,** es una organización a la que se puede acceder y buscar soluciones que tengan validado el proceso de gestión de incidencias como lo tiene ITIL.

PinkVERIFY es una herramienta objetiva de evaluación de software de servicio. El servicio valida los conjuntos de herramientas que cumplen con una serie de requisitos funcionales definidos por las mejores prácticas ITIL. Los proveedores de software pueden utilizar el servicio para obtener el logotipo PinkVERIFY para indicar una herramienta compatibilidad con ITIL.

**Nota:** Por supuesto que una herramienta no tiene que estar validada por PinkVERIFY para saber si está basada en ITIL. Pues este es solo uno de los tantos procedimientos que se utilizan.

**Página oficial de ITIL.** Esta es la página oficial creada por la OGC del Reino Unido, en donde también se pueden encontrar las herramientas que se encuentran verificadas si cuentan con los procesos que tienen ITIL, así como también el número de procesos basados en ITIL con los que cuenta.

http://www.itil-officialsite.com/home/home.asp

**IT Expert,** es una organización que se encuentra en Rusia la cual es encargada de ayudar a las organizaciones en la mejora de la aplicación y uso de tecnologías de la información, ayudando a mejorar los métodos, instrumentos y sistemas de gestión. A más de ayudar en la verificación de procesos ITIL en las herramientas que aparecen en el mercado.

http://www.itexpert.ru/

## **Revisar los parámetros de evaluación de las herramientas entre ellos:**

## ● **Dificultades en la instalación**

Ver el nivel de dificultad de instalación que presentan las herramientas, así como también el tiempo en que se demora la misma.

#### ● **Dificultades en su uso y manejo**

Ver el nivel de dificultad en cuanto al uso y manejo que presentan las herramientas.

#### ● **Interfaz Gráfica**

Ver la interfaz gráfica que presenta la herramienta, su manejo y nivel de complejidad para encontrar opciones y activarlas.

#### ● **Costo de la licencia**

Según la empresa o institución donde se vaya aplicar se debe verificar el costo de la licencia de la herramienta. Claro que hay versiones gratuitas por tiempo limitado las cuales se pueden descargar para probar sus funcionalidades, como es el caso de este estudio.

## ● **Costos adicionales (instalación, mantenimiento, bases de datos)**

Adicional al costo de la licencia se tiene que tomar en cuenta los costos adicionales que pueden ofrecer las herramientas y que consideremos necesarios. Los que corresponden a estos costos adicionales no se pueden obtener en las versiones de prueba.

# ● **Reportes que genera**

Compararlos con el número de reportes que generan las herramientas, así como también las extensiones en las que se pueden exportar los documentos.

## ● **Nivel de seguridad**

Existen herramientas que presentan mayor y menor nivel de seguridad.

# ● **Requisitos de infraestructura**

Ver los requerimientos que las herramientas presentan para su instalación como: sistema operativo, memoria RAM, espacio en disco, etc.

# 3.2. ESTUDIO DE FACTIBILIDAD

# 3.2.1. Factibilidad Técnica

Este proyecto es viable técnicamente, ya que se cuenta con los equipos adecuados para poder implementar el HELPDESK en la Universidad, a continuación, se detalla las características técnicas con el que va a contar el servidor para poder instalar el programa SysAid para la Gestión de incidentes y problemas:

- Sistema Operativo: Windows Server 2008 R2 Standard.
- Case Sentey.
- Procesador Intel(R) Core(TM) i5-3330 CPU 3.00 GHZ.
- Memoria RAM: 2 GB.
- Disco duro: 200 GB.
- $O$  C:\ 30.00 GB
- $\circ$  D:\ 170.00 GB
- $\bullet$  Monitor HP 520 CRT de 15 ".
- Teclado HP USB.
- Mouse HP USB.
- Conexión a Internet.

**Nota:** El Servidor esta virtualizado con el programa vmware 9.0.

## 3.2.2. Factibilidad Operativa

Este proyecto es viable operativamente, porque se tiene se tiene conocimiento en ITIL v3.0 y se pueden explotar aplicándolo en la elaboración del plan de tesis, además se cuenta con el apoyo y supervisión del Director de TI ya ha llevado cursos de mejores prácticas en TI y nos ayudara en la mejora de la Gestión de incidentes y de Problemas.

## 3.2.3. Factibilidad Económica

Este proyecto es viable económicamente, ya que el Director de TI está dispuesto gestionar el dinero para mejorar la Gestión de Incidentes y de Problemas dentro de la Universidad.

Tabla 10 *Presupuesto*

| riesupuesio<br><b>RUBROS</b> | <b>UNIDAD DE</b> | <b>PRECIO</b>         | <b>CANTIDAD</b> | <b>TOTAL</b> |
|------------------------------|------------------|-----------------------|-----------------|--------------|
|                              | <b>MEDIDA</b>    | <b>UNITARIO (S/.)</b> |                 | (S/.)        |
| 1. Recursos Humanos          |                  |                       |                 |              |
| Sergio Córdova Dioses        | Persona          | 3,000.00              | 1               | 3,000.00     |
| Freddy López Esteban         | Persona          | 3,000.00              | 1               | 3,000.00     |
| 2. Recursos                  |                  |                       |                 |              |
| <b>Materiales</b>            |                  |                       |                 |              |
| Acceso a Internet            | Global           | 100.00                | 4               | 400.00       |
| Papel Bond                   | Millar           | 21.00                 | $\overline{2}$  | 42.00        |
| Lapiceros                    | Global           | 1.50                  | 10              | 15.00        |
| Engrapador                   | Global           | 8.00                  | 1               | 8.00         |
| Resaltador                   | Global           | 1.50                  | 10              | 15.00        |
| Folder                       | Global           | 0.50                  | 10              | 5.00         |
| Perforador                   | Global           | 10.00                 | 1               | 10.00        |
| 3. Recursos Técnicos         |                  |                       |                 |              |
| 2.1. Hardware                |                  |                       |                 |              |
| Computadora                  | Global           | 1,500.00              | 1               | 1,500.00     |
| Impresora                    | Global           | 250.00                | 1               | 250.00       |
| <b>USB</b>                   | Global           | 25                    | 3               | 75.00        |
| 2.2. Software                |                  |                       |                 |              |
| Windows Server 2008          | Global           | 2000.00               | 1               | 2000.00      |
| R <sub>2</sub>               |                  |                       |                 |              |
| Microsoft Office 2010        | Global           | 900.00                | $\overline{2}$  | 1800.00      |
| SysAid                       | Global           | Free                  |                 |              |
| <b>Otros Gastos</b>          | Global           | 500.00                | 1               | 400.00       |
| <b>Total Presupuesto</b>     |                  |                       |                 | 12,520.00    |

Elaboración propia.

## 3.3 MODELAMIENTO DEL NEGOCIO

#### 3.3.1. Descripción del Negocio

La Universidad Autónoma del Perú se crea gracias a la gestión de su Promotora, Asociación Civil Intelectus, en mérito a un proyecto concebido y elaborado en cumplimiento de las normas establecidas por el Consejo Nacional para la Autorización de Funcionamiento de Universidades CONAFU.

El proyecto se presentó en enero de 2006 y luego de un riguroso proceso de evaluación, se emite la Resolución Nº 335 – 2007 – CONAFU que autoriza por unanimidad el funcionamiento de nuestra Universidad, para formar profesionales en las carreras de Administración, Contabilidad, Derecho, Ingeniería de Sistemas y Psicología.

La Universidad Autónoma del Perú se diseñó para atender la formación de profesionales en el ámbito geográfico pluricultural de Lima Metropolitana. Tiene como perspectiva la Acreditación Universitaria sobre la base de una elevada cultura de calidad, teniendo como eje la inclusión académica, científica y profesional, para constituirse en valioso referente del desarrollo del talento humano.

#### **Misión:**

Formamos personas y profesionales íntegros, responsables y competitivos, capaces de resolver problemas en un entorno globalizado, participando activamente en el desarrollo de la sociedad y de la ciencia, contribuyendo a una sociedad justa y equitativa a través de una educación de calidad basada en propuestas innovadoras en el marco de principios y valores universales y en la generación de recursos propios.

#### **Visión:**

La Universidad Autónoma del Perú será reconocida en la formación de personas y profesionales íntegros, líderes, competitivos e innovadores, según los estándares internacionales de calidad, para contribuir al desarrollo sostenido.

## **Servicios, Competidores y Clientes:**

● **Servicios:** Educación

Garantizar la calidad de enseñanza a los alumnos y todo esto es posible gracias a su Sistema de instrucción modular avanzada, Sistema único y exclusivo de la nuestra universidad, el cual involucra una educación interactiva entre docentes y alumnos a través de la utilización de equipos multimedia en el 100% de las aulas y laboratorios de clase.

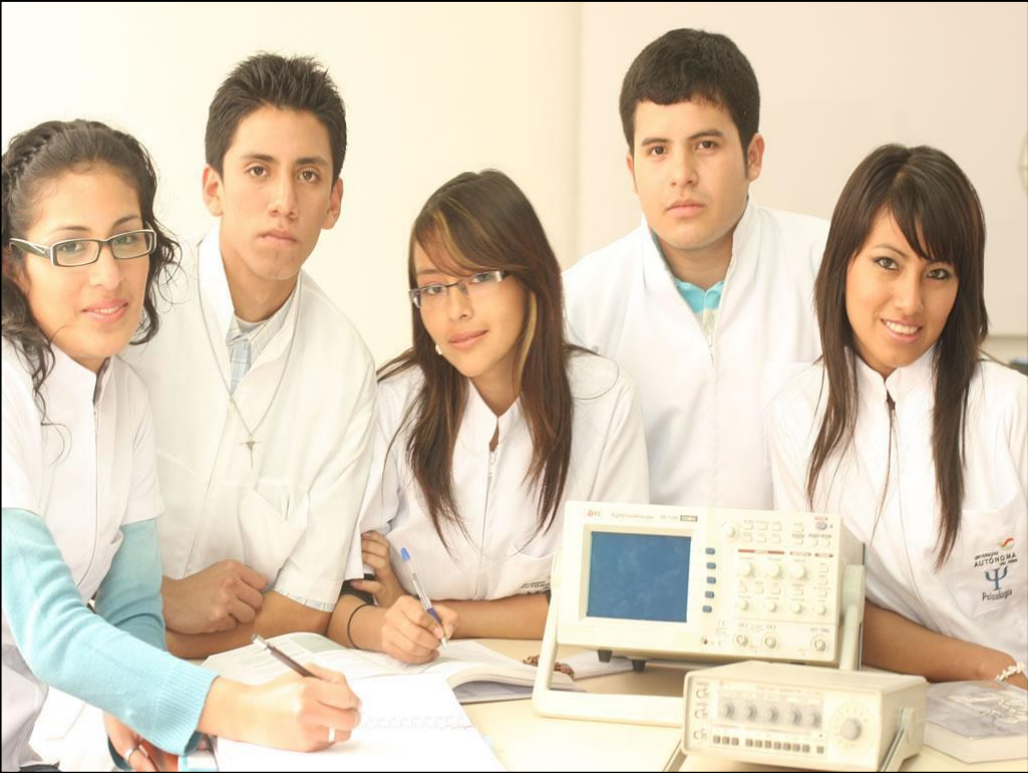

*Figura 26.* Servicio de Educación de la Universidad Autónoma del Perú 2013. Adaptado de "Servicio de Educación" por Universidad Autónoma del Perú, 2013.

## ● **Competidores:**

Universidad Científica del Sur, Universidad Nacional Tecnológica de Lima Sur, Universidad Peruana De Integración Global, Universidad Ricardo Palma, Universidad Peruana de Ciencias Aplicadas.

## ● **Clientes:**

Personas que han terminado la secundaria, por segunda profesión, personas por convalidación, traslado externo.

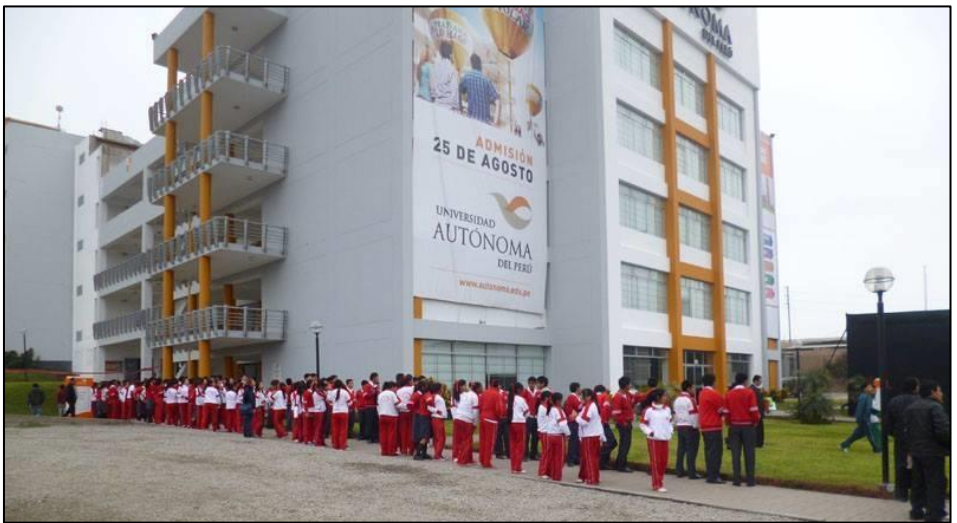

*Figura 27.* Feria vocacional Adaptado de "Feria Vocacional" por la Universidad Autónoma del Perú,2013.

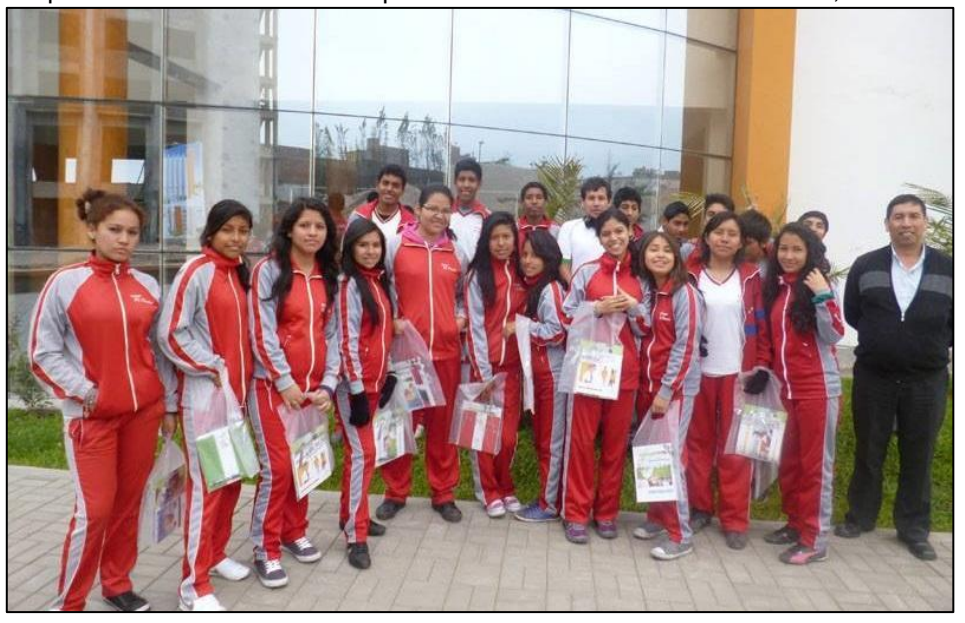

*Figura 28.* Visita guiada Adaptado de "Visita guiada" por Universidad Autónoma del Perú, 2013.

## 3.3.2. Organigrama de la Universidad Autónoma del Perú 2013

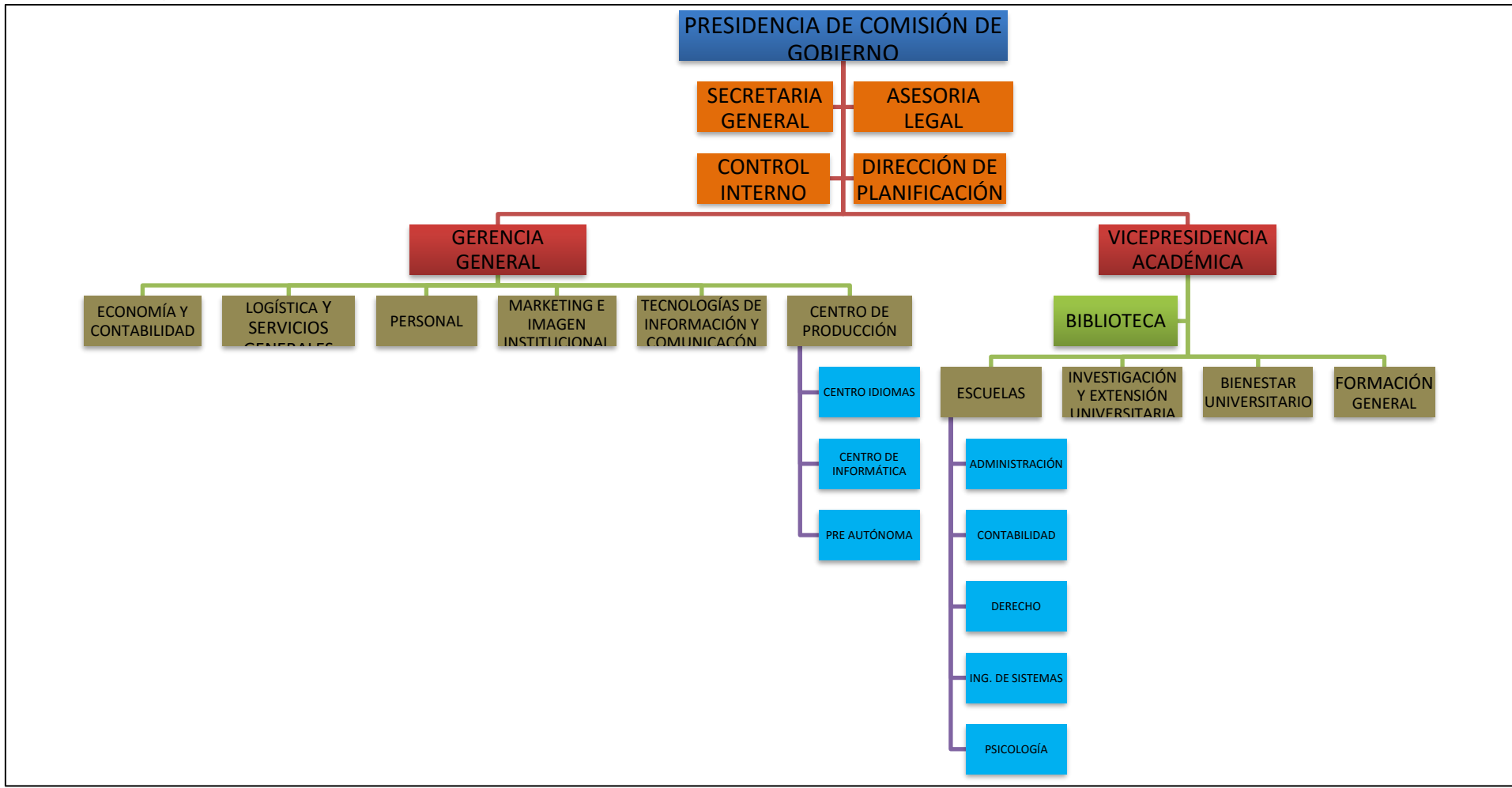

*Figura 29.* Organigrama. Adaptado de "Organigrama" por Universidad Autónoma del Perú, 2013.

#### 3.3.3. Stakeholders Internos y Externos

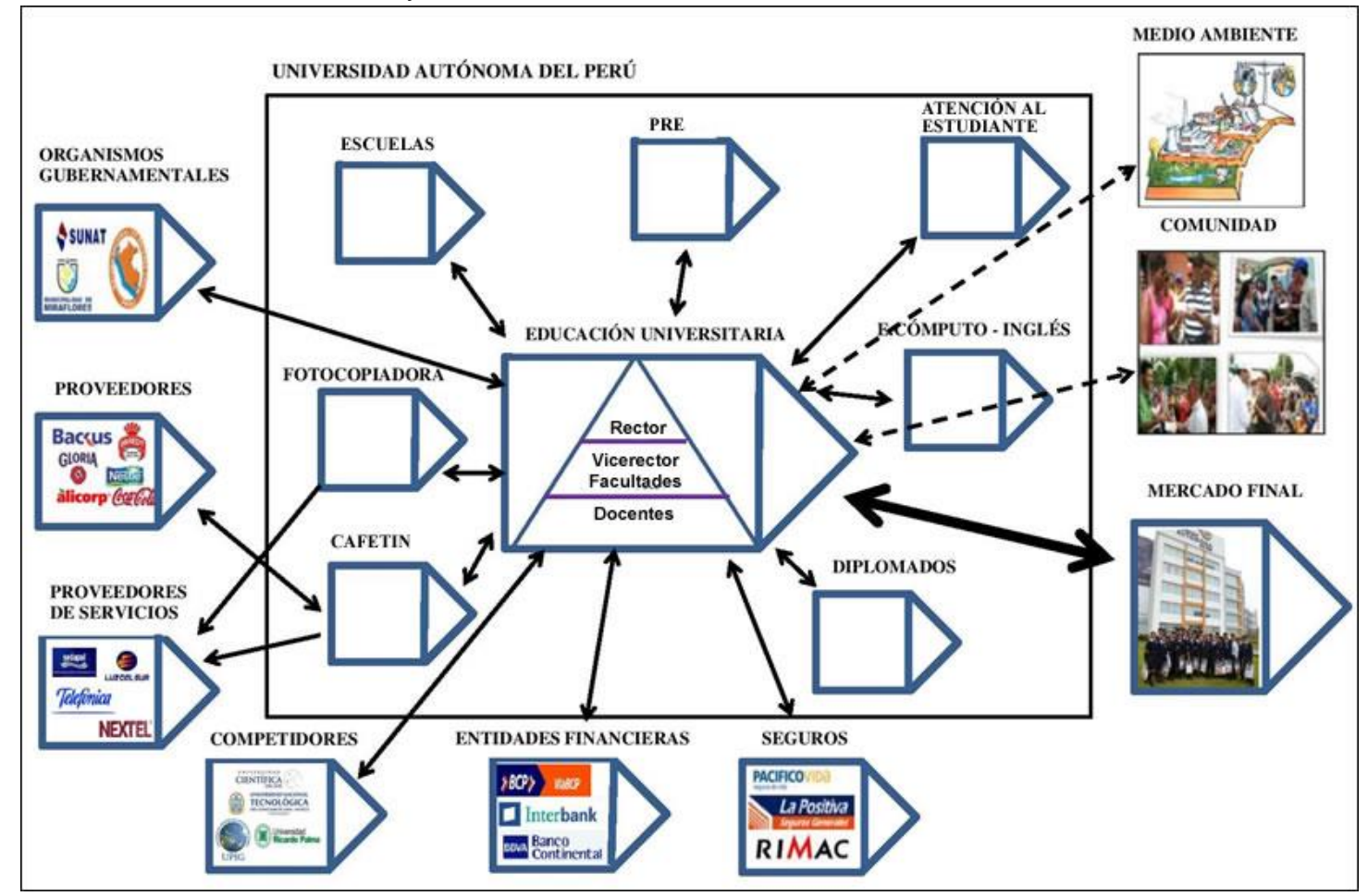

*Figura 30.* Stakeholders Internos y Externos – Universidad Autónoma del Perú. Elaboración propia.

## 3.3.4. Cadena de valor: Universidad Autónoma del Perú 2013.

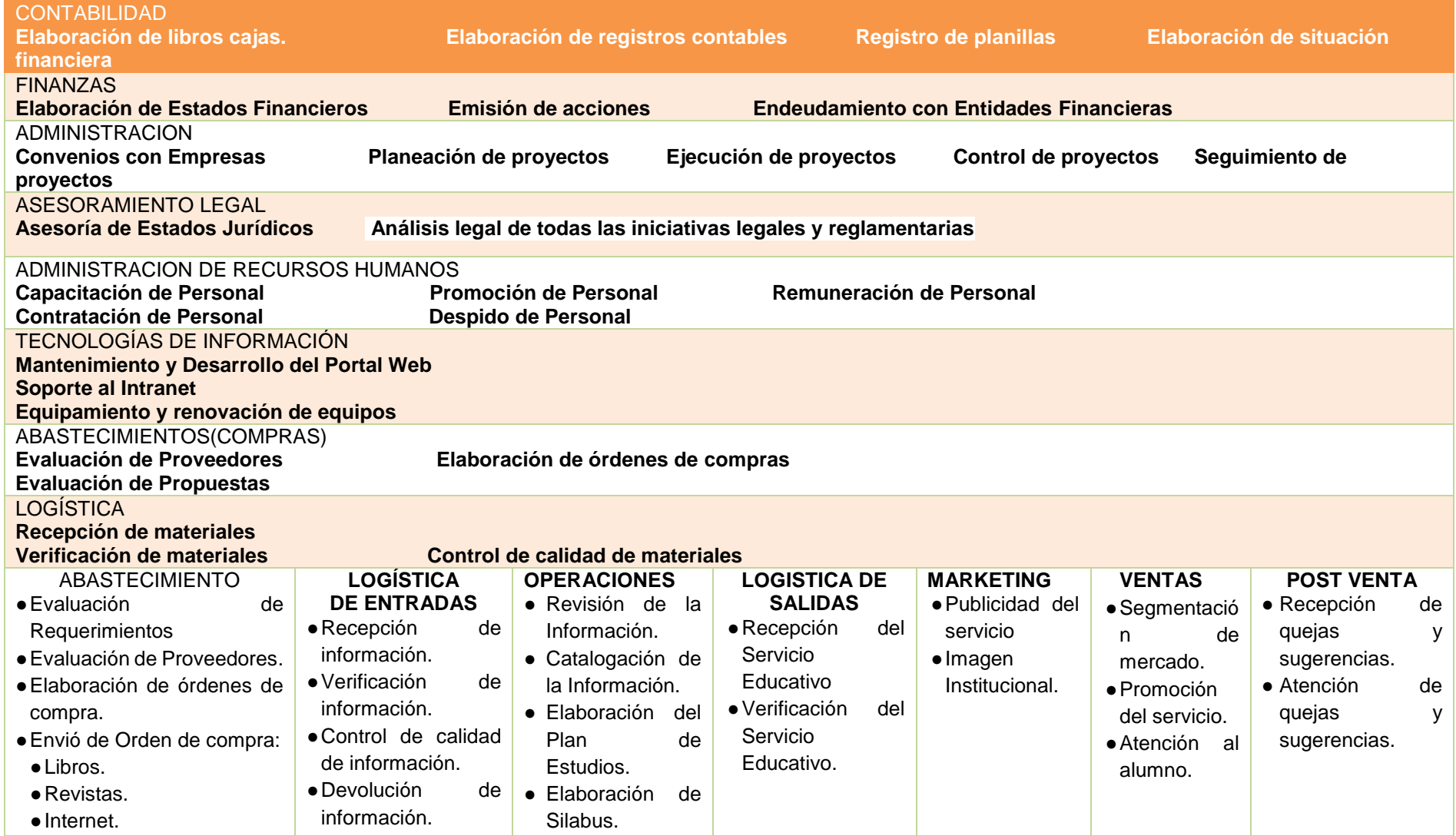

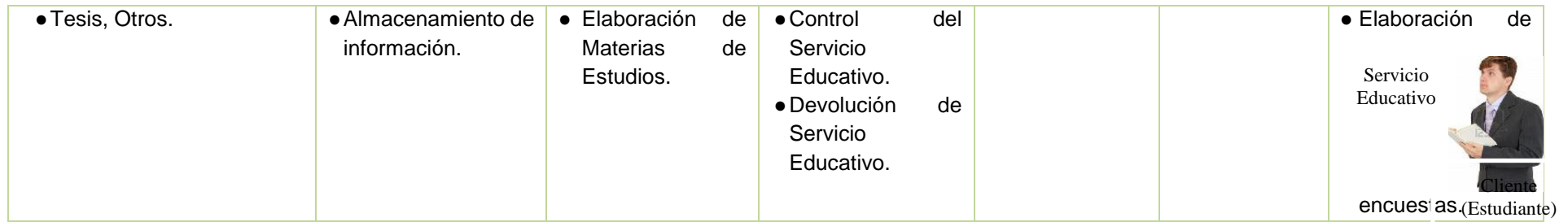

*Figura 31.* Cadena de valor*.* 

Elaboración propia.

#### 3.4 IMPLEMENTACIÓN DE HERRAMIENTAS BASADOS EN ITIL

## **Herramientas HelpDesk basada en ITIL**

Para obtener este resultado se ha generado una tabla con 15 parámetros basados en el contenido de ITIL que debe tener un HelpDesk basado en este marco de trabajo, la experimentación que se ha obtenido en base a la exploración de las 3 herramientas finalistas y sus características disponibles.

Los parámetros que se han evaluado son solo referentes al estudio de ITIL, de esta manera vamos a obtener la herramienta que tiene más procesos ITIL, a continuación, mostramos la valoración para los parámetros a evaluar en los HelpDesk basados en ITIL.

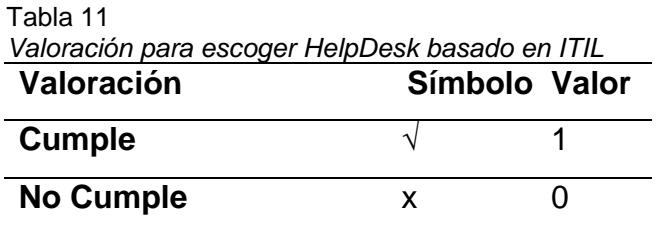

Elaboración propia.

Tabla 12

*Parámetros basados en el estudio de ITIL*

| <b>Herramientas Parámetros</b>                                        | <b>Service</b>   | <b>SysAid</b> | <b>NetSupport</b> |
|-----------------------------------------------------------------------|------------------|---------------|-------------------|
|                                                                       | <b>Desk Plus</b> |               |                   |
| Gestión de Incidentes                                                 |                  |               |                   |
| Gestión de Problemas                                                  |                  |               |                   |
| Gestión de Cambios                                                    |                  |               |                   |
| Gestión de la Configuración                                           |                  |               |                   |
| Gestión de Versiones                                                  | x                |               |                   |
| Gestión de Niveles de Servicio                                        |                  |               |                   |
| Gestión de Activos                                                    |                  |               |                   |
| Gestión de Proyectos y Tareas                                         | x                |               | x                 |
| Realiza inventario Hardware                                           |                  |               |                   |
| Realiza inventario Software                                           |                  |               |                   |
| Realiza control remoto                                                |                  |               |                   |
| Tiene opción de chat incluido                                         | x                |               |                   |
| Realiza despliegue automático en los equipos<br>cliente               |                  |               |                   |
| Permite la asignación y personalización de<br>prioridades             | X                |               |                   |
| Clasifica automáticamente las peticiones de<br>acuerdo a la prioridad | V                |               |                   |
|                                                                       | 12/15            | 15/15         | 14/15             |
| Promedio                                                              | 80 %             | 100 %         | 93.33 %           |

Elaboración propia.

## **Características**

- ✓ **Modular. -** Se divide en 6 fases, cada una de ellas se complementa para realizar una correcta implementación de la herramienta HelpDesk basada en ITIL.
- ✓ **Consistente. -** Se fundamenta para escenarios reales.
- ✓ **Verificable. -** Los resultados obtenidos en la investigación pueden ser sometidos a pruebas.
- ✓ **Organizada. -** La guía de implementación presenta sus fases en un orden, el cual es recomendable seguirlo.

## **Análisis Preliminar**

Revisión de aspectos básicos de un HelpDesk basado en ITIL.

## **Fundamentos de HelpDesk basado en ITIL**

La mayoría de las Pymes comienzan con un modesto soporte principalmente para el correo electrónico. Pero cuando los usuarios y los servicios crecen y las peticiones aumentan y la calidad del servicio generalmente cae de forma drástica. HelpDesk consigue de algún modo luchar contra el fuego, apenas resolviendo peticiones para evitar la falta de servicio. Sin ITIL, no hay visión para operar de forma proactiva e identificar y resolver los problemas antes de que afecten el servicio y por lo tanto al negocio. ITIL proporciona el marco o la estrategia de sentido común para ayudar al equipo de servicio a analizar cada asunto y determinar la causa de la raíz. Finalmente, la causa del problema se elimina para prevenir problemas similares en el futuro, es decir, es necesario implementar un HelpDesk basado en ITIL con gestión de incidentes, problemas, cambios y configuración.

## **Escenario en la Universidad Autónoma del Perú.**

El proceso de implementación de una herramienta HelpDesk basada en ITIL inicia ante la solitud realizada por el Director de TI de la Universidad Autónoma del Perú el Ing. Sixto Córdova Castro, el caso se enmarca en analizar e implementar la herramienta HelpDesk basada en las mejores prácticas de ITIL denominada SysAid, luego de que se realizó un estudio detallado entre varias herramientas y se llegó a la conclusión de que SysAid es la mejor. El equipo de investigación e implementación se ha conformado de la siguiente manera: 2 investigadores e implementadores Sergio Córdova Dioses con DNI 43175595, y Freddy Francisco López Esteban con DNI 41254527.

Se aceptó un acuerdo entra las partes involucradas, siendo las mismas el Responsable de la Dirección de Tecnologías de información y el equipo de investigación e implementación.

## **Análisis e Implementación solicitado por:**

Ing. Sixto Córdova Castro

Director de Tecnologías de Información

#### **Donde se realizó:**

Universidad Autónoma del Perú.

#### **Fecha del Informe:**

Jueves, 19 de diciembre del 2013

Tabla 13 *Información del grupo de investigación e implementación*

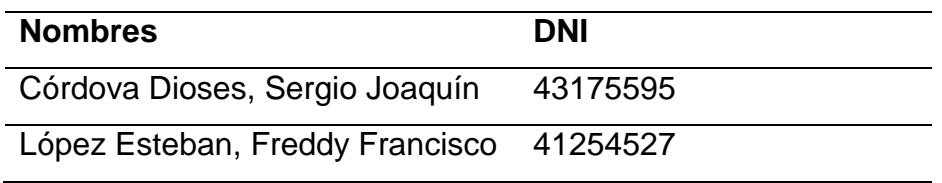

Elaboración propia.

#### **Cronograma de Actividades**

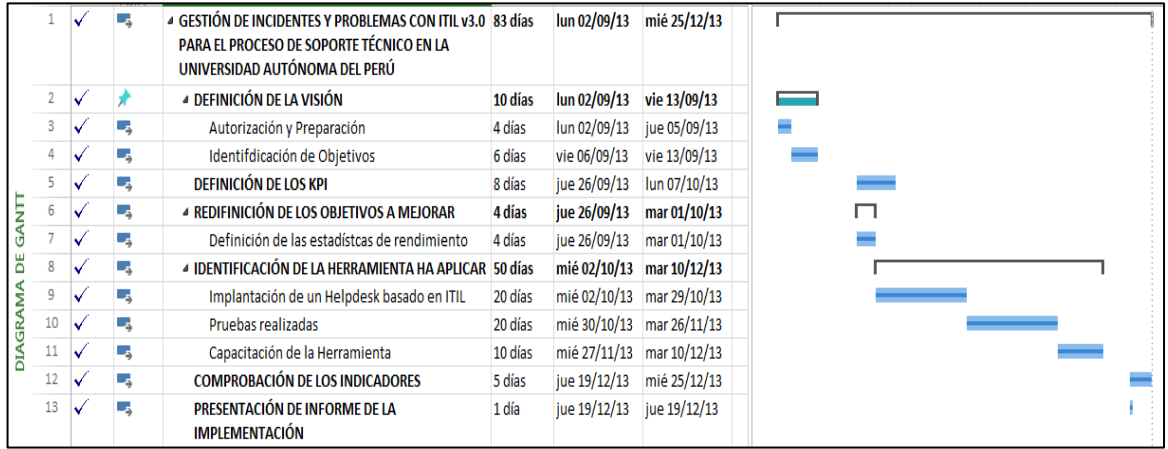

*Figura 32.* Cronograma de Actividades. Elaboración propia.

## 3.5 PROCESO DE ANÁLISIS Y ENTORNO DE IMPLEMENTACIÓN

En el escenario propuesto se debe realizar las 5 primeras fases con el objetivo de cumplirlas.

## 3.5.1 Fase 1 - Definición de la Visión

La dirección de Tecnologías de la Información de la Universidad Autónoma del Perú, ofrece a los usuarios un conjunto de servicios que se los ha canalizado actualmente con mecanismos tradicionales, que se los adoptó en el día a día a falta de la disponibilidad de una sistema que facilite la diligencia, el registro, el monitoreo, la coordinación, es decir la administración del servicio, desde que arranca con una solicitud, hasta su atención definitiva; sin contar además con la retroalimentación necesaria dada por el usuario, al evaluar la calidad del servicio.

El esquema actual en cuanto al soporte técnico con el que viene trabajando la Universidad no ayuda a eliminar algunas quejas que presentan los usuarios, que de una u otra manera insisten por buscar diversos caminos para la atención a su pedido, sin poder conocer cuál sería la suerte con la que correrá su solicitud.

La falta del mecanismo de seguimiento y gestión del servicio que se da a los usuarios; actualmente demanda de un tiempo muerto, ya que el técnico al enfrentarse al requerimiento actúa bajo su percepción sin el apoyo de registros validados que contengan soluciones establecidas para el caso. En muchas ocasiones da soluciones independientes a todo el entorno informático del momento por no contar con la debida información.

No existe un estándar del servicio, ya que tampoco existe una definición del procedimiento, con sus debidos responsables, niveles de atención, tareas identificadas, recursos necesarios, y demás características sugeridas.

#### **A). Identificación de objetivos**

Proporcionar un soporte técnico de calidad y de acuerdo a las nuevas tendencias tecnológicas a los usuarios de la Universidad el mayor tiempo posible sin interrupciones.

- ✓ Reducir la frecuencia de contacto por parte de los usuarios con el área de soporte técnico, de tal forma que los técnicos puedan desarrollar sus actividades con una mayor disponibilidad de tiempo.
- ✓ Contar con un registro actualizado de problemas soluciones atendidos hasta el momento.
- ✓ Proporcionar la posibilidad de seguimiento de las solicitudes de servicio presentadas de tal manera que se pueda verificar si fueron resueltas.
- ✓ Ofrecer otra vía de comunicación entre los usuarios y los técnicos del área de soporte técnico.

## 3.5.2 Fase 2 – Definición de los Kpi

En la actualidad, en la Dirección de TI de la Universidad al presentarse una necesidad de soporte tecnológico, el usuario debe enviar un correo electrónico o a su vez comunicarse con una llamada telefónica, seguidamente se asigna su atención al técnico que dará el soporte, perdiéndose el control del servicio sin tener el registro de factores que incurrieron en su atención como son: recursos necesarios, recursos disponibles, tiempo estimado de atención, tiempo real de atención, identificación de la solución, acceso al inventario manual de HW y SW, calificación de la atención, entre otros.

Los Indicadores Clave de Rendimiento o KPI que se han analizado dentro de la Universidad corresponden a los marcadores que intervienen en el momento de realizar el proceso de soporte técnico, dichos indicadores son:

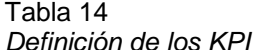

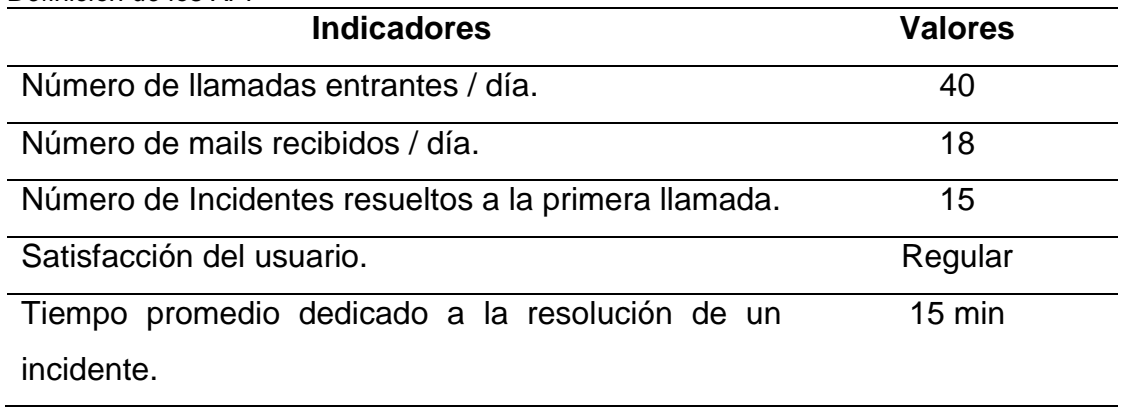

Elaboración propia.

# **Desglose de valores**

# **Número de llamadas entrantes/día**

# **Teléfono Fijo:**

En 2 horas aproximadamente se reciben 7 llamadas y se trabaja 9 horas al día, entonces:

02 07 llamadas  $_{09}$   $\times$  x

 $X = 63/2 = 32$  llamadas/día

# **Teléfono Celular:**

En 1 día aproximadamente se reciben 8 llamadas

Total de llamadas entrantes

Total =  $32 + 8 = 40$  llamadas entrantes

# **Número de mails recibidos/día**

En 2 horas aproximadamente se recibe 4 mails y se trabaja 9 horas al día,

entonces:

 $\frac{2}{2}$  4 mails  $09$  X

 $X = 36 / 2 = 18$  mails/día

# **Número de Incidentes resueltas a la primera llamada**

Se estima que de 40 llamadas recibidas diariamente al área de soporte técnico, el 50% que corresponden a 20 llamadas no necesitan una segunda llamada para ser resueltas.

# **Satisfacción del Usuario**

El grado de satisfacción del usuario sobre el área de soporte técnico es catalogado como regular.

# **3.5.3Fase 3 -Redefinición de Objetivos a Mejorar**

Poner metas a corto y largo plazo y llegar a cumplirlas va a generar un mejoramiento dentro de la Universidad.

Para lograr estas mejoras en las soluciones brindadas, en el manejo de incidentes – problemas, se necesita una herramienta que esté basada en las mejores prácticas de ITIL para que se permita una correcta:

- Gestión de Incidentes
- Gestión de Problemas

Los objetivos tomados en cuenta para mejorar son:

- Reducir el número de llamadas entrantes por día.
- Reducir el número de mails recibidos diariamente.
- Aumentar el número de peticiones resueltas a la primera llamada.
- Mejorar la satisfacción del usuario.
- Reducir el tiempo promedio dedicado por los técnicos del área de soporte técnico a la resolución de un incidente.

## **Definición de estadísticas de rendimiento**

Para esto nos ponemos como metas mejorar en un porcentaje dado los indicadores clave de rendimiento o KPI, los mismos que se detallan a continuación:

#### Tabla 15

#### *Lista de indicadores*

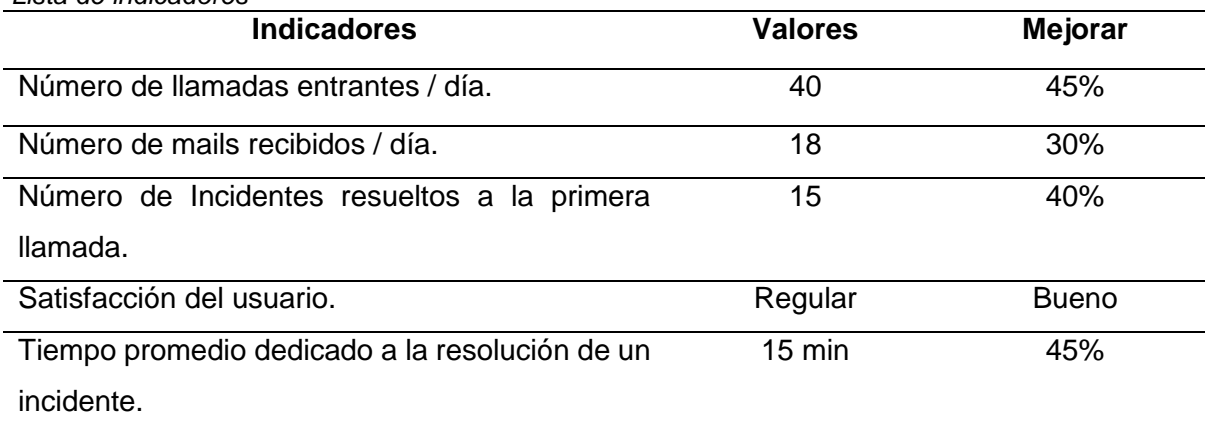

Elaboración propia.

3.5.4 Fase 4 -Identificación de la Herramienta a Aplicar

Implementar la solución de HelpDesk basada en ITIL orientada a mejorar el sistema de trabajo de las operaciones cotidianas y el nivel de soporte brindado por el área de soporte técnico de la Universidad, para de esta manera incrementar los niveles de satisfacción en la cobertura de las necesidades de los usuarios de la organización; enmarca en la correcta definición del proceso de HelpDesk basado en las mejores prácticas de ITIL.

3.5.4.1 Implementación de un HelpDesk basado en ITIL

Para la implementación dentro Universidad Autónoma del Perú., se escogió a SysAid y NetSupport como las herramientas que mejor se adaptan a los requerimientos de la Universidad, estos requerimientos son los siguientes:

- ✓ La aplicación correrá bajo Microsoft Windows Server 2008 R2 Standart como sistema operativo.
- $\sqrt{2}$  La máquina que será el servidor es de marca Sentey con Procesador Intel $(R)$ Core(TM) i5-3330 CPU 3.00 GHZ, 200 Gb de almacenamiento en el disco duro y 2 Gb de RAM.
- ✓ Los administradores principales encargados del manejo de SysAid son 2.
- ✓ El número de usuarios finales son 100.

Para la instalación de SysAid dirigirse al Apéndice II.

Para la instalación de NetSupport dirigirse al Apéndice III**.**

## **Implementación de SysAid**

## **Pruebas Realizadas**

Se realizó un flujo de trabajo completo para comprobar el funcionamiento correcto de SysAid, el mismo que consiste en probar las funcionalidades principales de la herramienta con sus diferentes tipos de usuarios.

Este flujo de trabajo lo detallamos a continuación:

## **Pantalla principal para ingresar al Sistema**

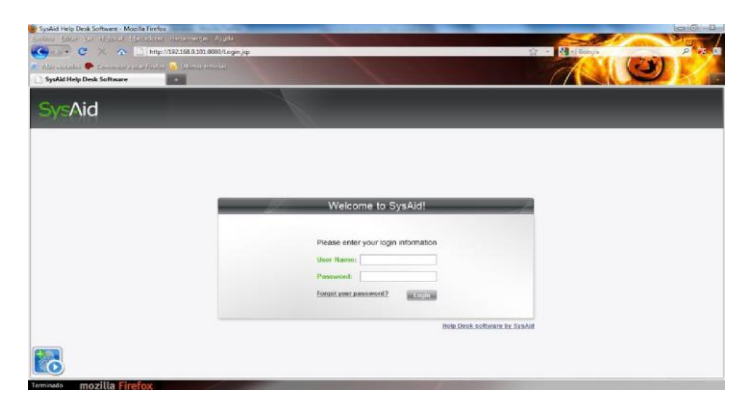

*Figura 33.* Pantalla de Autentificación SysAid. Elaboración propia.

Luego de la correcta instalación de SysAid ingresamos al sistema con la dirección del servidor como URL y su respectivo puerto.

Aquí está la pantalla de inicio para ingresar a la herramienta HelpDesk basada en ITIL SysAid, aquí es donde debemos tipiar nuestro nombre de usuario y contraseña (Es la pantalla de inicio para el administrador).

NOTA: Para el resto de usuarios hay que crearlos dentro del sistema con sus permisos respectivos como se demostrará más adelante.

# **Creación de administradores**

Para la creación de administradores, primero nos dirigimos al portal del gestor, que es la misma pantalla principal de SysAid y de ahí seleccionamos preferencias.

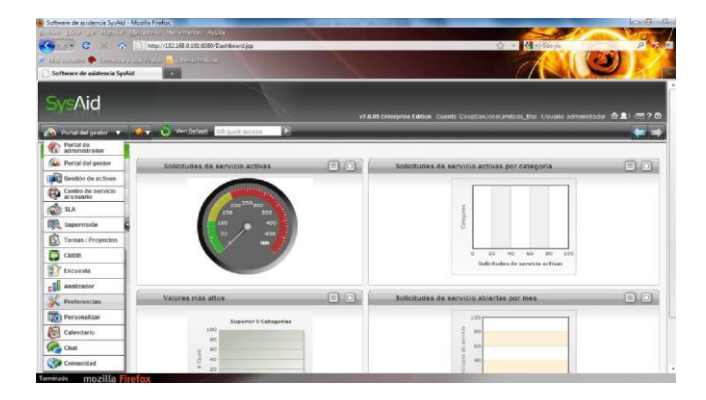

*Figura 34. Preferencias.* Elaboración propia. Una vez ahí nos dirigimos a Gestión de Usuarios y seleccionamos la pestaña Gestor de Administración.

| Software de asistencia SysAid - Mozilla Firefox                                    |                                                                                                    |                                    |                                               |               |             |          |          |                     |                 |            |          | $-23$                                                                                           |
|------------------------------------------------------------------------------------|----------------------------------------------------------------------------------------------------|------------------------------------|-----------------------------------------------|---------------|-------------|----------|----------|---------------------|-----------------|------------|----------|-------------------------------------------------------------------------------------------------|
| Archite Librar Ver Higheral Marcedores Herramientas Ayuda                          |                                                                                                    |                                    |                                               |               |             |          |          |                     |                 |            |          |                                                                                                 |
| e<br>$\sim$                                                                        |                                                                                                    |                                    | http://192.168.0.101.6080/UserManager.jsp     |               |             |          |          |                     |                 | ☆ - 600gle |          | $\mathcal{P}$<br><b>PA</b>                                                                      |
| which said situation of the commencer a trace filter part of this can are the tax. |                                                                                                    |                                    |                                               |               |             |          |          |                     |                 |            |          |                                                                                                 |
| Software de asistencia SysAid                                                      |                                                                                                    |                                    |                                               |               |             |          |          |                     |                 |            |          |                                                                                                 |
|                                                                                    |                                                                                                    |                                    |                                               |               |             |          |          |                     |                 |            |          | v7.0.05 Enterprise Edition Cuenta: CoopSanJeseLimitada_trial Usuario: administrador 命息 i <■ ? + |
| Preferencias V                                                                     |                                                                                                    |                                    |                                               |               |             |          | ست       | Ver DEFAULT         | SR quick access |            |          |                                                                                                 |
| Mi configuración                                                                   | Gestión de usuarios                                                                                                    |                                    |                                               |               |             |          |          |                     |                 |            |          |                                                                                                 |
| Gestión de usuarios                                                                | Gestor de administración<br>Gester de usuarios finales Grupos Empresas Importar usuarios Importar empresas                             |                                    |                                               |               |             |          |          |                     |                 |            |          |                                                                                                 |
| Configuración del centro de<br>oliviusu le oliviusi<br>Configuración de control    | Registros 1 - 1 de 1<br>Seleccionar/Anular todo Mostrar todo<br>$1$ de $1$<br>P P Administradores con licencia Ilimitado<br>$-4$       |                                    |                                               |               |             |          |          |                     |                 |            |          |                                                                                                 |
| remoto<br>Valores predeterminados                                                  |                                                                                                    | <b>LICE</b><br>Buscar <sup>1</sup> |                                               |               |             |          |          |                     |                 |            |          |                                                                                                 |
| de cuenta                                                                          |                                                                                                    | Nombro-                            | <b>Apollidos</b>                              | Nombre de     | Correo.     | Teléfono | Teléfono | <b>Departamento</b> | Cubiculo        | Planta     | Empresia | Deshabilitado                                                                                   |
| Integración                                                                        |                                                                                                    |                                    |                                               | usuario       | electrónico | móvil    |          |                     |                 |            |          |                                                                                                 |
| Portal de usuarios finales                                                         | pro                                                                                                    |                                    |                                               | administrador |             |          |          |                     |                 |            |          | No                                                                                              |
| Configuración de activos                                                           |                                                                                                    |                                    |                                               |               |             |          |          |                     |                 |            |          |                                                                                                 |
| Configuración de CMDB                                                              |                                                                                                    |                                    | Convertir usuarios finales en administradores |               |             |          |          |                     |                 |            |          |                                                                                                 |
| Configuración de provecto                                                          |                                                                                                    |                                    |                                               |               |             |          |          |                     |                 |            |          |                                                                                                 |
| Reconsatorios                                                                      |                                                                                                    |                                    |                                               |               |             |          |          |                     |                 |            |          |                                                                                                 |
| E ditar noticias                                                                   |                                                                                                    | ×<br>Welcome to SysAid 7.0!        |                                               |               |             |          |          |                     |                 |            |          |                                                                                                 |
| Registros de eventos                                                               | SysAid 7.0 includes over 130 new features that will help you streamline your IT processes.                                             |                                    |                                               |               |             |          |          |                     |                 |            |          |                                                                                                 |
| Subtipos                                                                           | Check out the SysAid 7.0 Flash Presentation or read the release notes for a complete list of the new features included in this release |                                    |                                               |               |             |          |          |                     |                 |            |          |                                                                                                 |
| Plantillas de cambios.                                                             |                                                                                                    |                                    | No volver a mostrar este mensaje.             |               |             |          |          |                     |                 |            |          |                                                                                                 |
| Plantillas de problemas                                                            |                                                                                                    |                                    |                                               |               |             |          |          |                     |                 |            |          |                                                                                                 |

*Figura 35.* Gestor de Administración. Elaboración propia.

Buscamos la hoja en blanco y procedemos a crear un nuevo administrador

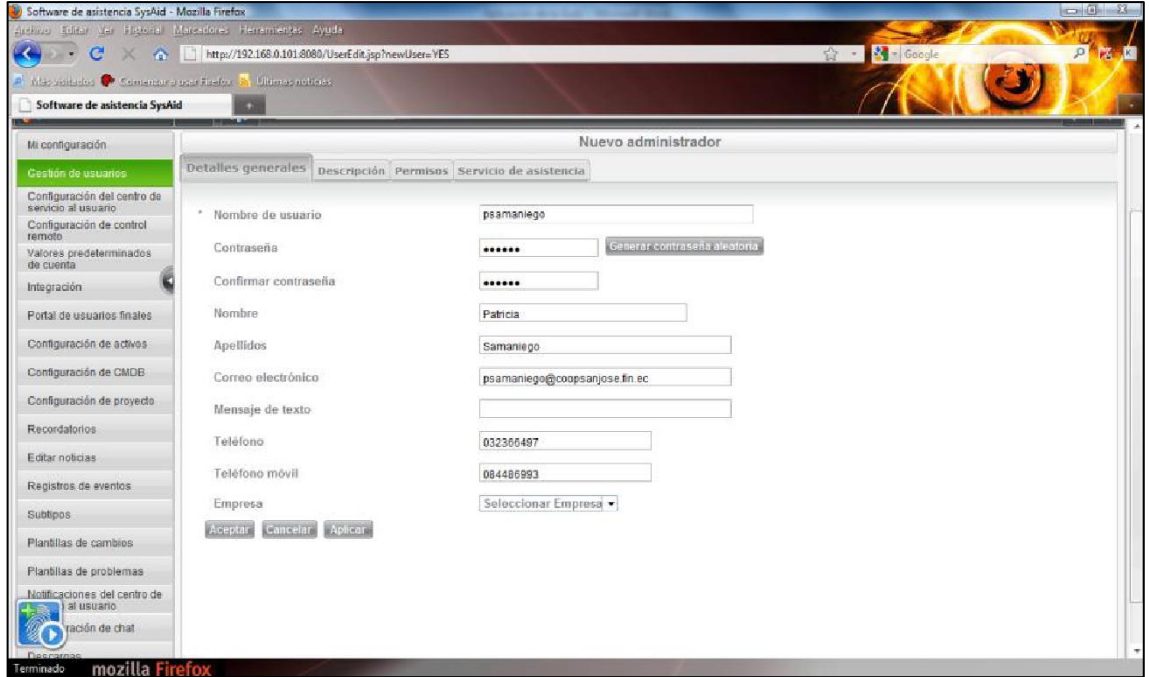

*Figura 36.* Crear Nuevo Administrador. Elaboración propia.

Aquí podremos visualizar los campos requeridos para poder crear el nuevo administrador, una vez llenado con los datos correspondientes, procedemos a dar en aceptar. Adicionalmente encontramos pestañas en la que podemos ingresar una descripción sobre el administrador, así como cambiar sus respectivos permisos, además de ver todo el historial de atención que ha brindado a los usuarios.

Una vez que damos clic en Aceptar se nos muestra un aviso de que SysAid enviará los datos a su dirección de correo electrónico.

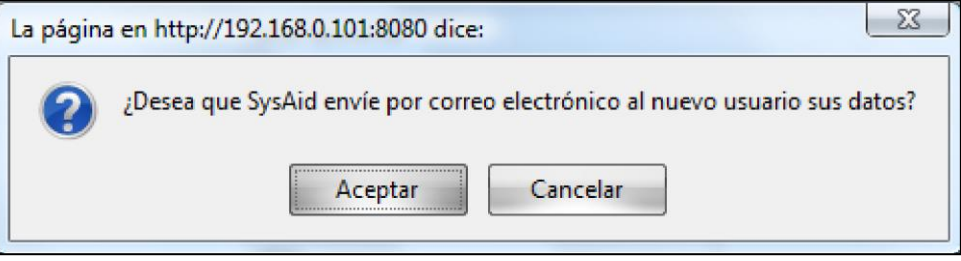

*Figura 37.* Notificación Datos nuevo Administrador. Elaboración propia.

## **Creación de Usuarios Finales**

Dentro de la gestión de usuarios encontramos una pestaña denominada Gestor de Usuarios Finales, una vez ahí nos dirigimos a la hoja en blanco en la parte superior para crear nuevos usuarios finales.

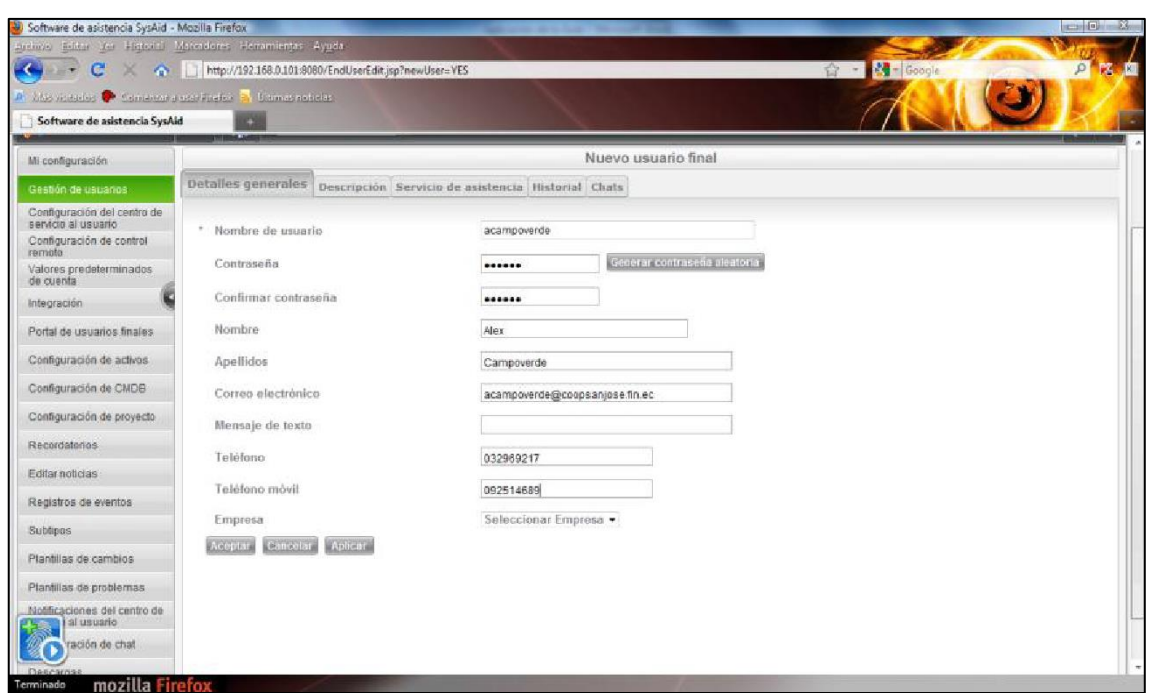

*Figura 38. Gestor de Usuarios Finales.* Elaboración propia.

Procedemos a llenar los campos requeridos y damos clic en aceptar para guardar los cambios. Adicionalmente encontramos pestañas para cambiar sus permisos,

historial del servicio de atención y un historial de las sesiones de chat que ha tenido.

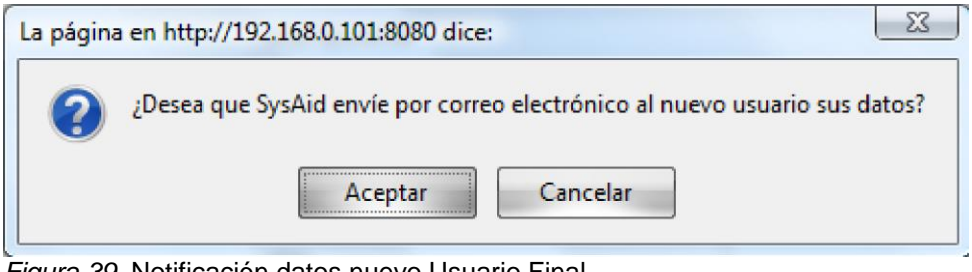

*Figura 39.* Notificación datos nuevo Usuario Final. Elaboración propia.

## **Portal del Usuario Final**

La pantalla de autentificación del usuario final es la misma que para el administrador, así que una vez que ingresamos el nombre de usuario y la contraseña, accedemos a la pantalla del portal de los usuarios finales.

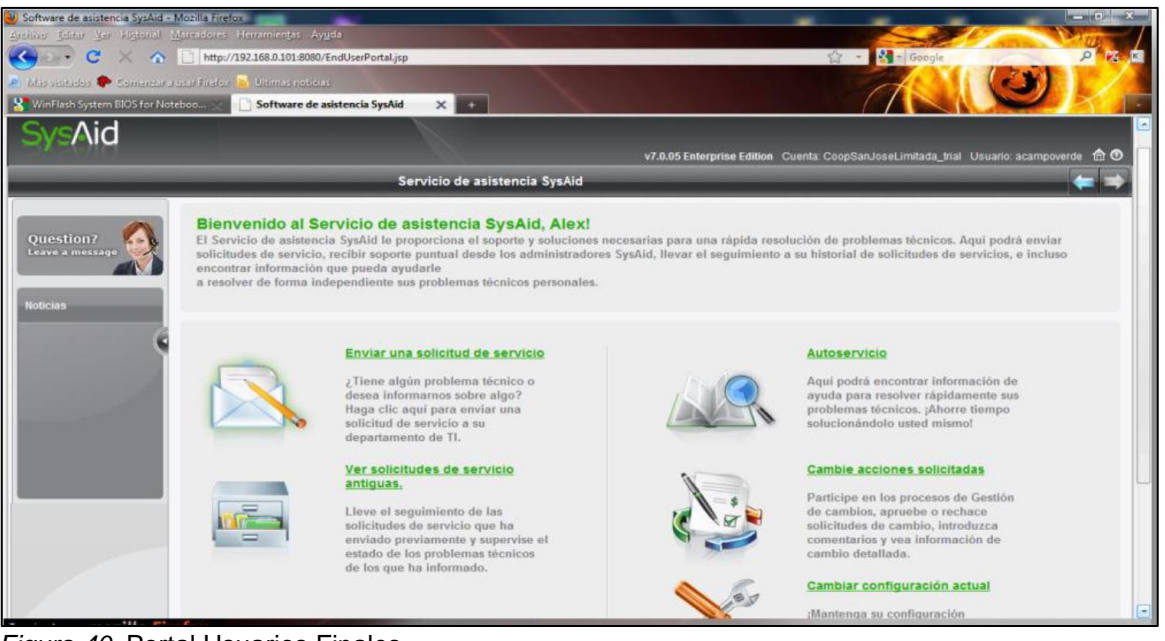

*Figura 40.* Portal Usuarios Finales. Elaboración propia.

El portal de los usuarios finales es personalizable, para esto nos tenemos que dirigir dentro de preferencias a Portal de usuarios finales como administrador, ahí encontramos varios parámetros de personalización.

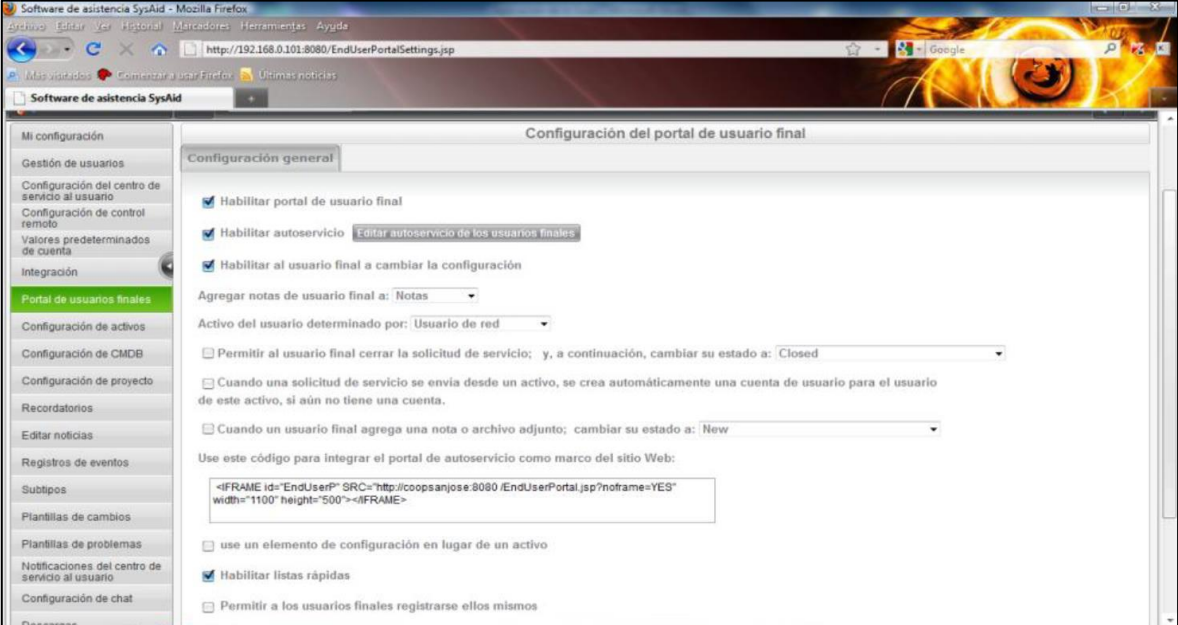

*Figura 41.* Configuración del Portal de Usuario Final. Elaboración propia.

# **Gestión de Incidentes**

A continuación, vamos a describir todo el proceso de un incidente desde que se solicita atención hasta que es resuelto satisfactoriamente.

Como primer paso, un usuario final crea el incidente enviando una solicitud de servicio dentro del portal de usuarios finales.

Una vez aquí, procedemos a llenar todos los campos de la solicitud de servicio, adicionalmente podemos adjuntar cualquier tipo de archivo que tenga relación con la solicitud de servicio y enviamos.

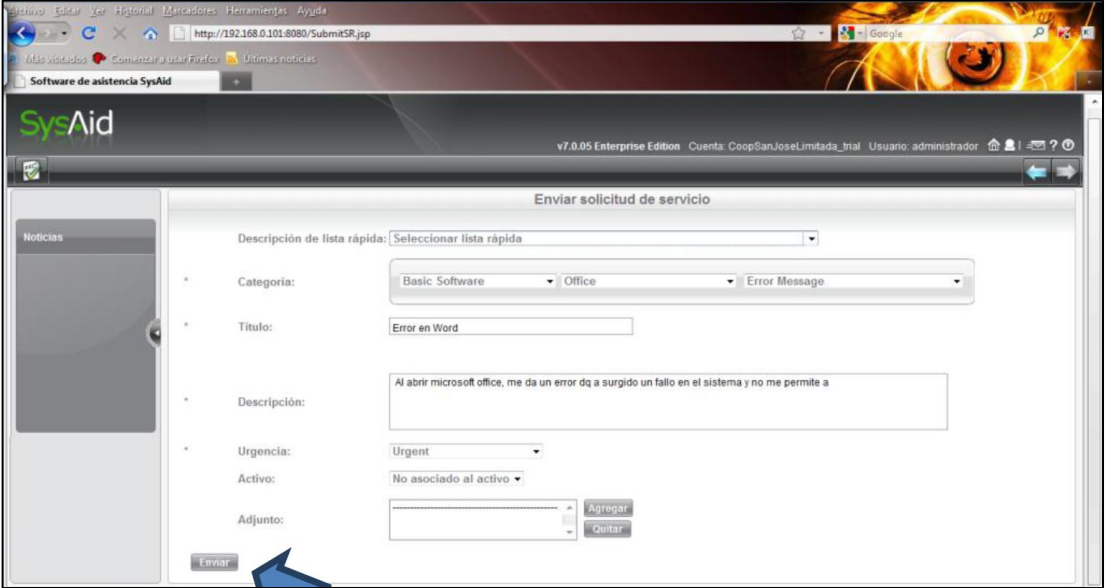

 *Figura 42.* Campos de la Solicitud de Servicio.

Elaboración propia.

Al enviar la solicitud de servicio, el sistema nos da un identificador para dicha solicitud, el mismo que nos sirve para darles un seguimiento al reporte que hicimos.

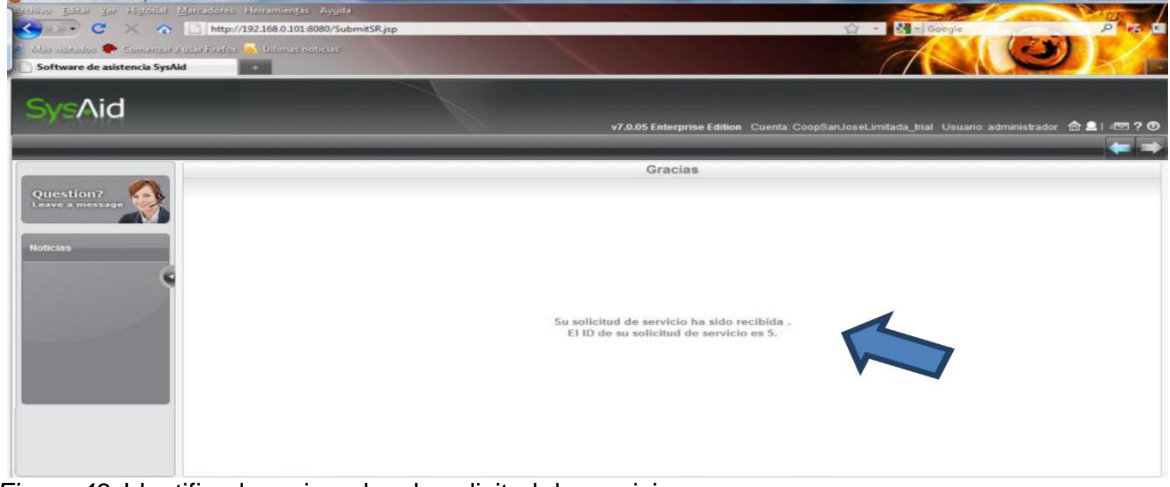

*Figura 43.* Identificador asignado a la solicitud de servicio*.* Elaboración propia.

Una vez enviada la solicitud, automáticamente en el portal del gestor dentro de una cuenta administrador se registra la solitud de servicio indicándonos de que tipo es.

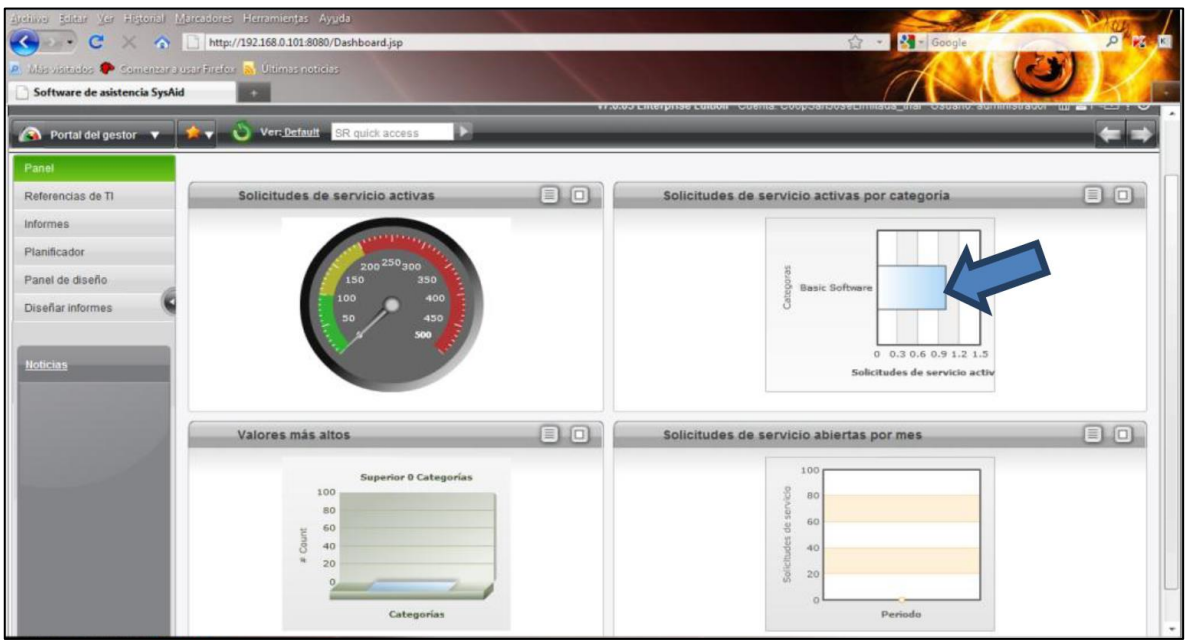

*Figura 44.* Registro solicitud de servicio.

Elaboración propia.

Adicionalmente podemos ver las solicitudes de servicio dentro del portal del

administrador, esto lo encontramos al costado derecho en servicio de asistencia.

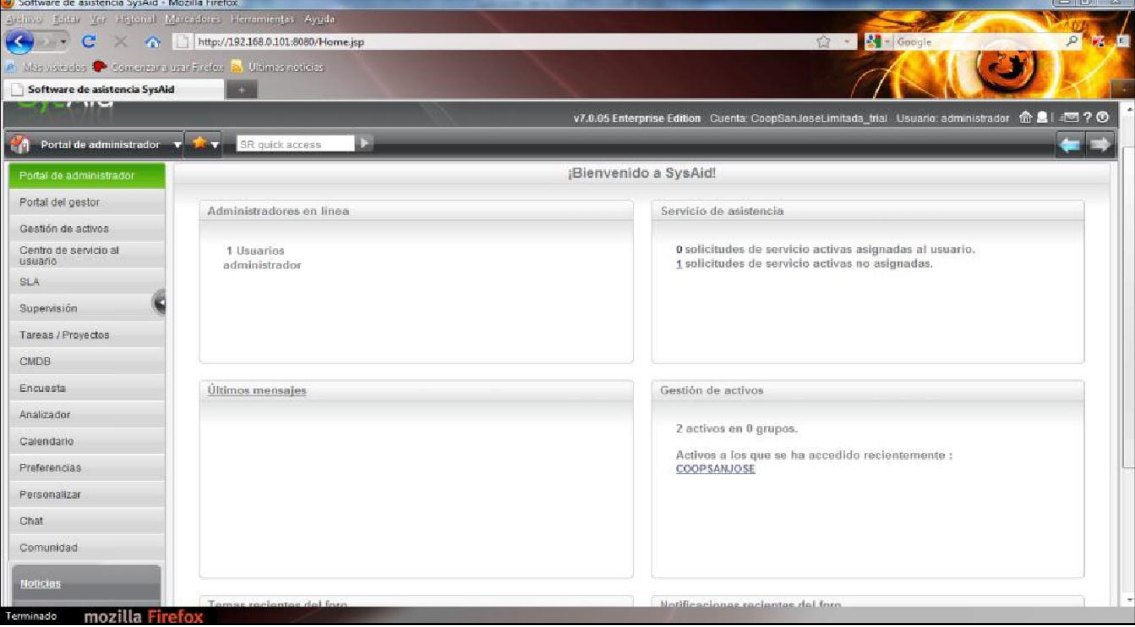

*Figura 45.* Solicitud de Servicio en el Portal del Administrador. Elaboración propia.

Damos clic ahí y accedemos al centro de servicio al usuario donde vamos a encontrar la solicitud de servicio. También podemos acceder directamente por medio del menú principal.

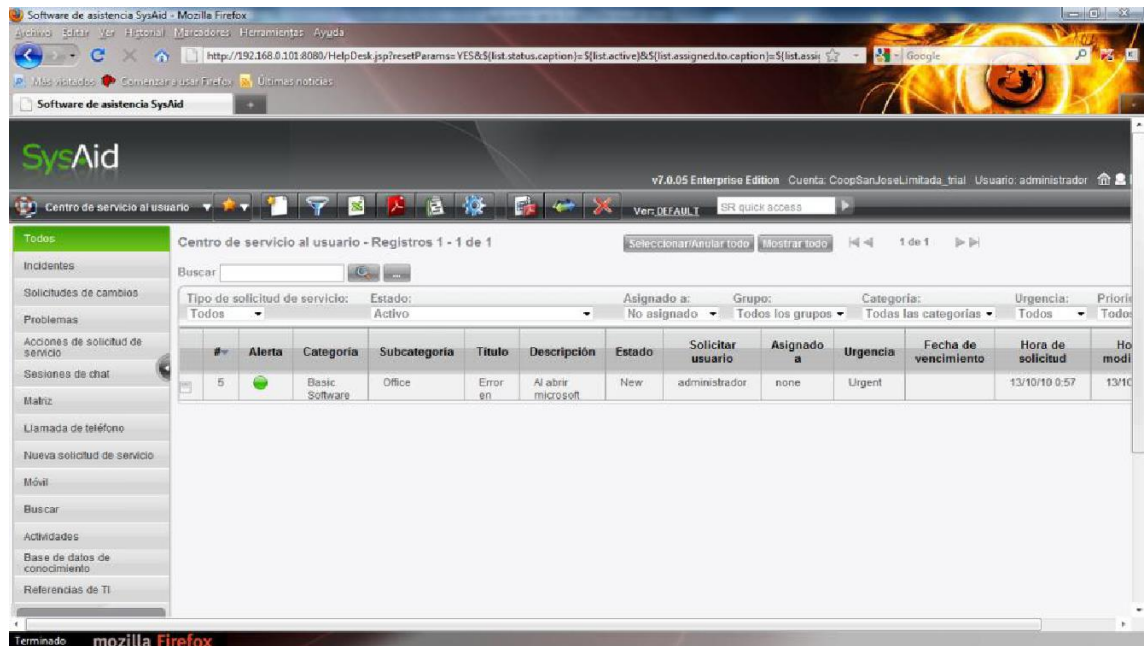

*Figura 46.* Centro de Servicio al Usuario. Elaboración propia.

Hacemos clic en la solicitud y se nos abre una ventana para poder dar la administración que mejor convenga a la solicitud, podemos brindar una solución y darla por terminada, o asignar a otro técnico, entre otras opciones.

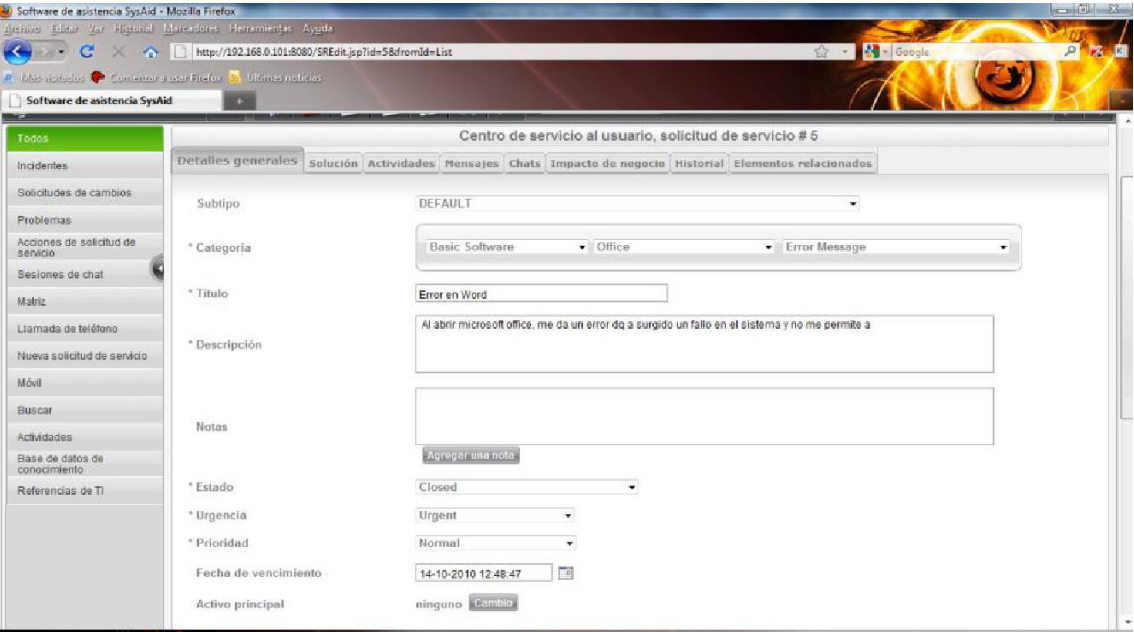

*Figura 47.* Administración de la Solicitud de Servicio. Elaboración propia.

Al dar en aceptar tenemos la opción de enviar la solicitud resuelta a la base de datos de conocimiento.

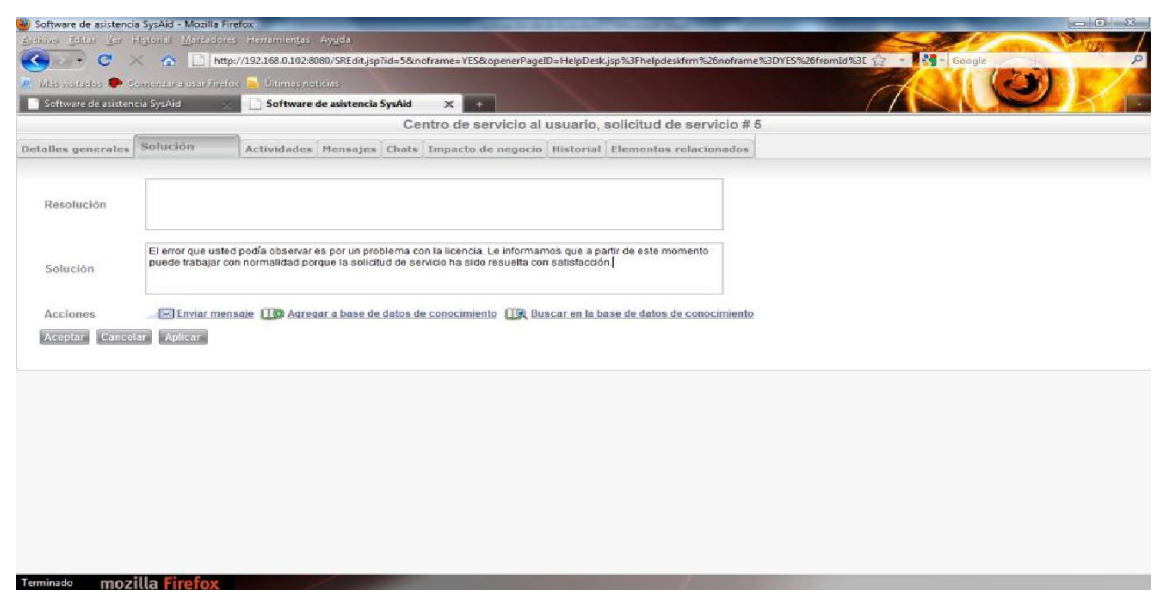

*Figura 48.* Enviar solicitud de servicio resuelta.

Elaboración propia.

Aquí podemos adjuntar datos adicionales o enviar como ya ha sido resuelto.

Ahora procedemos a comprobar que la solicitud de servicio se almacenó correctamente en la base de conocimiento, nos dirigimos a Base de Datos de Conocimientos, en donde vamos a encontrar la solución a nuestra solicitud de servicio, además encontraremos soluciones a otras solicitudes de servicio que han sido enviadas por el mismo u otros usuarios.

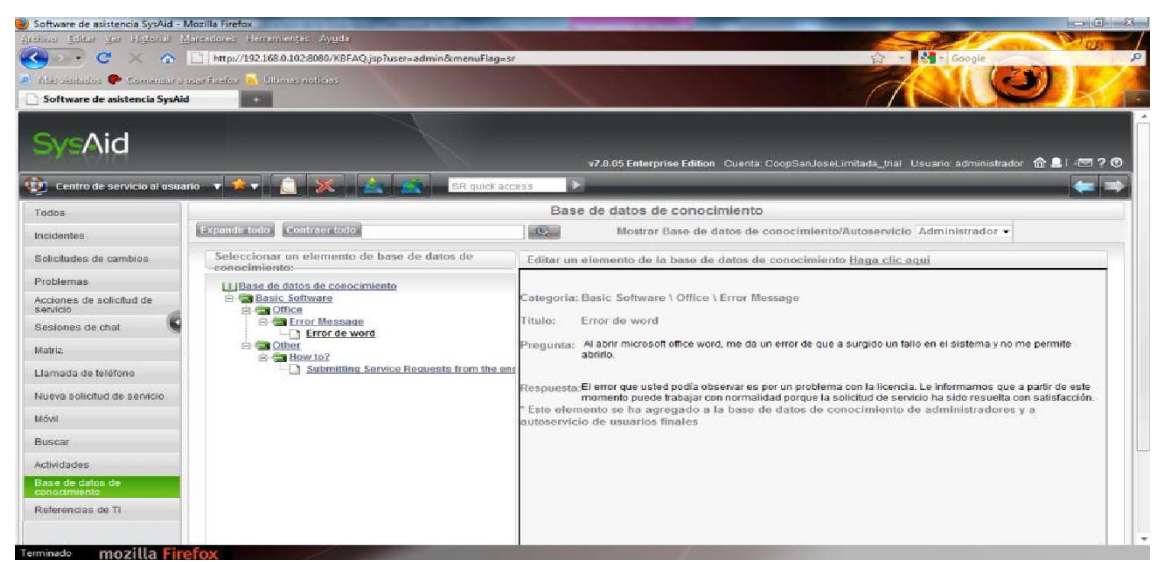

*Figura 49.* Base de Datos de Conocimiento. Elaboración propia.

## **Gestión de problemas**

En el centro de servicio al usuario accedemos a Problemas y creamos nuevo, aquí se nos desplegará una lista en la que tenemos que escoger el problema a que está relacionado.

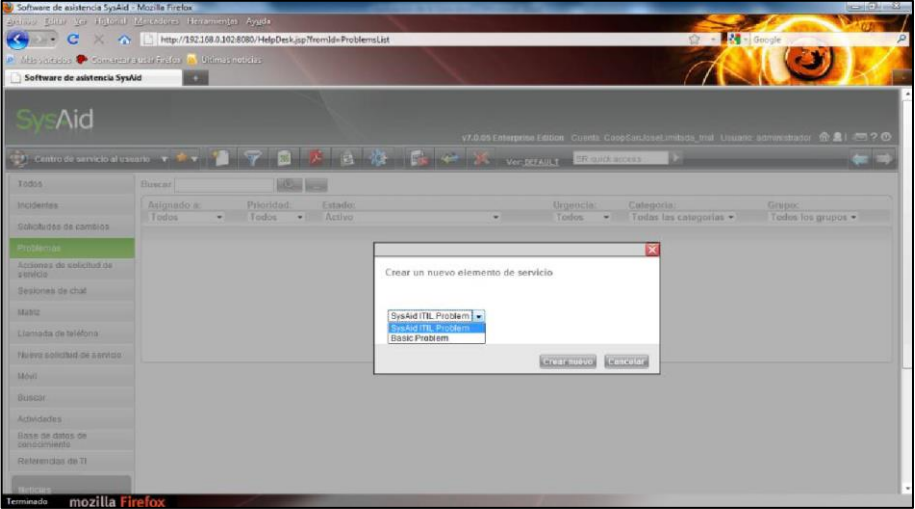

*Figura 50.* Tipo de Problema.

Elaboración propia.

Procedemos a llenar todos los campos requeridos con su respectiva información.

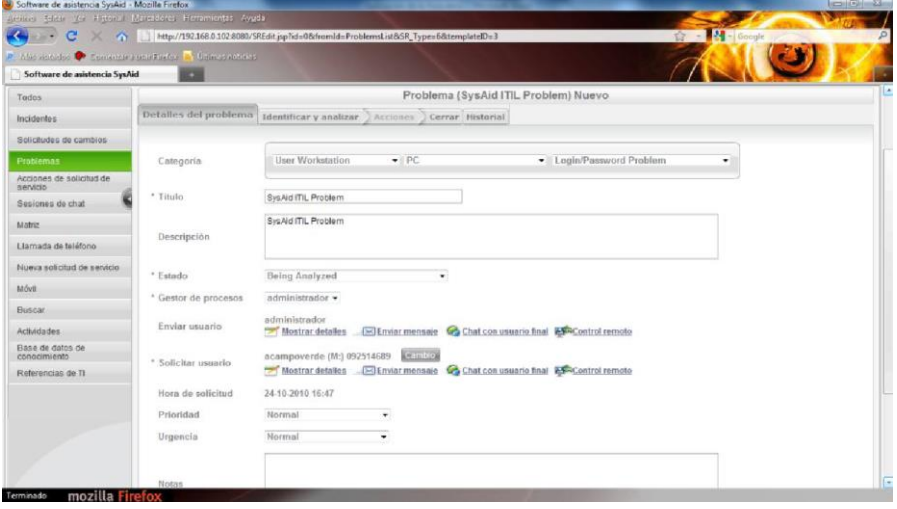

*Figura 51.* Campos requeridos para generar nuevo problema. Elaboración propia.

Una vez guardado el problema se procede de una manera similar a las solicitudes de cambio, se debe evaluar y finalizar cada actividad dentro del problema, esto es muy indispensable para poder darlo por terminado.

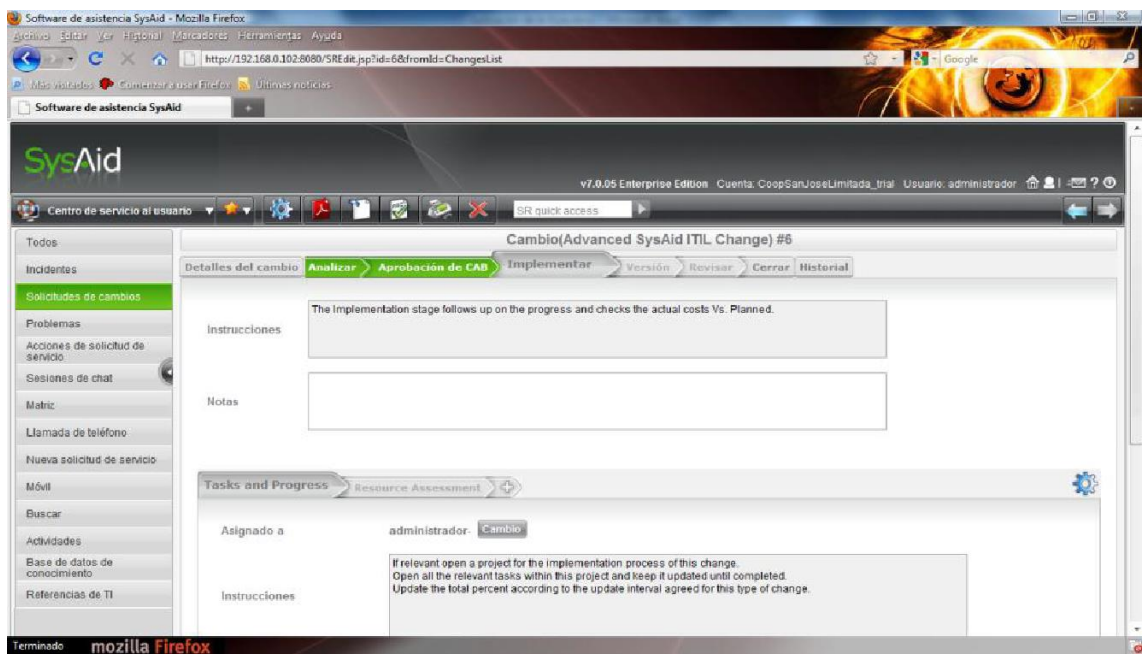

 *Figura 52.* Flujo de Trabajo de un Problema.

Elaboración propia.

## **Portal del Gestor**

Aquí es donde podemos obtener reportes, informes de todo lo que hemos venido realizando de forma gráfica.

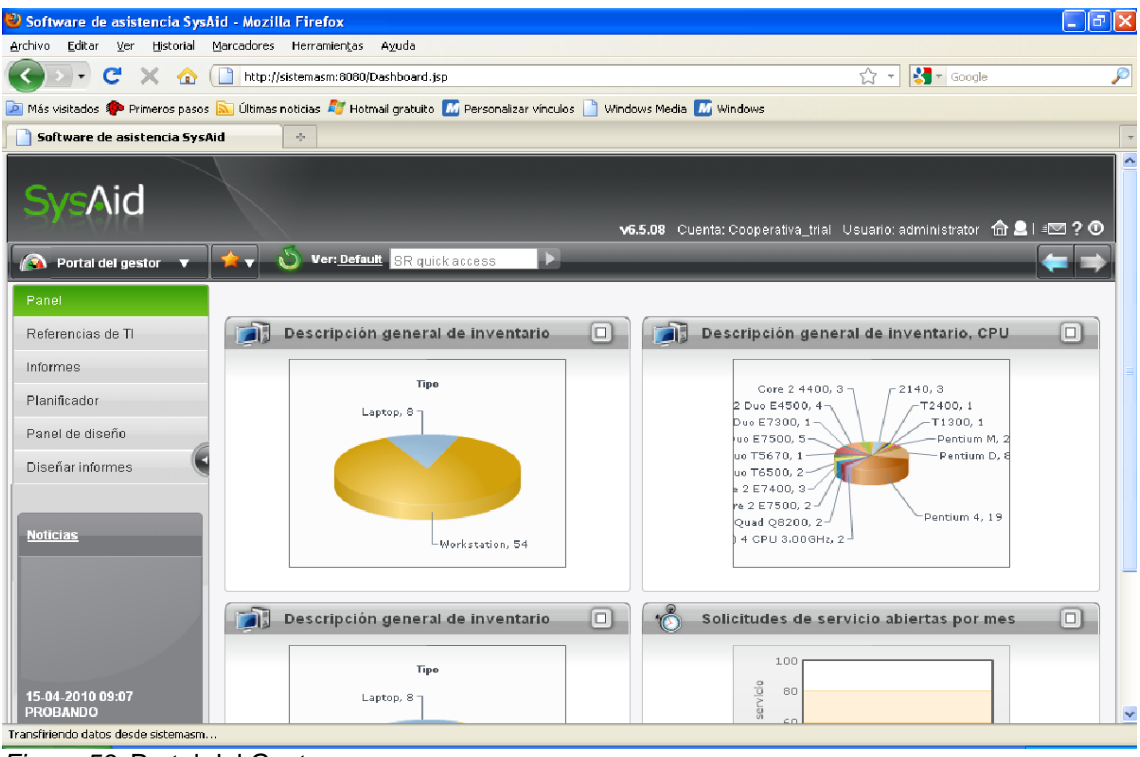

*Figura 53.* Portal del Gestor. Elaboración propia.

En la opción de informes, tenemos una gran variedad de opciones para escoger el tipo de informe que deseemos ver y generar, tenemos alrededor de 60 informes predeterminados.

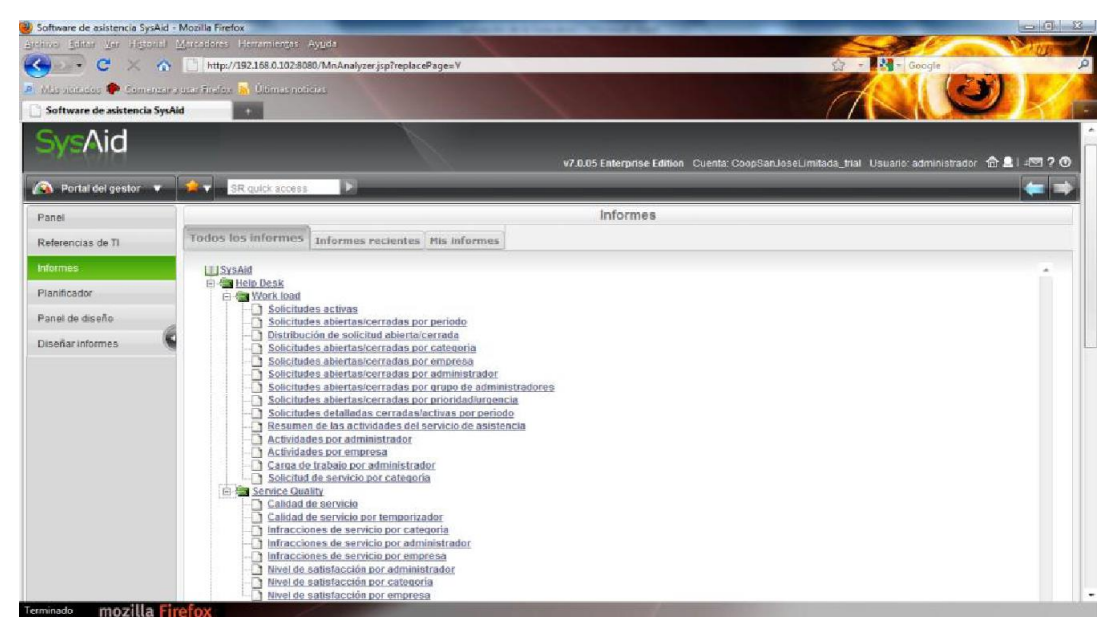

*Figura 54.* Tipos de Informes. Elaboración propia.

Para generar el informe que se ha escogido, damos clic en el tipo de informe que deseamos en donde se nos abre una ventana para escogerlas características que se desea, como tipo de elemento, formato de salida, fecha de generación del informe entre otros.

Los formatos de salida que se pueden obtener son pdf, Excel.

| Assistant Colora Ver Historial Montantenes Herremiertas Ayuda<br>Street Many Google<br>C X nttp://192.168.0.102:8080/genericreport?reportName=Inventory<br>P. Libe visitades A. Commercial strate linging. A Utimas nations<br>Inventario de software/hardware X<br>Software de asistencia SysAid<br>×<br>Inventario de software/hardware<br>Titulo del informe<br>Inventario de software/hardware<br>Tipo<br>Tipo de elemento<br>÷<br>Todos<br>Empresa<br>$\bullet$<br>$\Lambda$ $\bullet$<br>Grupo<br>Creador de expresiones<br>Filtro personalizado<br>Mostrar detailes de activo<br>Formato de salida<br>PDF<br>٠<br>Acción<br>W Ver ahora<br>( Guardar parámetros en Mi informe<br>Planificar, Hora de inicio 25-10-2010 11:18<br>T.H.<br>Volver a ejecutar cada Semana -<br>Enviar a administrador<br>Examinar<br>Lovais | Inventario de software/hardware - Mozilla Firefox | <b>RECEIVED AND RECEIVED</b> |
|----------------------------------------------------------------------------------------------------|---------------------------------------------------|------------------------------|
|                                                                                                    |                                                   |                              |
|                                                                                                    |                                                   |                              |
|                                                                                                    |                                                   |                              |
|                                                                                                    |                                                   |                              |
|                                                                                                    |                                                   |                              |
|                                                                                                    |                                                   |                              |
|                                                                                                    |                                                   |                              |
|                                                                                                    |                                                   |                              |
|                                                                                                    |                                                   |                              |
|                                                                                                    |                                                   |                              |
|                                                                                                    |                                                   |                              |
|                                                                                                    |                                                   |                              |
|                                                                                                    |                                                   |                              |
|                                                                                                    |                                                   |                              |

*Figura 55.* Generación de un Informe. Elaboración propia.

Otra de las opciones dentro del panel del gestor es el panel de diseño, aquí seleccionamos cada uno de los gráficos que deseamos se nos muestre en la pantalla principal del portal del gestor.

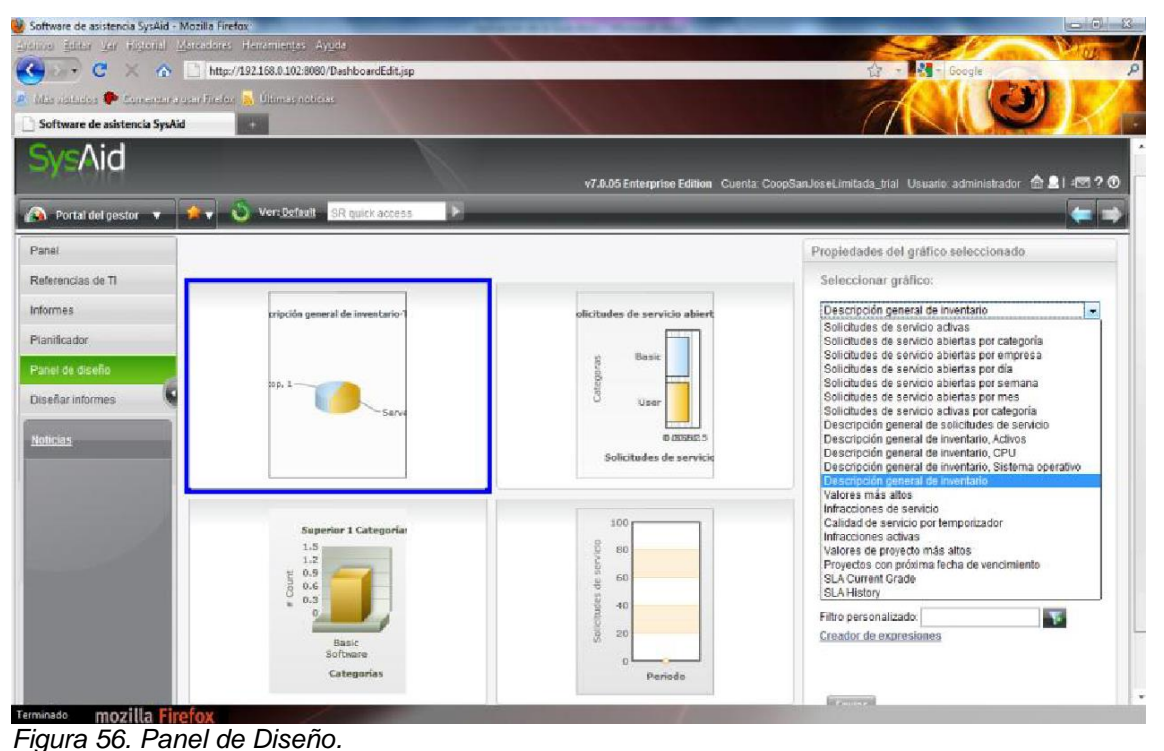

Elaboración propia. Además, podemos crear reportes de acuerdo a nuestras necesidades, incluso modificar los que tenemos como predeterminados, para esto dentro del portal del gestor nos dirigimos a Diseñar Informes.

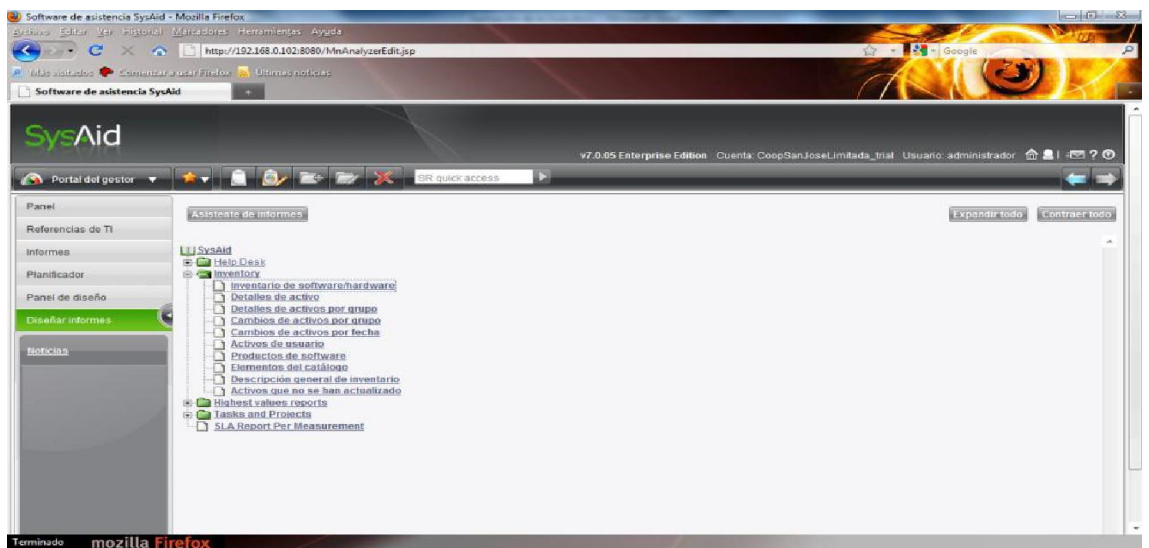

*Figura 57.* Diseñar Informes personalizados. Elaboración propia.

Una vez aquí tenemos el asistente de informes, paso por paso debemos ir seleccionando las características y detalles que deseamos tener en el informe personalizado que estamos creando.

Después de escoger los detalles de nuestro informe, podemos seleccionar filtros para el sistema de nuestro informe.

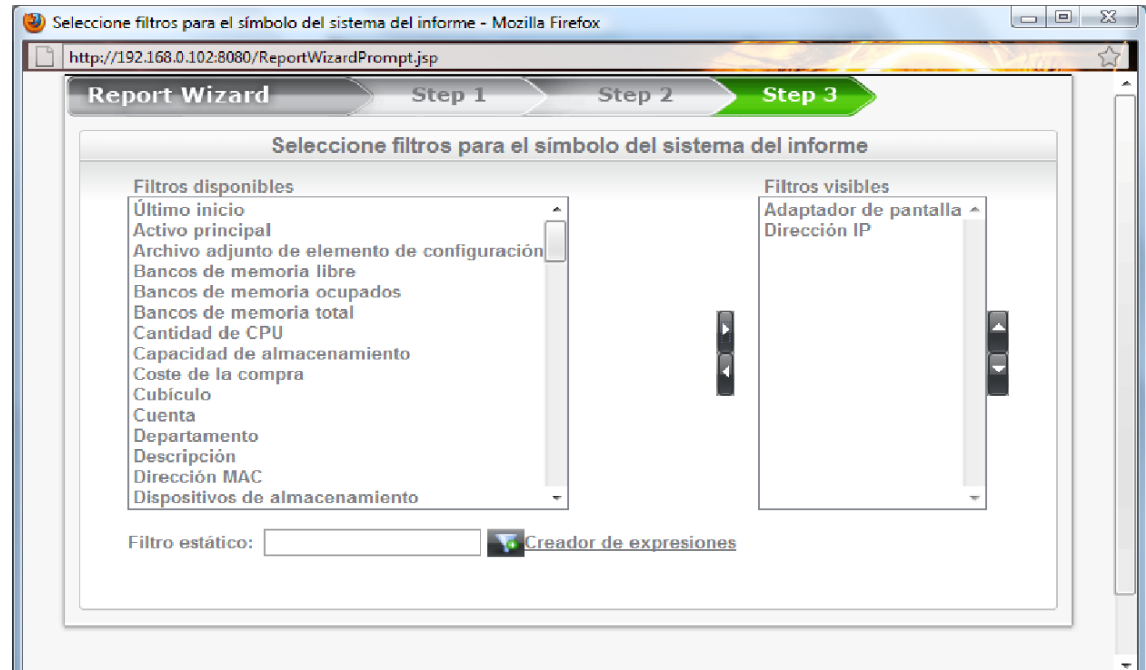

*Figura 58.* Asistente de Informes. Elaboración propia.

Aquí ya tenemos el informe listo para generarlo en el formato que mejor

deseemos. De esta manera podemos generar informes personalizados de

acuerdo a nuestras necesidades.

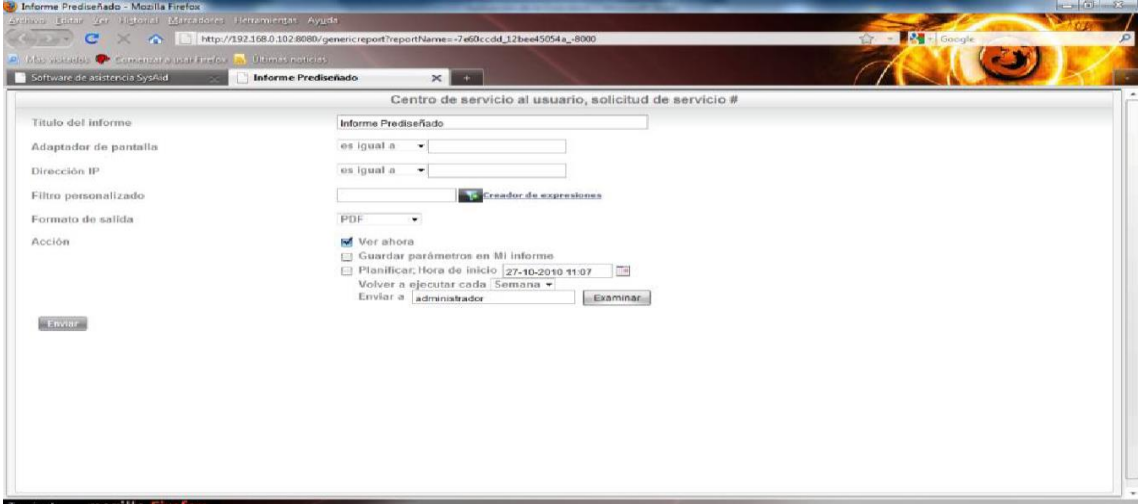

*Figura 59.* Generar informe personalizado Elaboración propia.

# **Capacitación de la Herramienta**

Una vez finalizadas las pruebas realizadas a SysAid se procedió con la capacitación a los 3 grupos de usuarios en un total de 10 días laborables, para esto se asignó a cada uno un número determinado de días de la siguiente manera:

- ✓ Administradores 4 días.
- ✓ Usuarios Finales 5 días.
- ✓ Director de TI 1 día.

# **A). Administradores**

A los administradores la capacitación se la realizó desde el lunes 11 de noviembre al jueves 14 de noviembre del presente año con una duración de 3 horas diarias, la temática que se trató fue:

- ✓ Explorar y familiarizarnos con la interfaz de SysAid.
- ✓ Crear los diferentes tipos de usuarios y asignación de sus respectivos permisos de acuerdo a las funciones que el tipo de usuario realizará dentro de la Universidad.
- ✓ Configuración de la herramienta para que se adapte de la mejor manera a la realidad de la Universidad y de los técnicos según los datos que se requiera.
- ✓ Proceso de instalación del agente SysAid, el mismo que nos permite acceder a la información de cada computador para así poder obtener los respectivos inventarios tanto software como hardware.

# **B). Usuarios Finales**

A los usuarios finales la capacitación se la realizó desde el viernes 15 de noviembre al miércoles 20 de noviembre del presente año con una duración de 4 horas diarias, por la cantidad de usuarios finales se los dividió en varios grupos, la temática que se trató fue:

- ✓ Explorar y familiarizarnos con la interfaz de SysAid que corresponde a los usuarios y de esta manera dar a conocer las opciones disponibles que posee.
- ✓ Generar una solicitud de servicio ante algún incidente técnico que se nos pueda presentar y hacerlo llegar al área de soporte técnico para su atención.
- ✓ Proceso que se debe realizar para dar seguimiento de la solicitud de servicio generada por el usuario final para verificar si fue atendida y que solución se ofrece.
- ✓ Cómo enviar mensajes dentro de la solicitud de servicio al técnico asignado para la petición.
- ✓ Cómo ver soluciones dentro de la Base de Conocimiento sobre peticiones similares y poder aplicar estas soluciones, lo mismo que servirá para en ocasiones futuras no contactar con el área de soporte técnico.

## **C). Director de TI**

Al director de TI la capacitación se la realizó desde el jueves 21 de noviembre del presente año con una duración de 4 horas diarias, la temática que se trató fue:

- ✓ Explorar y familiarización con la interfaz de SysAid.
- ✓ Opciones de la gran cantidad de reportes que se puede generar.
- ✓ Como obtener reportes personalizados solo con los datos que se desea.

## **Implementación de NetSupport**

## **Consola de administración de usuarios**

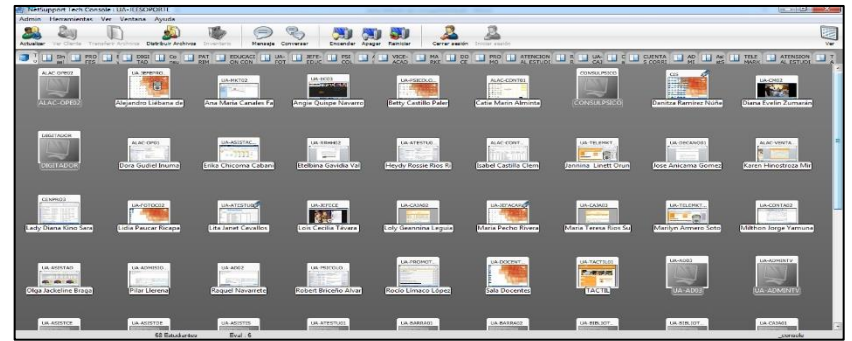

 *Figura 60.* Consola de NetSupport Elaboración propia.

## **Lista de usuarios**

La lista conocida de Clientes es una lista de usuarios disponibles que se han encontrado en la red. Estos detalles se guardan en el archivo Client.NSS. La lista se puede actualizar en el cuadro de diálogo Modificar lista conocida.

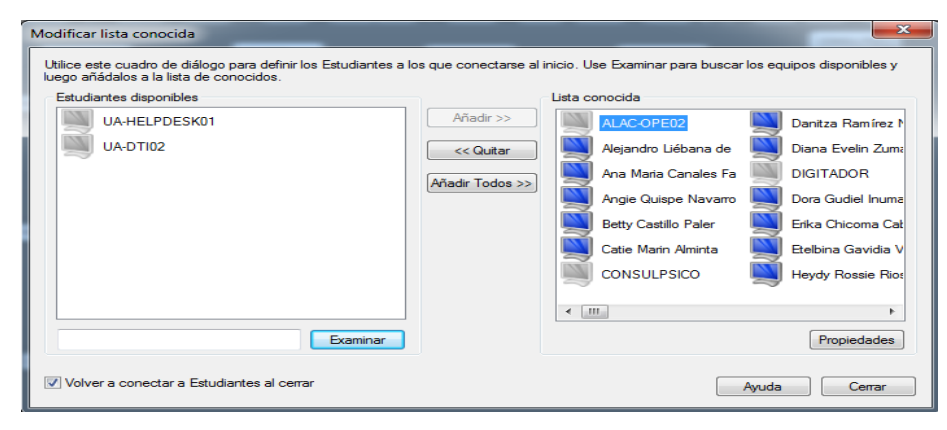

*Figura 61.* Lista de usuarios Elaboración propia.

# **Entrega de Soporte a los Usuarios**

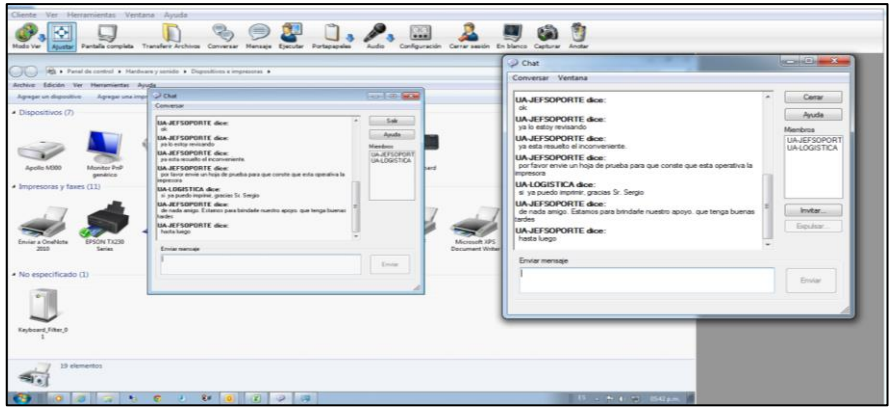

*Figura 62.* Entrega de soporte a los usuarios. Elaboración propia. **Capacitación de la Herramienta** 

Una vez finalizadas las pruebas realizadas al NetSupport e procedió con la capacitación al personal de soporte técnico quienes son los encargados de solucionar los Incidentes y problemas presentados diariamente.

# **Personal Soporte Técnico**

A los administradores la capacitación se la realizó desde el lunes 4 de noviembre al jueves 7 de noviembre del presente año con una duración de 3 horas diarias, la temática que se trató fue:

- ✓ Explorar y familiarizarnos con la interfaz del NetSupport.
- ✓ Crear los diferentes tipos de usuarios y asignación de sus respectivos permisos de acuerdo a las funciones que el tipo de usuario realizará dentro de la Universidad.
- ✓ Configuración de la herramienta para que se adapte de la mejor manera a la realidad de la Universidad y de los técnicos según los datos que se requiera.

# 3.5.5. FASE 5 - COMPROBACIÓN DE LOS INDICADORES

Para la comprobación de los indicadores se hizo el análisis después de que la herramienta SysAid estuvo en funcionamiento aproximadamente unos 28 días dentro de la Universidad, en este sentido:

✓ Se comprobó que el 80% de los usuarios se han conectado al portal de SysAid por lo menos una vez, mientras que el 68% de los mismos lo usan como el medio de contacto principal para reportar sus problemas a los técnicos de soporte.

A continuación, mostramos los indicadores planteados en la fase 2 y el porcentaje que se logró mejorar con el uso de la Herramienta HelpDesk basada en ITIL – SysAid.

#### Tabla 16

*Mejora de los indicadores planteados*

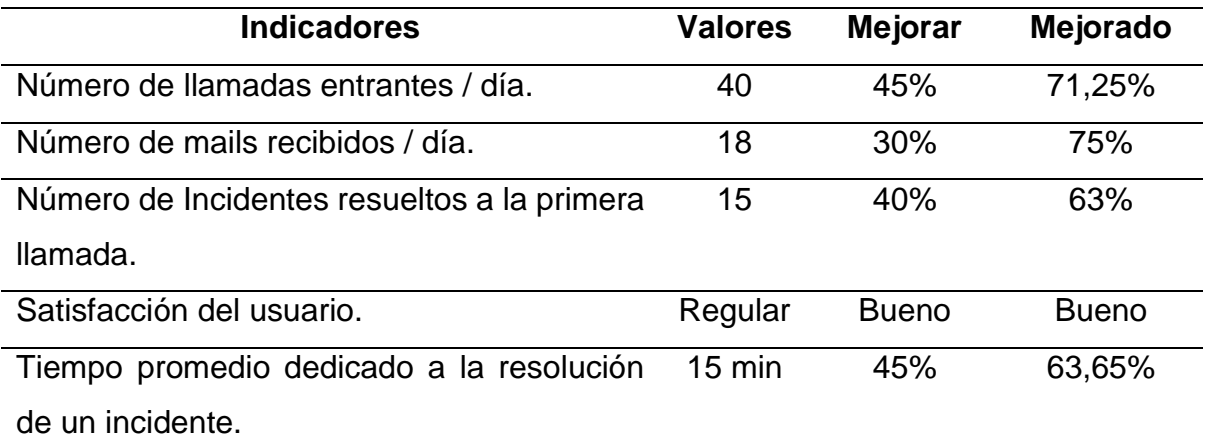

Elaboración propia.

## **Desglose De Valores**

## **Número de llamadas entrantes/día**

## **Teléfono fijo:**

En 2 horas aproximadamente se recibe 4 llamadas y se trabaja 9 horas al día, entonces:

 $2 h \searrow 4$  llamadas

09 h  $\sim$  X

 $X = 36/2 = 18$  llamadas/día

# **Teléfono Celular:**

En 1 día aproximadamente se recibe 5 llamadas

Total de llamadas entrantes

Total =  $18 + 5 = 23$  llamadas entrantes

Si: 40 llamadas 100% 23 llamadas  $\sim x$ 

 $2300 / 80 = 28,75%$ 

Mejora = 100% - 28,75% = 71,25%

# **Número de mails recibidos/día**

En 4 horas aproximadamente se recibe 2 mail y se trabaja 9 horas al día, entonces:

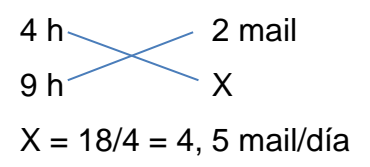

Si:  $18 \text{ mail}$   $-100\%$  $4,5$  X

450 / 18 = 25% *Mejora = 100% - 25% = 75%* 

# **Número de Incidentes resueltas a la primera llamada**

Se estima que, de 23 llamadas recibidas diariamente al área de soporte técnico, el 63% que corresponden a 14 llamadas no necesitan una segunda llamada para ser resueltas.

# **Satisfacción del Usuario**

El grado de satisfacción del usuario sobre el área de soporte técnico aplicada la herramienta SysAid ahora es catalogado como bueno.

# **CAPÍTULO IV ANÁLISIS DE RESULTADOS Y CONTRASTACIÓN DE LA HIPÓTESIS**

# 4.1 UNIVERSO Y MUESTRA

# 4.1.1 Población

Todos los Procesos de soporte técnico en la Universidad Autónoma del Perú.

 $N = Indefinido$ .

4.1.2 Muestra

n = 30 Gestión de incidentes y problemas para mejorar el proceso de soporte

técnico

# 4.2 NIVEL DE CONFIANZA

El nivel de confianza será de 95% dada la inexperiencia de los investigadores.

4.3 ANÁLISIS E INTERPRETACIÓN DE RESULTADOS

4.3.1 Resultados Genéricos

# **A) Definición de la visión**

- ✓ Identificación de objetivos
- **B) Definición de los Kpi**

# **C) Redefinición de objetivos a mejorar**

✓ Definición de estadísticas de rendimiento

# **D) Identificación dela herramienta a aplicar**

- ✓ Implementación de un HelpDesk basado en ITIL
- ✓ Pruebas realizadas
- ✓ Capacitación de la herramienta

# **E) Comprobación de los indicadores.**

# 4.3.2 Resultados Específicos

A continuación, se muestran los valores de los indicadores de la pre prueba y post

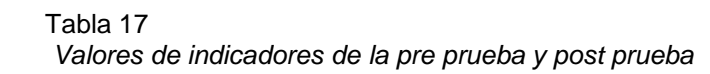

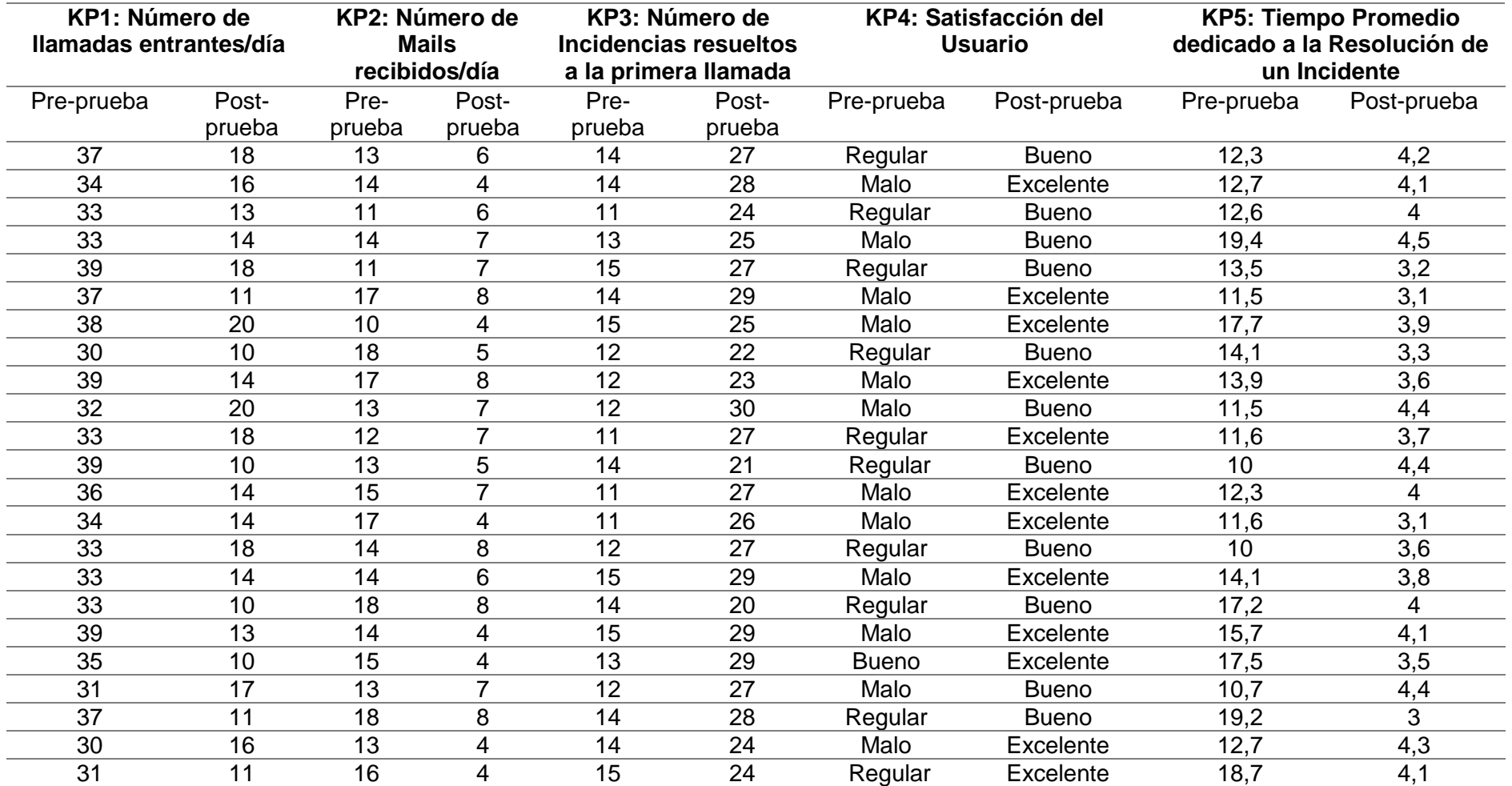

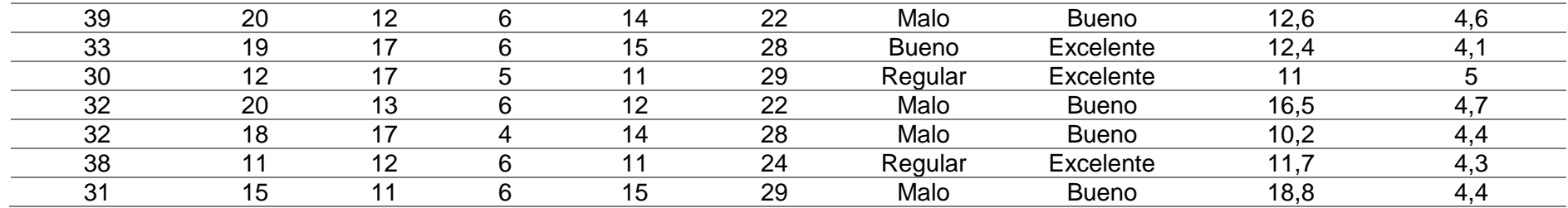

Elaboración propia.

# **A. Indicador:** Número de llamadas entrantes por día: **KPI<sup>1</sup>**

#### *Tabla 18*

KPI1 Número de llamadas entrantes por día

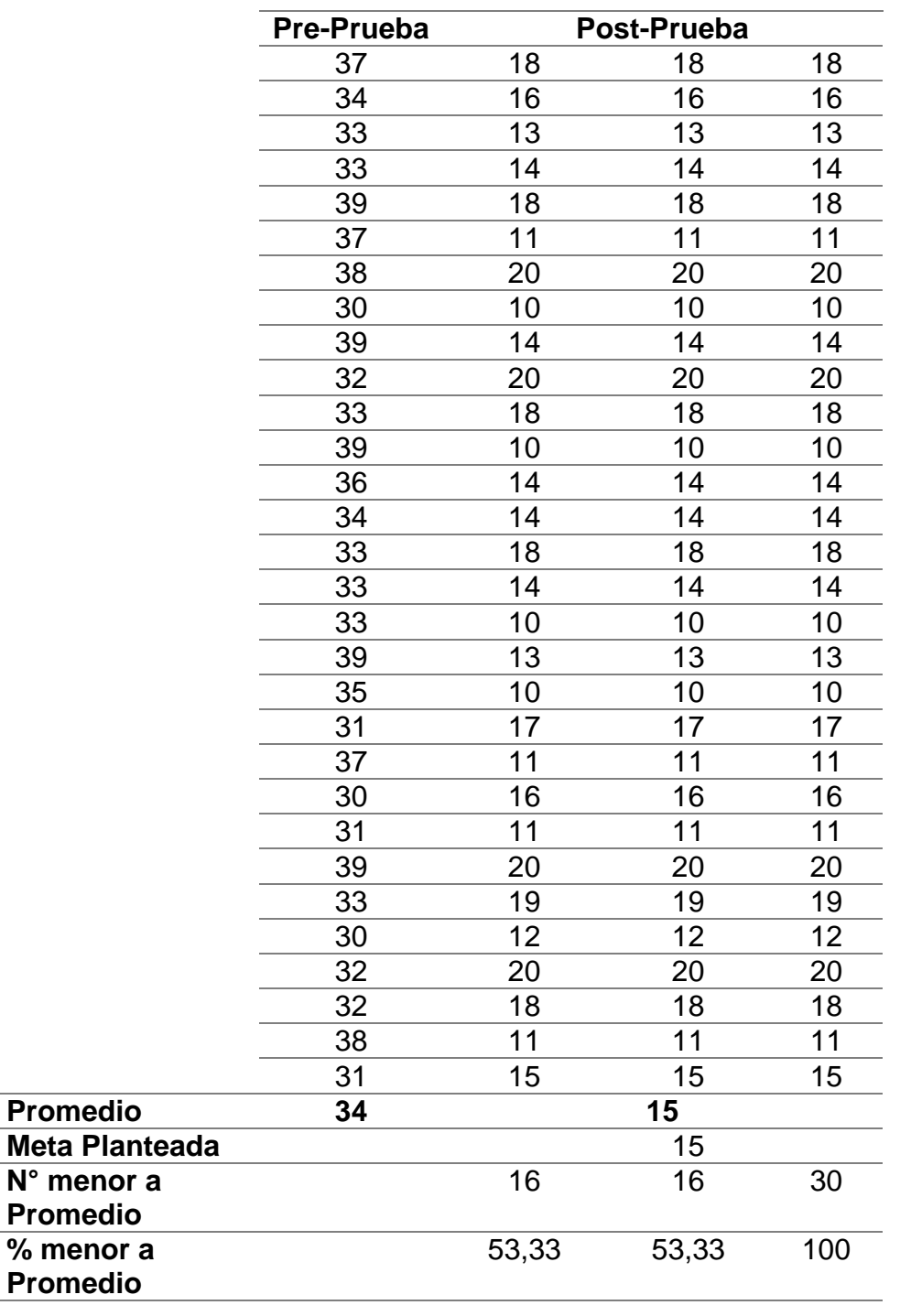

Elaboración propia.

✓ El 53.33 % del Número de llamadas entrantes por día en la Post-Prueba fueron mayores que su Número de llamadas entrantes por día promedio.

- ✓ El 53.33% del Número de llamadas entrantes por día en la Post-Prueba fueron mayores que la meta planteada.
- ✓ El 100% del Número de llamadas entrantes por día en la Post-Prueba fueron mayores que el Número de llamadas entrantes por día en la Pre-Prueba.

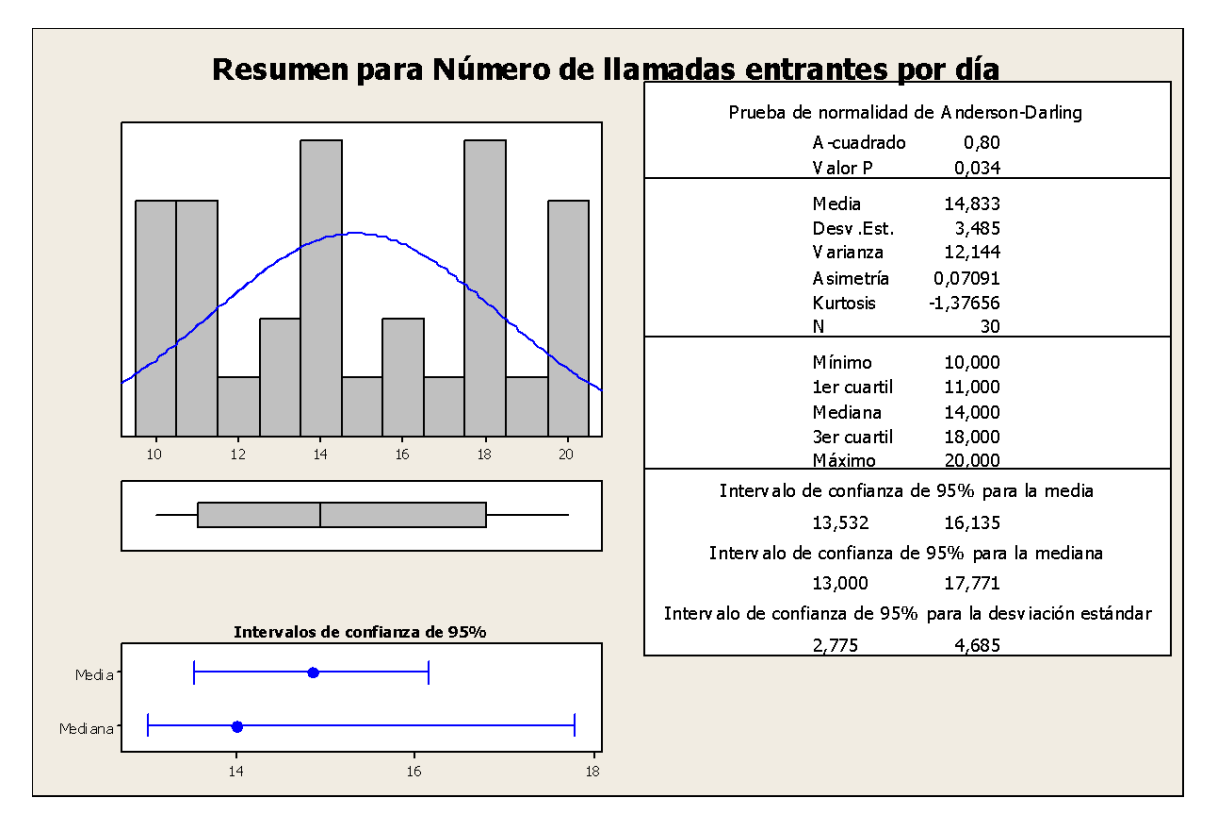

*Figura 63.* Resumen para número de llamadas entrantes por día.

Elaboración propia.

- ✓ Los datos tienen un comportamiento poco normal, debido a que el valor P (0.034) < α (0.05), pero son valores cercanos, lo cual se confirma al observarse los intervalos de confianza de la media y la mediana se traslapan.
- ✓ La distancia promedio de las observaciones individuales del Número de llamadas entrantes por día con respecto a la media es de 3.485.
- ✓ Alrededor del 95% del Número de llamadas entrantes por día están dentro de 2 desviaciones estándar de la media, es decir entre 13,532 y 16,135.
- $\sqrt{2}$  La Kurtosis = -1,37, indica que hay valores de tiempo con picos muy bajos.
- ✓ Asimetría= 0,07, indica que la mayoría del Número de llamadas entrantes por día son bajas.
- ✓ El 1er cuartil (Q1)=11, indica que el 25% del Número de llamadas entrantes por día es menor que o igual a este valor.

✓ El 3er cuartil (Q3)=18 indica que el 75% del Número de llamadas entrantes por

día es menor que o igual a este valor.

**B. Indicador:** Número de Mails recibidos por día: **KPI<sup>2</sup>**

#### Tabla 19

*KPI2 Número de Mails recibidos por día*

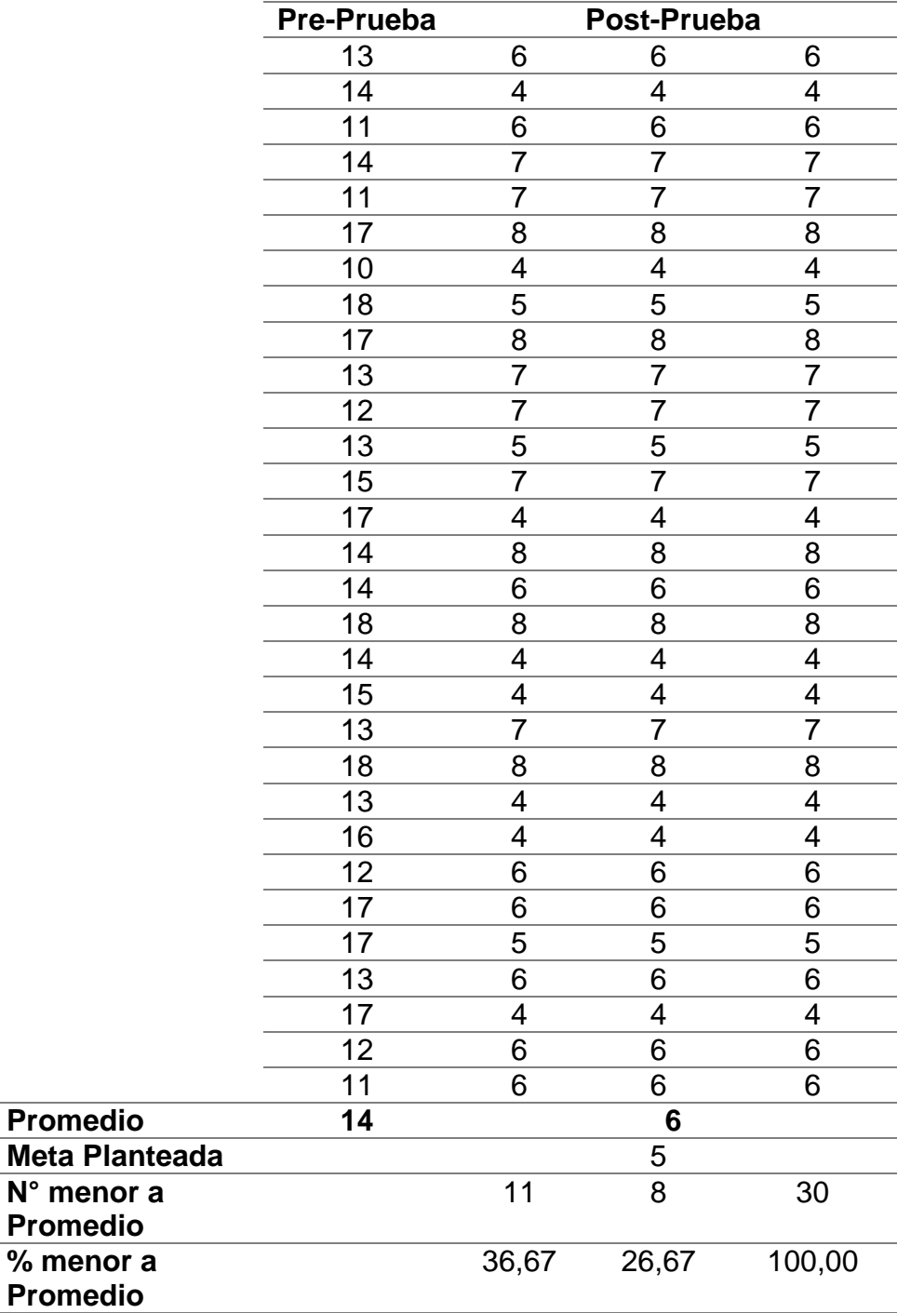

Elaboración propia.

✓ El 36,67 % del Número de Mails recibidos por día en la Post-Prueba fueron mayores que su Número de Mails recibidos por día promedio.

- ✓ El 26,67% del Número de Mails recibidos por día en la Post-Prueba fueron mayores que la meta planteada.
- ✓ El 100% del Número de Mails recibidos por día en la Post-Prueba fueron mayores que el Número de Mails recibidos por día en la Pre-Prueba.

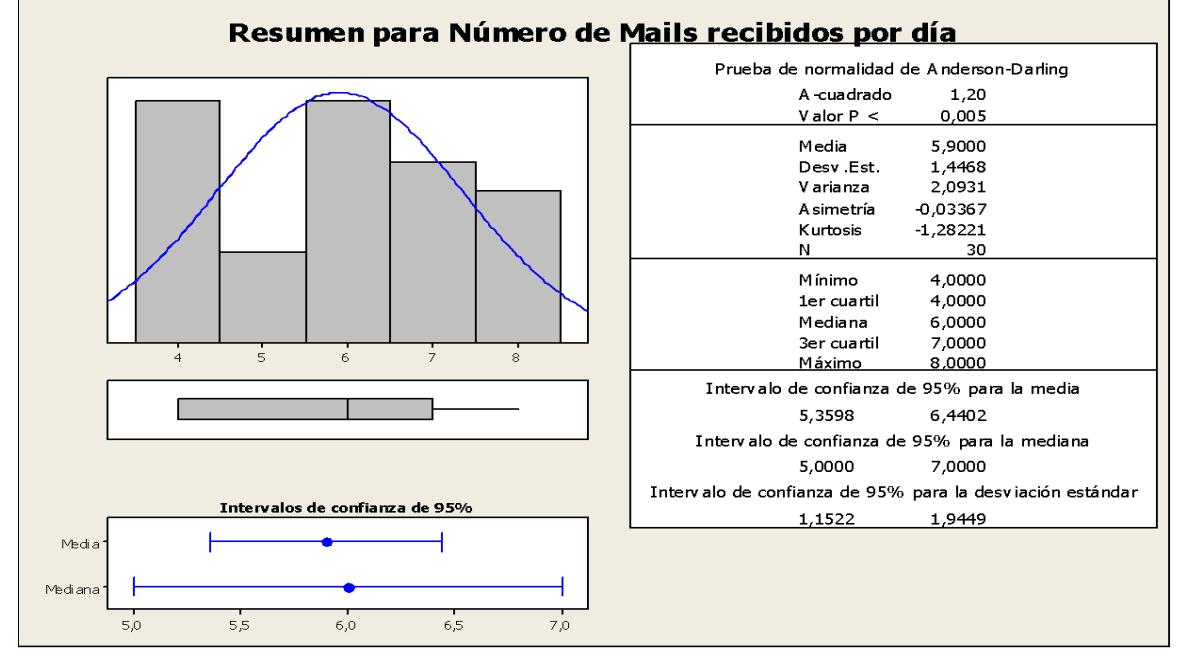

*Figura 64.* Resumen para número de mails recibidos por día. Elaboración propia.

- ✓ Los datos tienen un comportamiento poco normal, debido a que el valor P  $(0,005) < \alpha$   $(0.05)$ , pero son valores cercanos, lo cual se confirma al observarse los intervalos de confianza de la media y la mediana se traslapan.
- ✓ La distancia promedio de las observaciones individuales del Número de Mails recibidos por día con respecto a la media es de 1,44.
- ✓ Alrededor del 95% del Número de Mails recibidos por día están dentro de 2 desviaciones estándar de la media, es decir entre 5,35 y 6,44.
- $\sqrt{ }$  La Kurtosis = -1,28, indica que hay valores de tiempo con picos muy bajos.
- ✓ Asimetría= -0,03, indica que la mayoría de Números de Mails recibidos diarios son altas.
- ✓ El 1er cuartil (Q1)=4, indica que el 25% del Número de Mails recibidos por día es menor que o igual a este valor.
- ✓ El 3er cuartil (Q3)=7 indica que el 75% del Número de Mails recibidos por día es menor que o igual a este valor.

## **C. Indicador:** Número de Incidentes resueltos a la primera llamada: **KPI<sup>4</sup>**

#### Tabla 20

*KPI4 Número de Incidentes resueltos a la primera llamada*

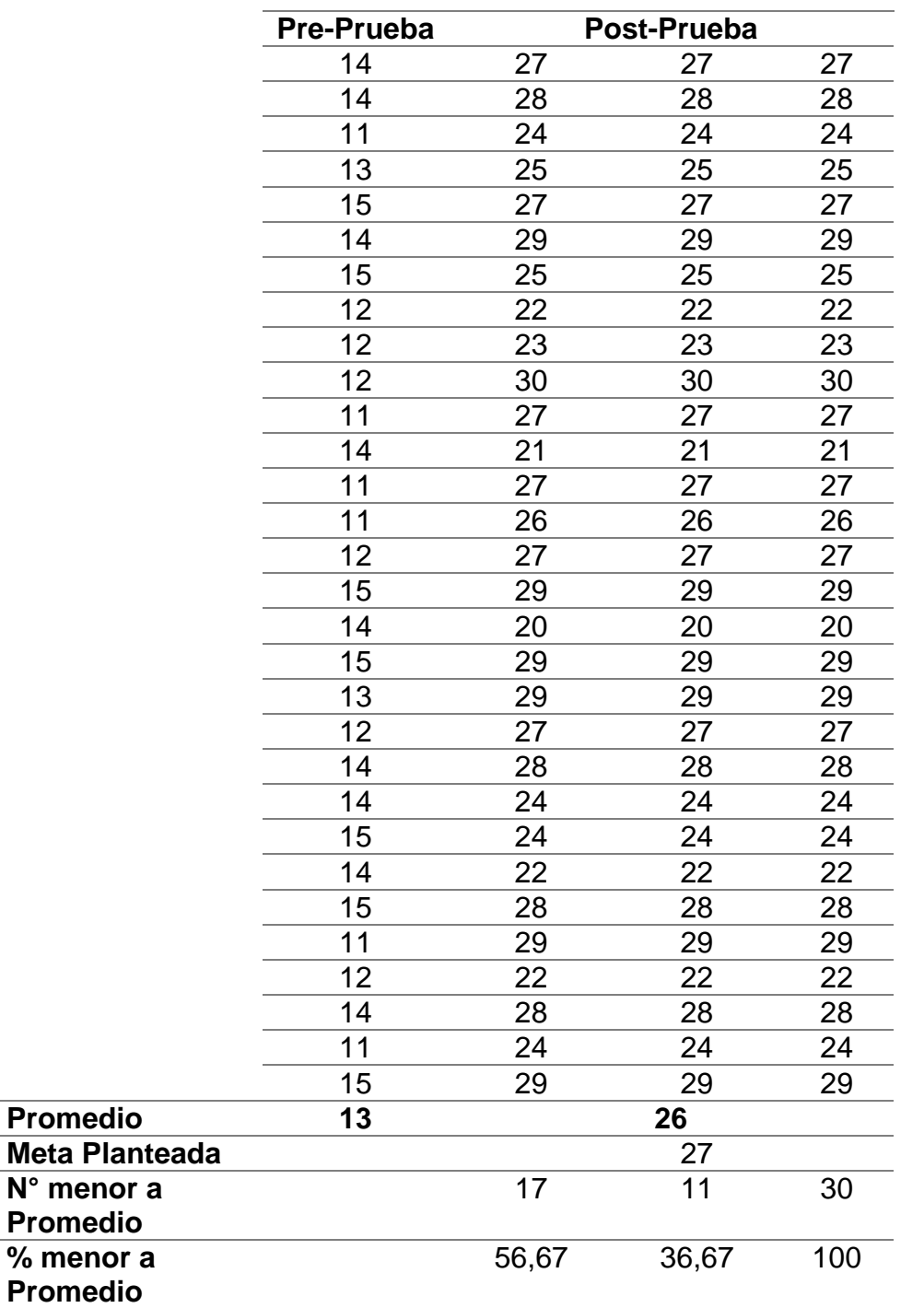

Elaboración propia.

✓ El 56,67 % del Número de Incidentes resueltos a la primera llamada en la Post-Prueba fueron mayores que su Número de Incidentes resueltos a la primera llamada promedio.

- ✓ El 36,67% del Número de Incidentes resueltos a la primera llamada en la Post-Prueba fueron mayores que la meta planteada.
- ✓ El 100% del Número de Incidentes resueltos a la primera llamada en la Post-Prueba fueron mayores que el Número de Incidentes resueltos a la primera llamada en la Pre-Prueba.

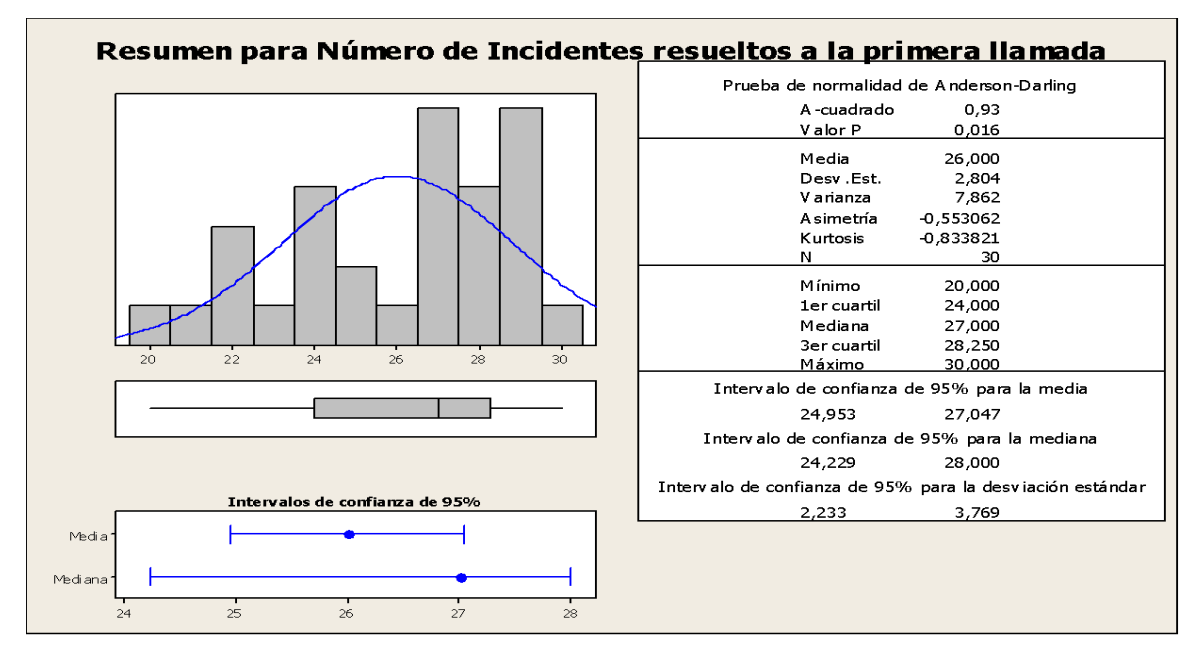

*Figura 65.* Resumen para número de incidentes resueltos a la primera llamada. Elaboración propia.

 $\sqrt{2}$  Los datos tienen un comportamiento poco normal, debido a que el valor P (0.016)

< α (0.05), pero son valores cercanos, lo cual se confirma al observarse los intervalos de confianza de la media y la mediana se traslapan.

- ✓ La distancia promedio de las observaciones individuales del Número de Incidentes resueltos a la primera llamada con respecto a la media es de 2,80.
- ✓ Alrededor del 95% del Número de Incidentes resueltos a la primera llamada están dentro de 2 desviaciones estándar de la media, es decir entre 24,95 y 27,04.
- $\sqrt{2}$  La Kurtosis = -0,83, indica que hay valores de tiempo con picos muy bajos.
- ✓ Asimetría= -0,55, indica que la mayoría del Número de Incidentes resueltos a la primera llamada son bajas.
- ✓ El 1er cuartil (Q1)=24, indica que el 25% del Número de Incidentes resueltos a la primera llamada es menor que o igual a este valor.
- ✓ El 3er cuartil (Q3)=28,25 indica que el 75% del Número de Incidentes resueltos a la primera llamada es menor que o igual a este valor.

## **D. Indicador:** Satisfacción del usuario: **KPI<sup>4</sup>**

## **Valores de la Pre-Prueba**

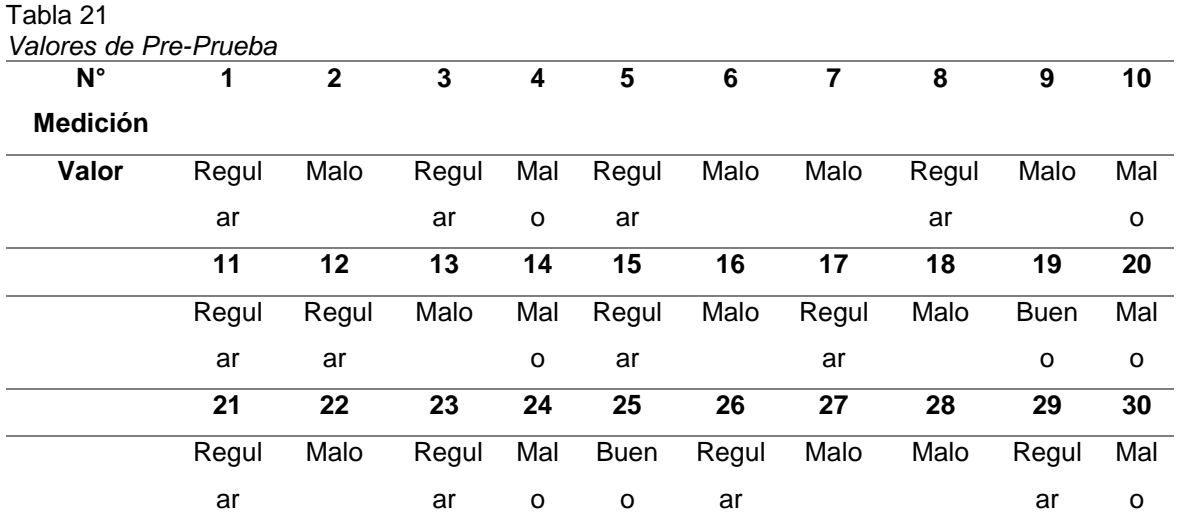

Elaboración propia.

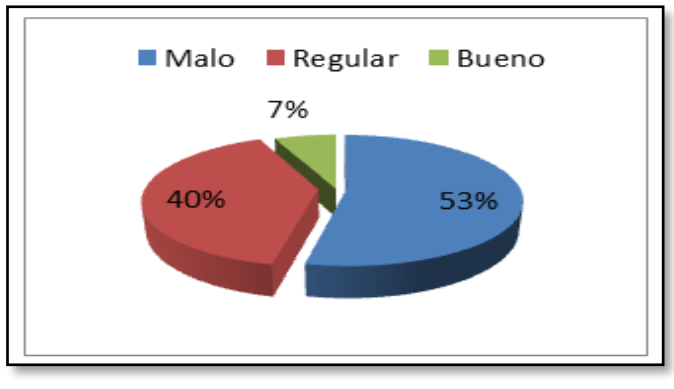

*Figura 66.* Pre prueba de satisfacción del usuario. Elaboración propia.

- ✓ El 40% de las veces de Satisfacción del usuario fue catalogada como Regular por el Director TI.
- ✓ Sólo el 53% de las veces de Satisfacción del usuario fue catalogada como Regular por el Director TI.
- ✓ Se determina que sólo el 6% de las veces de Satisfacción del usuario es Comprensible.
- ✓ Se determina que sólo el 94% de las veces de Satisfacción del usuario es No Comprensible.

## **Valores de la Post-Prueba**

#### Tabla 22

*Valores de la Post-Prueba*

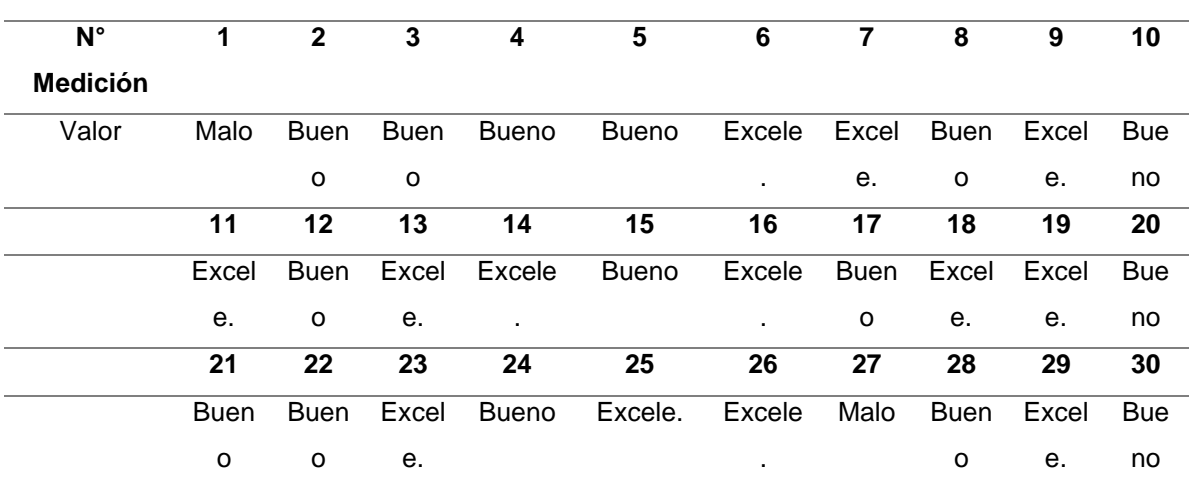

Elaboración propia.

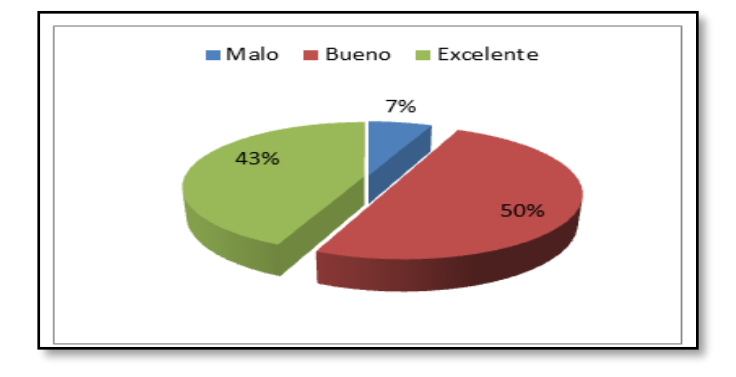

*Figura 67* Post prueba de satisfacción del usuario. Elaboración propia.

- ✓ Sólo el 7% de las veces de Satisfacción del usuario fue catalogada como malo por el Director TI.
- ✓ Ahora el 50% de las veces de Satisfacción del usuario fue catalogada como excelente por el Director TI.
- ✓ Y el 43% de las veces de Satisfacción del usuario fue catalogada como Bueno por el Director TI.
- ✓ Se determina que sólo el 94% de las veces de Satisfacción del usuario es Comprensible.
- ✓ Se determina que sólo el 6% de las veces de Satisfacción del usuario es No Comprensible.

# **E. Indicador:** Tiempo Promedio dedicado a la resolución de un Incidente: **KPI<sup>5</sup>**

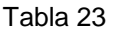

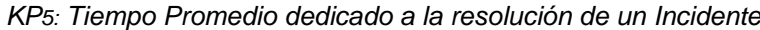

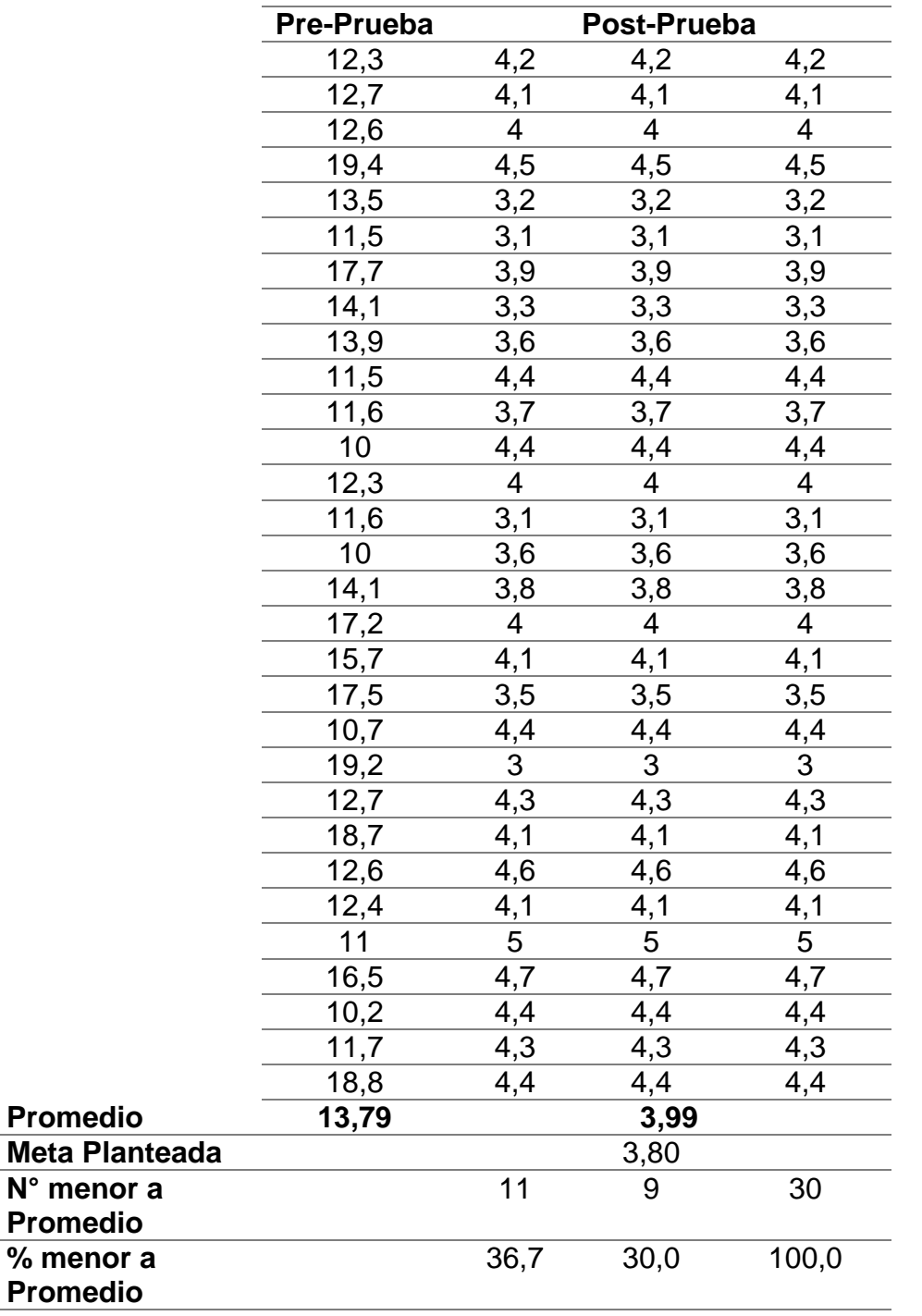

Elaboración propia.

✓ El 36,67 % del Tiempo Promedio dedicado a la resolución de un Incidente en la Post-Prueba fueron mayores que su Tiempo Promedio dedicado a la resolución de un Incidente promedio.

- ✓ El 30,00% del Tiempo Promedio dedicado a la resolución de un Incidente en la Post-Prueba fueron mayores que la meta planteada.
- ✓ El 100% del Tiempo Promedio dedicado a la resolución de un Incidente en la Post-Prueba fueron mayores que el Tiempo Promedio dedicado a la resolución de un Incidente en la Pre-Prueba.

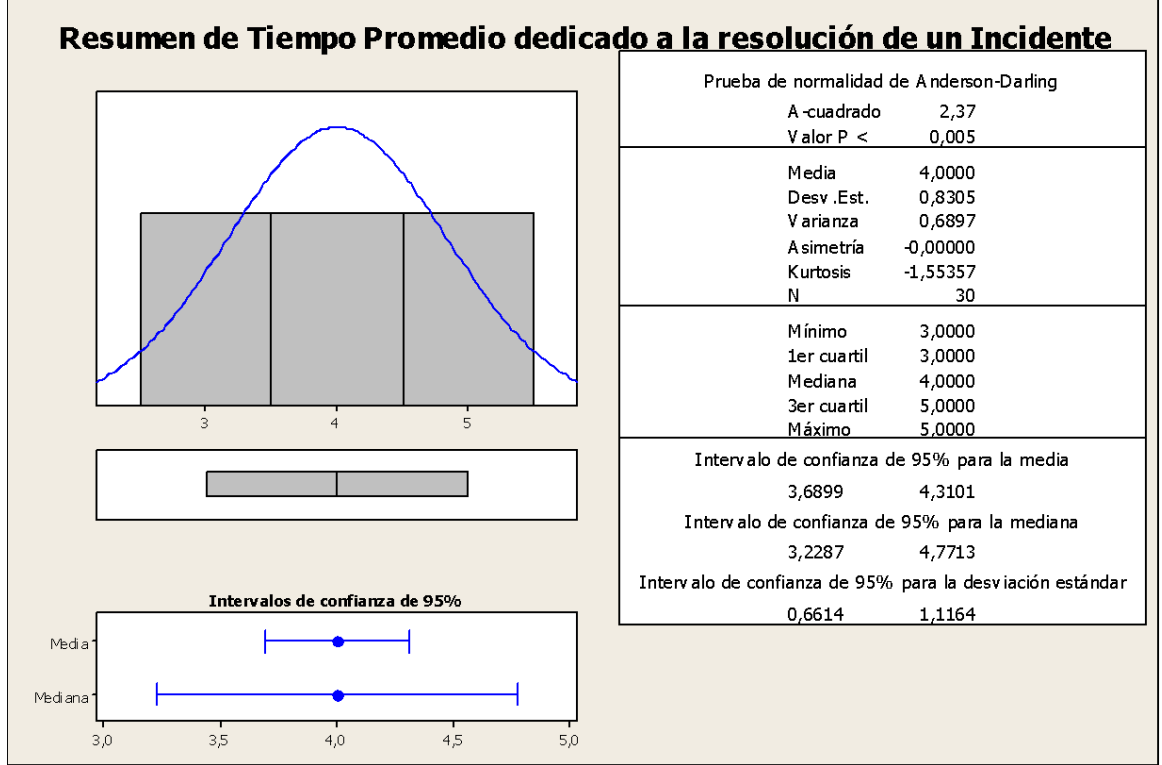

*Figura 68.* Resumen de tiempo promedio dedicado a la resolución de un incidente. Elaboración propia.

- ✓ Los datos tienen un comportamiento poco normal, debido a que el valor P (0.005)  $\leq \alpha$  (0.05), pero son valores cercanos, lo cual se confirma al observarse los intervalos de confianza de la media y la mediana se traslapan.
- ✓ La distancia promedio de las observaciones individuales del Tiempo Promedio dedicado a la resolución de un Incidente con respecto a la media es de 0,83.
- ✓ Alrededor del 95% del Tiempo Promedio dedicado a la resolución de un Incidente están dentro de 2 desviaciones estándar de la media, es decir entre 3,68 y 4,31.
- $\sqrt{ }$  La Kurtosis = -1,55, indica que hay valores de tiempo con picos muy bajos.
- ✓ Asimetría= -0,00, indica que la mayoría del Tiempo Promedio dedicado a la resolución de un Incidente son bajas.
- ✓ El 1er cuartil (Q1)=3, indica que el 25% del Tiempo Promedio dedicado a la resolución de un Incidente es menor que o igual a este valor.
- ✓ El 3er cuartil (Q3)=5 indica que el 75% del Tiempo Promedio dedicado a la resolución de un Incidente es menor que o igual a este valor.

# 4.4 CONTRASTACIÓN DE LA HIPÓTESIS

# **A. Contrastación para el Indicador KPI1: Número de llamadas entrantes por día**

Se debe validar el impacto que tiene la Implantación de Gestión de Incidentes y Problemas en el Número de llamadas entrantes por día en el Proceso de Soporte Técnico, llevado a cabo en la muestra. Se realiza una medición antes de la Implantación de Gestión de Incidentes y Problemas (Pre-Prueba) y otra después de la Implantación de Gestión de Incidentes y Problemas (Post-Prueba). La tabla contiene los Números de llamadas entrantes por día para las dos muestras.

Tabla 24

*Contrastación del KPI1: Número de llamadas entrantes por día (Pre-Prueba)*

| <b>Pre-Prueba</b> 37 34 33 33 39 37 38 30 39             |    |  |  |                            |  | - 32 |
|----------------------------------------------------------|----|--|--|----------------------------|--|------|
| (Llamadas/día) $\frac{1}{33}$ 39 36 34 33 33 33 39 35 31 |    |  |  |                            |  |      |
|                                                          | 37 |  |  | 30 31 39 33 30 32 32 38 31 |  |      |

Elaboración propia.

Tabla 25

*Contrastación del Indicador KPI1: Número de llamadas entrantes por día (Post-Prueba)*

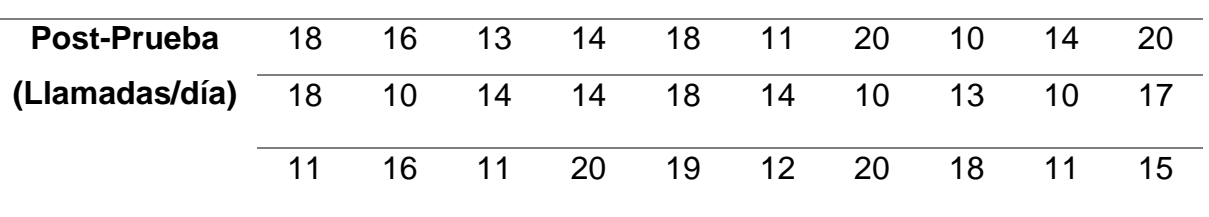

Elaboración propia.

Hi: La Implantación de Gestión de Incidentes y Problemas disminuirá el Número de llamadas entrantes por día (Post-Prueba) con respecto a la muestra a la que no se aplicó (Pre-Prueba).

### **Solución:**

#### **a) Planteamiento de la hipótesis:**

 $\mu_1$  = Media del Número de llamadas entrantes por día en la Pre-Prueba.

µ2 = Media del Número de llamadas entrantes por día en la Post-Prueba.

$$
H_0: \mu_1 \leq \mu_2
$$
  

$$
H_a: \mu_1 > \mu_2
$$

### **b) Criterios de Decisión:**

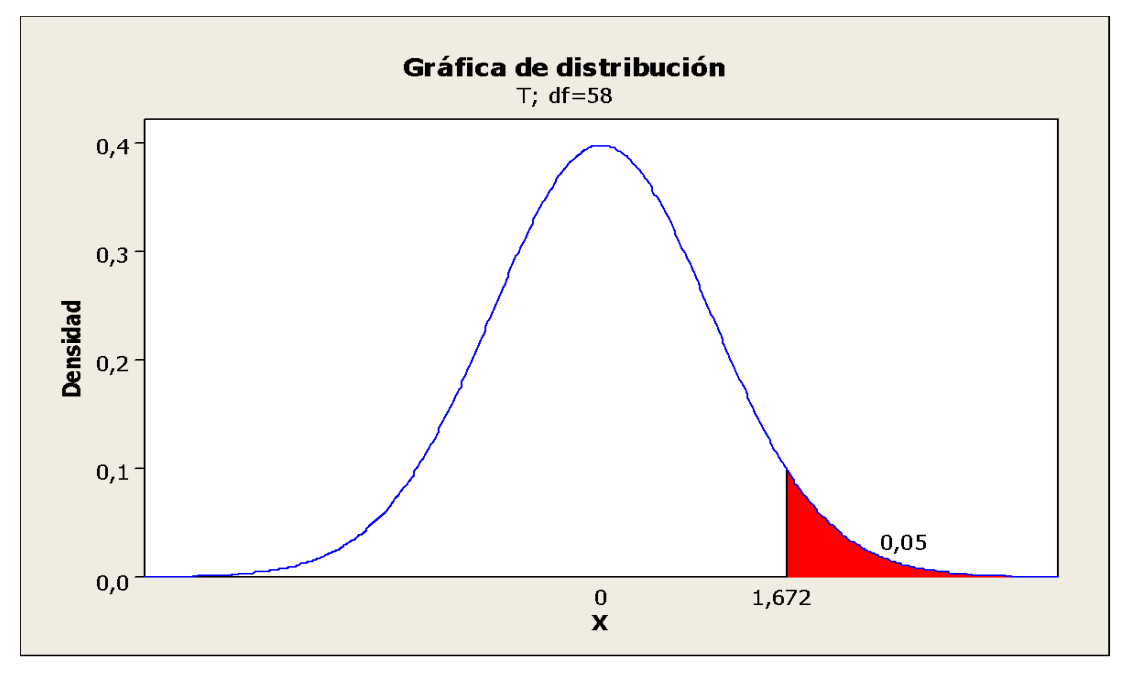

*Figura 69. Distribución de Probabilidad del KPI1.* Elaboración propia.

#### **c) Cálculo: prueba t para prueba de medias de las dos muestras:**

Al ingresar los datos se obtiene los siguientes resultados:

#### Tabla 26

*prueba t para prueba de medias de las dos muestras del KPI1*

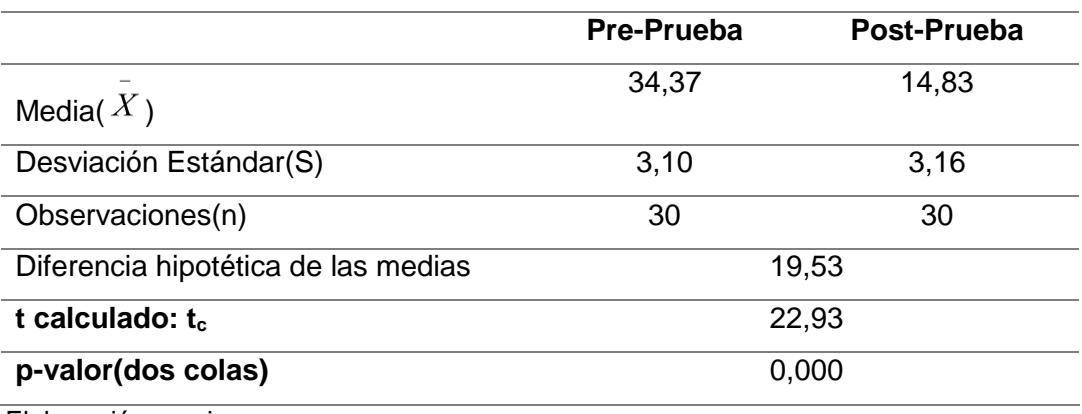

Elaboración propia.

# **d) Decisión estadística:**

Puesto que el valor-p =0,000 <  $\alpha$  =0,05, los resultados proporcionan suficiente evidencia para rechazar la hipótesis nula (Ho), y la hipótesis alterna (Ha) es cierta. La prueba resultó ser significativa.

#### **B. Contrastación para el Indicador KPI2: Número de Mails recibidos por día**

Se debe validar el impacto que tiene la Implantación de Gestión de Incidentes y Problemas en el Número de Mails recibidos por día en el Proceso de Soporte Técnico, llevado a cabo en la muestra. Se realiza una medición antes de la Implantación de Gestión de Incidentes y Problemas (Pre-Prueba) y otra después de la Implantación de Gestión de Incidentes y Problemas (Post-Prueba). La tabla contiene los Números de Mails recibidos por día para las dos muestras.

#### Tabla 27

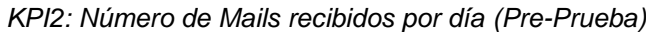

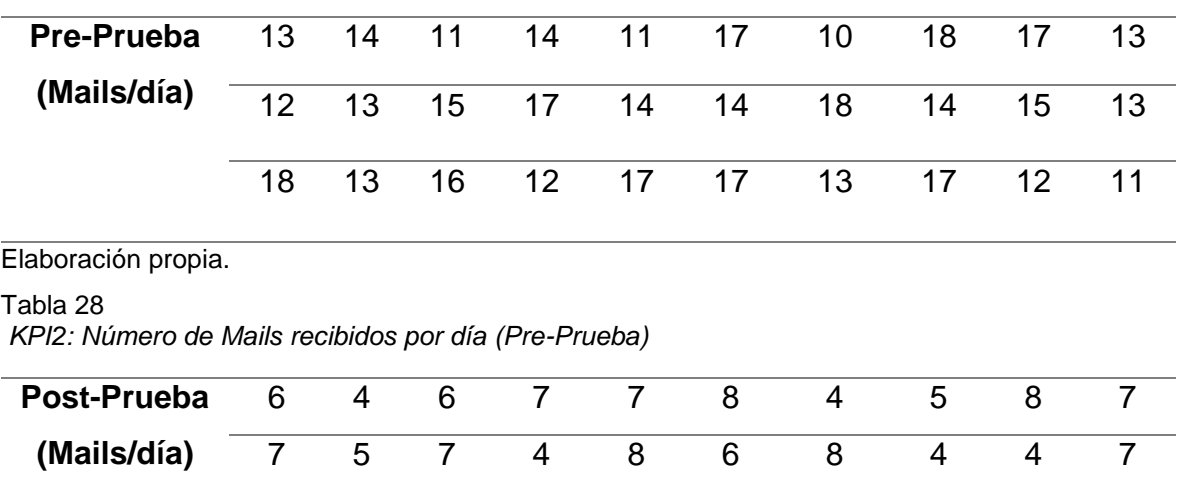

Elaboración propia.

Hi: La Implantación de Gestión de Incidentes y Problemas disminuirá el Número de Mails recibidos por día (Post-Prueba) con respecto a la muestra a la que no se aplicó (Pre-Prueba).

8 4 4 6 6 5 6 4 6 6

## **Solución:**

### **a) Planteamiento de la hipótesis:**

µ1 = Media del Número de Mails recibidos por día en la Pre-Prueba.

µ2 = Media del Número de Mails recibidos por día en la Post-Prueba.

$$
H_0: \mu_1 \leq \mu_2
$$
  

$$
H_a: \mu_1 > \mu_2
$$

#### **b) Criterios de Decisión:**

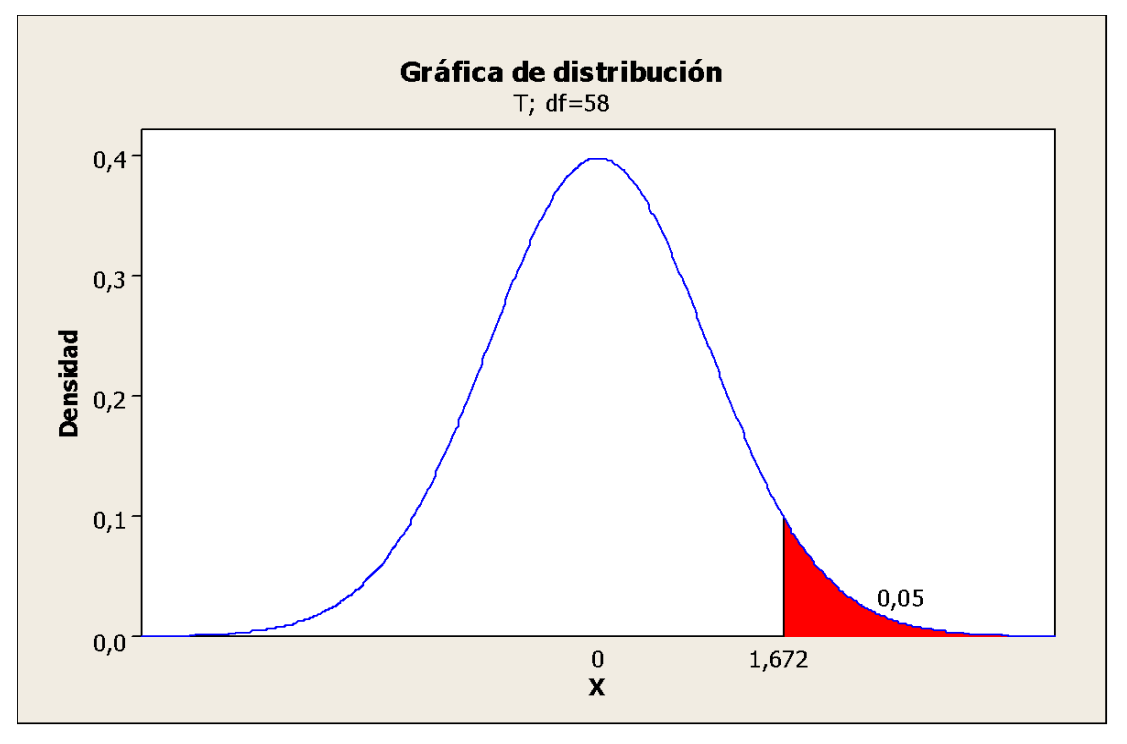

*Figura 70.* Distribución de Probabilidad del KPI2. Elaboración propia.

### **c) Cálculo: prueba t para prueba de medias de las dos muestras:**

Al ingresar los datos se obtiene los siguientes resultados:

#### *Tabla 29*

prueba t para prueba de medias de las dos muestras del KPI2

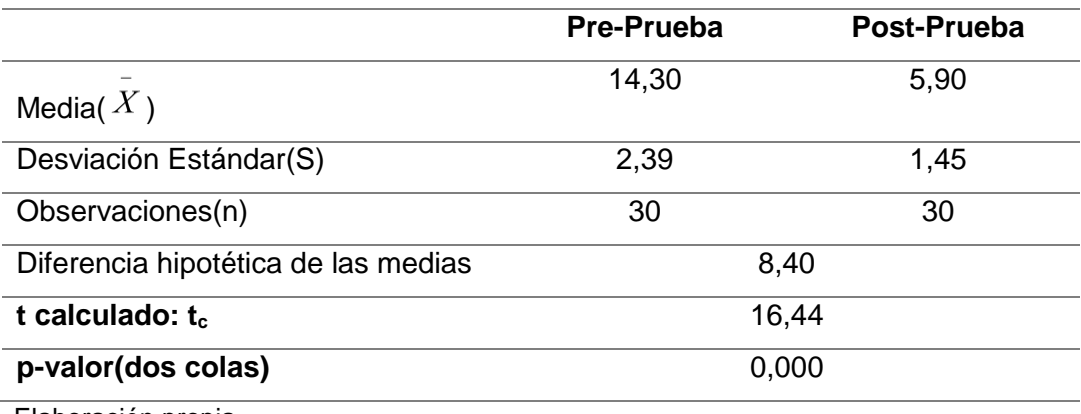

Elaboración propia.

# **d) Decisión estadística:**

Puesto que el valor-p =0,000 <  $\alpha$  =0,05, los resultados proporcionan suficiente evidencia para rechazar la hipótesis nula (Ho), y la hipótesis alterna (Ha) es cierta. La prueba resultó ser significativa.

# **C. Contrastación para el Indicador KPI3: Número de Incidentes resueltos a la primera llamada**

Se debe validar el impacto que tiene la Implantación de Gestión de Incidentes y Problemas en el Número de Incidentes resueltos a la primera llamada en el Proceso de Soporte Técnico, llevado a cabo en la muestra. Se realiza una medición antes de la Implantación de Gestión de Incidentes y Problemas (Pre-Prueba) y otra después de la Implantación de Gestión de Incidentes y Problemas (Post-Prueba). La tabla contiene los Números de Incidentes resueltos a la primera llamada para las dos muestras.

Tabla 30 *KPI3: Número de Incidentes resueltos a la primera llamada (Pre-Prueba)*

| Pre-Prueba                                                        | 14 |  |  | 14 11 13 15 14    | 15 | $12 \overline{ }$ | 12 | 12 |
|-------------------------------------------------------------------|----|--|--|-------------------|----|-------------------|----|----|
| (Incidentes                                                       |    |  |  |                   |    |                   |    |    |
| resueltos/llamadas) $11$ $14$ $11$ $11$ $12$ $15$ $\overline{14}$ |    |  |  |                   |    | 15                | 13 | 12 |
|                                                                   |    |  |  |                   |    |                   |    |    |
|                                                                   | 14 |  |  | 14 15 14 15 11 12 |    | 14                |    | 15 |

Elaboración propia.

Tabla 31

*KPI3: Número de Incidentes resueltos a la primera llamada (Post-Prueba)*

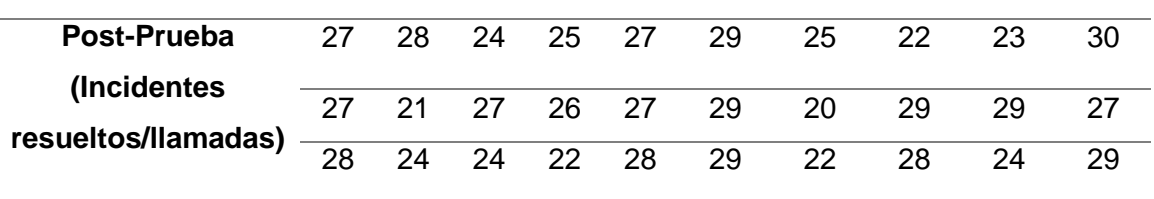

Elaboración propia.

Hi: La Implantación de Gestión de Incidentes y Problemas aumentará el Número de Incidentes resueltos a la primera llamada (Post-Prueba) con respecto a la muestra a la que no se aplicó (Pre-Prueba).

# **Solución:**

### **a) Planteamiento de la hipótesis:**

µ1 = Media del Número de Incidentes resueltos a la primera llamada en la Pre-Prueba.

µ2 = Media del Número de Incidentes resueltos a la primera llamada en la Post-Prueba.

H<sub>o</sub>:  $\mu_1 \geq \mu_2$ 

 $H_a: \mu_{1} \lt \mu_2$ 

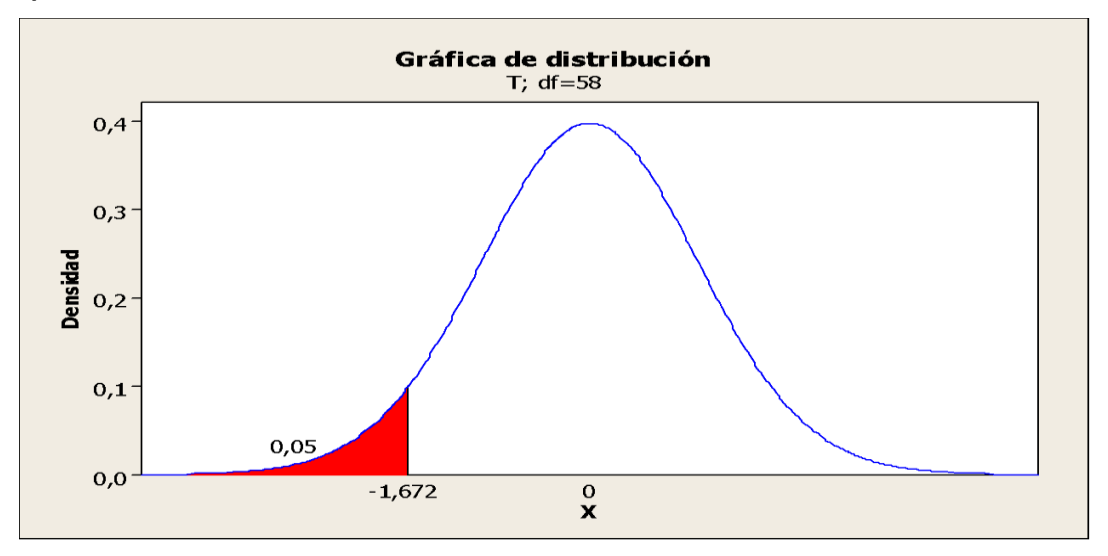

#### **b) Criterios de Decisión:**

*Figura 71.* Distribución de Probabilidad del KPI3. Elaboración propia.

#### **c) Cálculo: prueba t para prueba de medias de las dos muestras:**

Al ingresar los datos se obtiene los siguientes resultados:

*prueba t para prueba de medias de las dos muestras del KPI3*

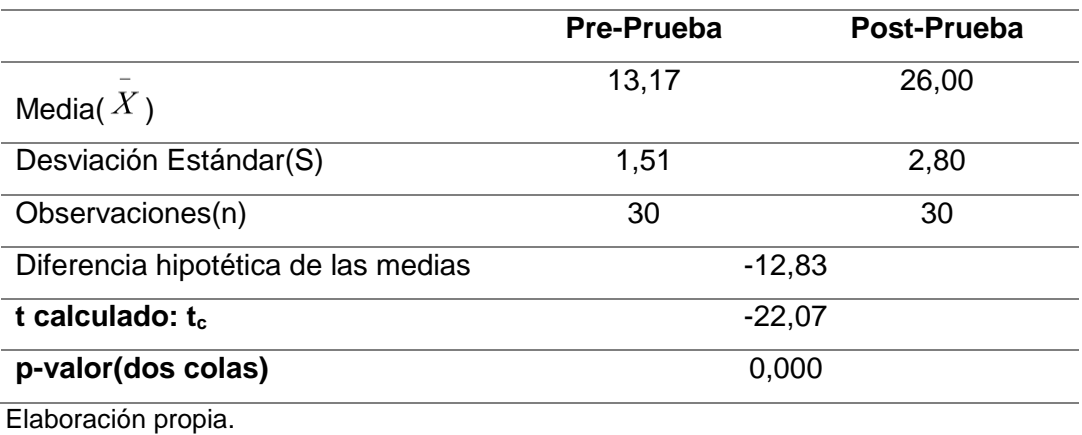

*Tabla 32*

## **d) Decisión estadística:**

Puesto que el valor-p =0,000 <  $\alpha$  =0,05, los resultados proporcionan suficiente evidencia para rechazar la hipótesis nula (Ho), y la hipótesis alterna (Ha) es cierta. La prueba resultó ser significativa.

# **D. Contrastación para el Indicador KPI5: Tiempo Promedio dedicado a la resolución de un Incidente**

Se debe validar el impacto que tiene la Implantación de Gestión de Incidentes y Problemas en el Tiempo Promedio dedicado a la resolución de un Incidente en el Proceso de Soporte Técnico, llevado a cabo en la muestra. Se realiza una medición antes de la Implantación de Gestión de Incidentes y Problemas (Pre-Prueba) y otra después de la Implantación de Gestión de Incidentes y Problemas (Post-Prueba). La tabla contiene los Tiempos Promedios dedicados a la resolución de un Incidente para las dos muestras.

Tabla 33 *KPI5: Tiempo Promedio a la resolución de un Incidente (Pre-Prueba)*

| <b>Pre-Prueba</b> 12,3 12,7 12,6 19,4 13,5 11,5 17,7 14,1 13,9 11,5    |                                                 |  |  |  |  |
|------------------------------------------------------------------------|-------------------------------------------------|--|--|--|--|
|                                                                        |                                                 |  |  |  |  |
| (Minutos) $\frac{11,6}{11,6}$ 10 12,3 11,6 10 14,1 17,2 15,7 17,5 10,7 |                                                 |  |  |  |  |
|                                                                        | 19,2 12,7 18,7 12,6 12,4 11 16,5 10,2 11,7 18,8 |  |  |  |  |

Elaboración propia.

Tabla 34

*KPI5: Tiempo Promedio a la resolución de un Incidente (Post-Prueba)*

| Post-Prueba |     |  | 4,2 4,1 4,0 4,5 3,2 3,1 3,9 3,3 3,6 4,4 |  |  |  |
|-------------|-----|--|-----------------------------------------|--|--|--|
| (Minutos)   |     |  | 3,7 4,4 4,0 3,1 3,6 3,8 4,0 4,1 3,5 4,4 |  |  |  |
|             | 3.0 |  | 4,3 4,1 4,6 4,1 5,0 4,7 4,4 4,3 4,4     |  |  |  |

Elaboración propia.

Hi: La Implantación de Gestión de Incidentes y Problemas disminuirá el Tiempo Promedio dedicado a la resolución de un Incidente (Post-Prueba) con respecto a la muestra a la que no se aplicó (Pre-Prueba).

# **Solución:**

### **a) Planteamiento de la hipótesis:**

 $\mu_1$  = Media del Tiempo Promedio dedicado a la resolución de un Incidente en la Pre-Prueba.

µ2 = Media del Tiempo Promedio dedicado a la resolución de un Incidente en la Post-Prueba.

 $H_0: \mu_1 \leq \mu_2$ 

 $H_a: \mu_{1}$   $\mu_2$ 

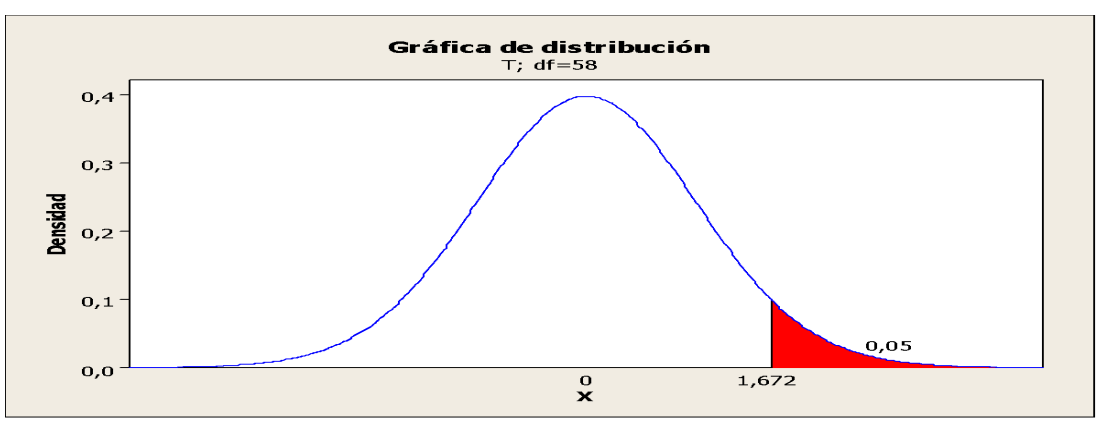

#### **b) Criterios de Decisión:**

*Figura 72. Distribución de Probabilidad del KPI4.* Elaboración propia.

### **c) Cálculo: prueba t para prueba de medias de las dos muestras:**

Al ingresar los datos se obtiene los siguientes resultados:

#### Tabla 35

*prueba t para prueba de medias de las dos muestras del KPI4*

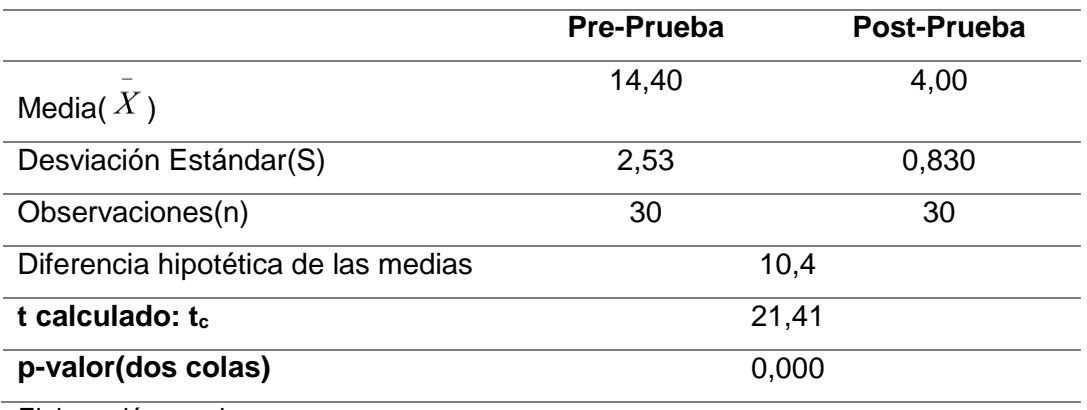

Elaboración propia.

**d) Decisión estadística:** Puesto que el valor-p =0,000 < α =0,05, los resultados proporcionan suficiente evidencia para rechazar la hipótesis nula (Ho), y la hipótesis alterna (Ha) es cierta. La prueba resultó ser significativa.

**CAPÍTULO V CONCLUSIONES Y RECOMENDACIONES**

#### 5.1 CONCLUSIONES

- a) Se observó, que la Implantación de Gestión de Incidentes y de problemas ayuda a minimizar el tiempo dedicado a la resolución de un incidente.
- b) Se observó, que la Implantación de Gestión de Incidentes y de problemas ayuda a reducir la cantidad de mails que se reciben al día en el área de soporte técnico en 71.25%.
- c) Se aprecia, que la Implantación de Gestión de Incidentes y Problemas aumentó el número de incidentes resueltos a la primera llamada en un 75%
- d) Es notorio, que la Gestión de Incidentes y Problemas trajo como beneficio la satisfacción del usuario final pasando de Regular a Bueno
- e) Se comprobó, que la Gestión de Incidentes y Problemas a reducido el tiempo promedio en la resolución de un incidente en 63.65%.
- f) Se observó que se ha conseguido contar con un registro actualizado de los problemas – soluciones y de esta manera se logró tener un mayor control de soporte técnico.
- g) Se comprobó que se ha logrado proporcionar un soporte de mejor calidad y que va de acuerdo a las nuevas tendencias tecnológicas.
- h) Es notorio que mediante la implementación de una herramienta HelpDesk basada en ITIL se obtuvo otra vía de comunicación entre los usuarios y personal de soporte técnico.
- i) Se apreció en el estudio realizado que la mejor herramienta HelpDesk basada en ITIL es SysAid en su versión 7, ya que esta cuenta con el mayor número de procesos ITIL y a la vez ofrece una amplia funcionalidad y diversas versiones que se pueden adaptar a cualquier entidad sin importar su tamaño ni necesidades.

#### 5.2 RECOMENDACIONES

- a) Se recomienda, la herramienta SysAid para la Gestión de incidencias y problemas ya que ayuda a minimizar el tiempo dedicado a la resolución de un incidente, También en reducir la cantidad de mails que llegan al día al área de soporte técnico.
- b) Se aconseja la implementación de una herramienta HelpDesk basada en ITIL ya que mejoro la comunicación entre los usuarios y personal de soporte técnico.
- c) Se recomienda, la implementación de una herramienta HelpDesk basada en ITIL para mejorar los procesos de soporte, optimizar recursos y evitar gastos innecesarios.
- d) Se recomienda, implementar estas herramientas HelpDesk basadas en ITIL en sistemas servidores como por ejemplo Windows server 2008 porque es en estos sistemas donde brindan la totalidad de sus funciones.
- e) Se aconseja, una adecuada capacitación a los usuarios sobre el funcionamiento de la herramienta software escogida para de esta manera evitar la resistencia a su utilización.
- f) Se sugiere, que los cambios a efectuar dada la implementación de una nueva herramienta software sean enfocados en base a una implementación gradual y no un cambio radical de un día para el otro, ya que esto sin duda podría ocasionar un desconcierto en los usuarios de la institución.
- g) Se aconseja, la indispensable entrega de documentación acerca del funcionamiento de la herramienta a más de su capacitación, para de esta manera permitir resolver las dudas que diariamente puedan nacer.

**REFERENCIAS BIBLIOGRÁFICAS**

- Alonso, C. (2010). *Herramienta "ITILv3.0 Management"* (Tesis para obtener grado de Ingeniero de Sistemas)*.* Universidad Pontificia Comillas. Madrid
- Ariza, S. y Ramírez, H. (2012). *Plan de acción para la implementación de una mesa de servicio para la administración de incidentes y solicitudes de cambios soportado en el modelo de Itil caso aplicado a la Empresa Soluciones y Servicios Informáticos Empresariales S.A.S.* [Proyecto de grado, modalidad Trabajo Dirigido] Universidad EAN. Facultad de Ingeniería de Sistemas. Bogotá D.C.
- Benítez, M. (2013). *Implementación de un Service Desk para la gestión de la infraestructura tecnológica para la empresa Alpha Electronics, basado en ITIL v3* (Tesis para optar el Titulo de Ingeniera De Sistemas En Informática Y Redes De Información). Universidad Internacional Sek Facultad De Sistemas Y Telecomunicaciones. Colombia, Bogotá.
- Campoverde y Samaniego (2010). *Análisis de herramientas Helpdesk basada en ITIL, aplicado a la cooperativa de ahorro y crédito San José LTDA Guaranda* (Tesis para obtener el grado de Ingeniero en Sistemas Informáticos). Escuela Superior Politécnica de Chimborazo. Ecuador, Riobamba.
- Espinoza, R. y Socasi, V. (2011). *Análisis y diseño del Servicie Desk basado en ITIL v3 para QuitoEduca.net* (Tesis para obtener Título de Ingeniero de sistemas). Escuela Politécnica del Ejército. Sangolqui.
- Gómez, J. (2012). *Implantación de los procesos de Gestión de incidentes y Gestión de problemas según ITIL v3.0 en el área de Tecnologías de Información de una entidad financiera* (Tesis para optar el Título de Ingeniero Informático). Pontificia Universidad Católica del Perú. Lima.
- Guzmán, A. (2012). *ITIL v3 -Gestión de Servicios de TI.* Recuperado de [https://www.coursehero.com/file/p1qfn2b/ITIL-representa-el-marco-de](https://www.coursehero.com/file/p1qfn2b/ITIL-representa-el-marco-de-mejores-pr%C3%A1cticas-en-la-Gesti%C3%B3n-de-Servicios-TI/)[mejores-pr%C3%A1cticas-en-la-Gesti%C3%B3n-de-Servicios-TI/](https://www.coursehero.com/file/p1qfn2b/ITIL-representa-el-marco-de-mejores-pr%C3%A1cticas-en-la-Gesti%C3%B3n-de-Servicios-TI/)
- Vilchez, E. (2010). *Guía de gestión de servicios basada en fundamentos de ITIL v3.*  Madrid: Luama Ediciones.

**ANEXOS**

# **Consola NetSupport**

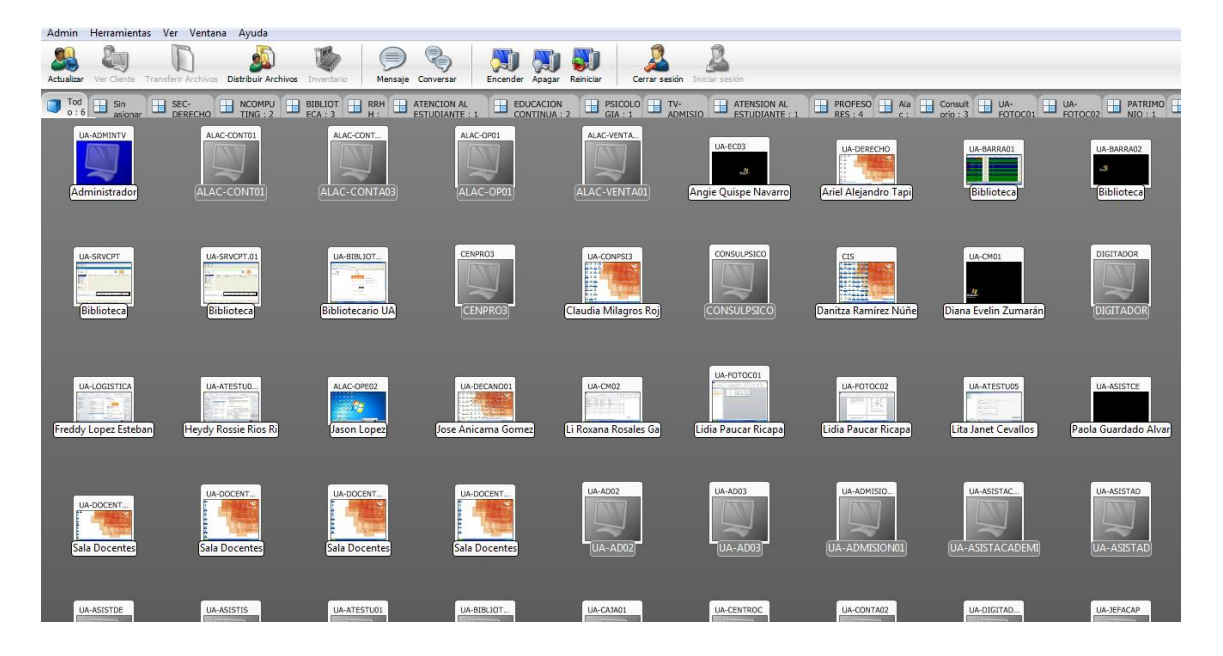

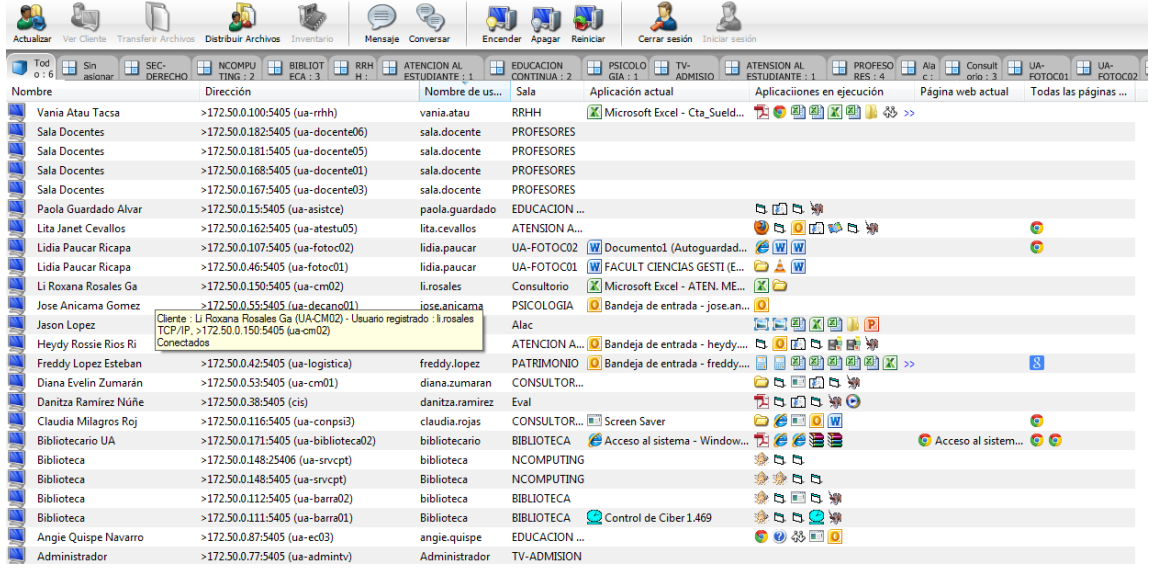

# **Pantalla principal del SysAid**

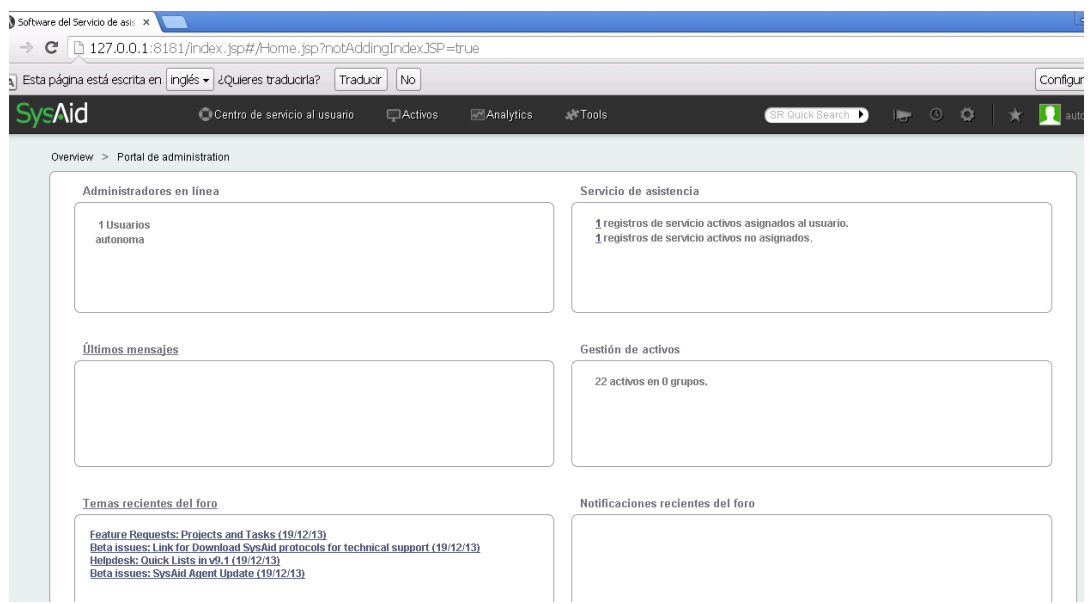

# **Lista de informes del SysAid**

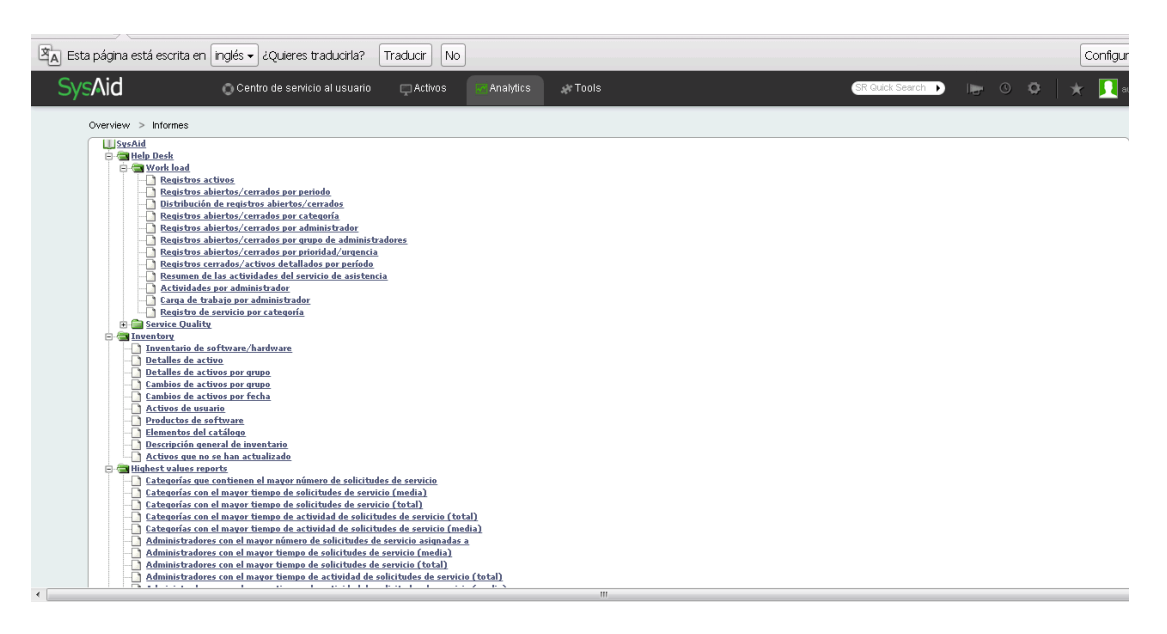

# **Apéndice I: Matriz De Consistencia**

**TÍTULO:** Gestión de Incidentes y Problemas con ITIL v3.0 para el proceso de Soporte Técnico en la Universidad Autónoma del Perú.

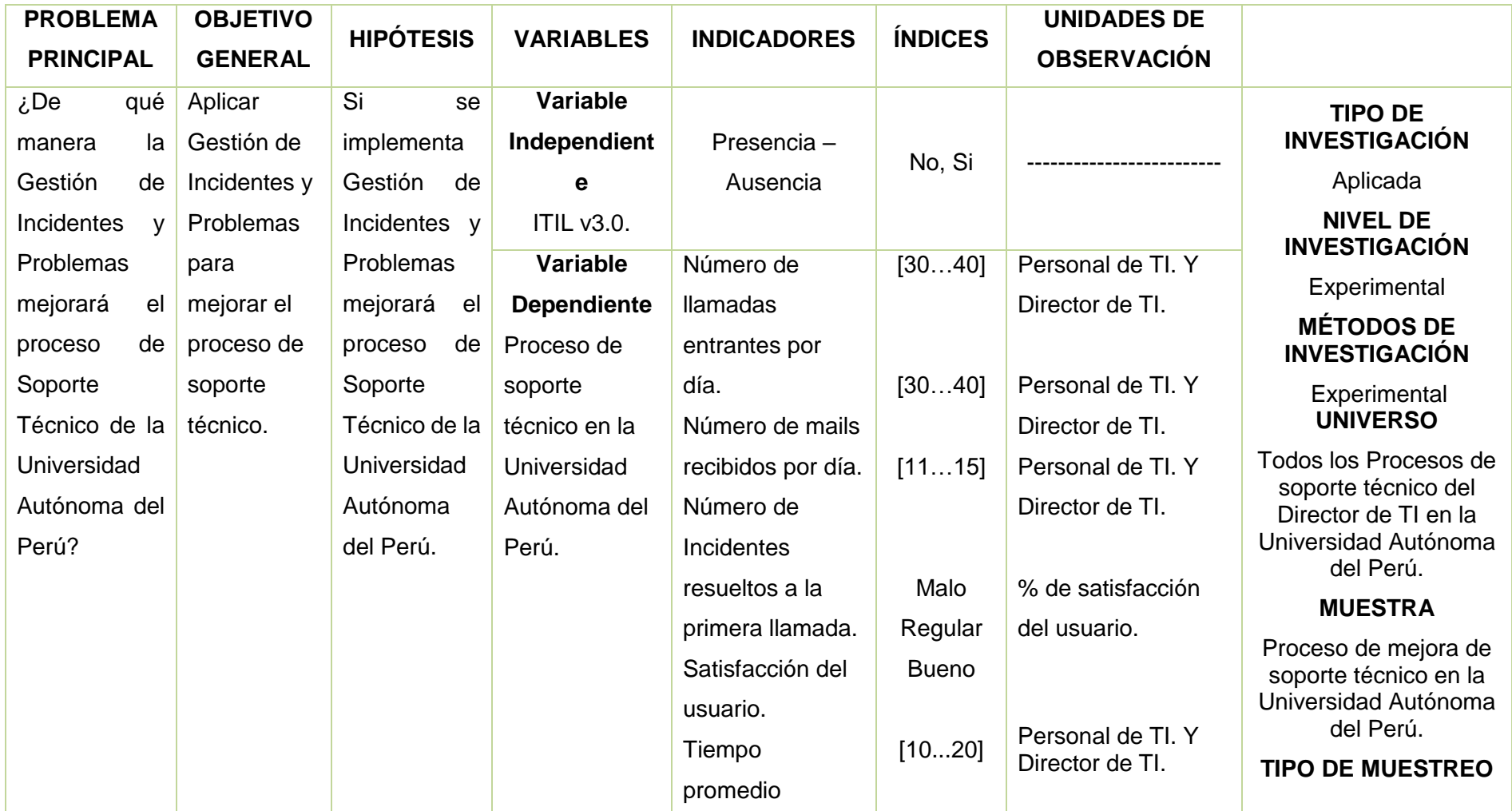

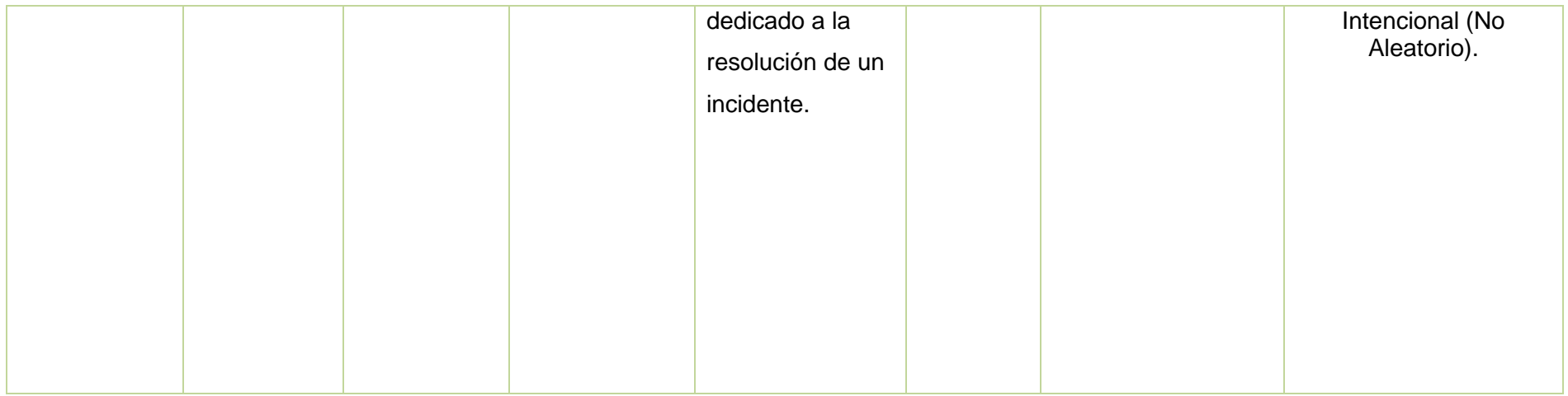

# **Apéndice II: Instalación de SYSAID 7.0 – FREE EDITION**

**1.** Pantalla de Bienvenida a la instalación de SysAid.

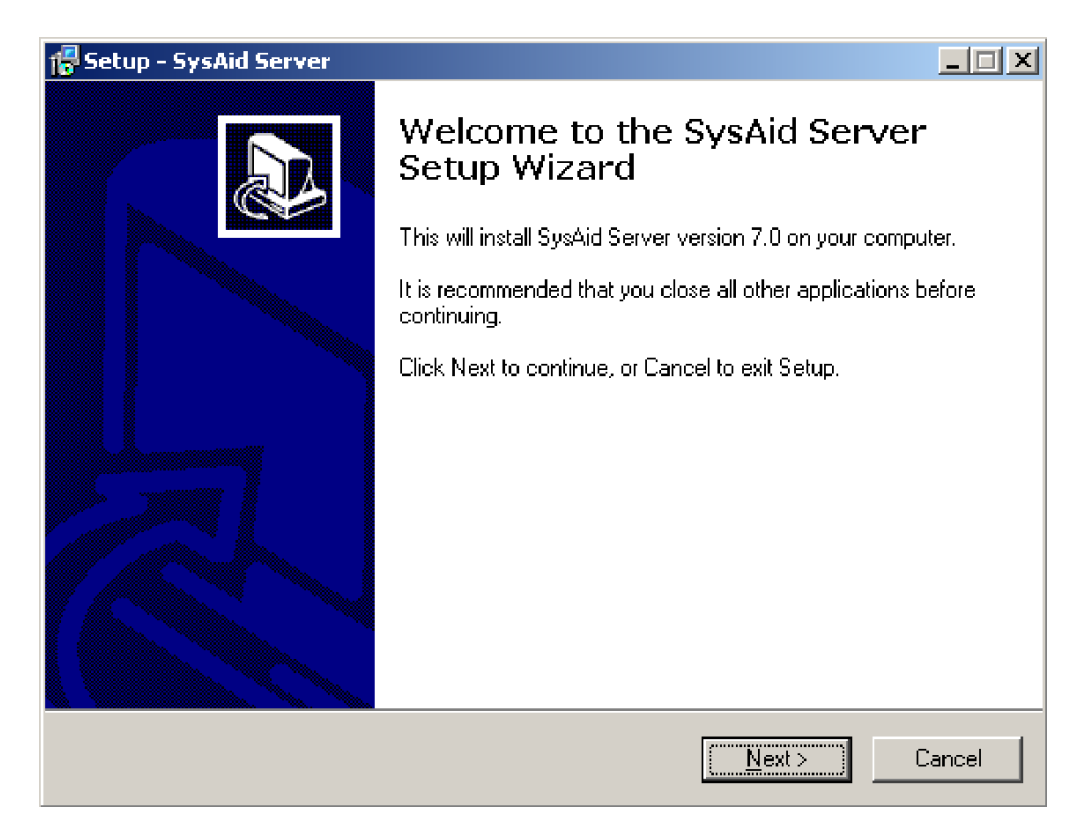

**2.** Contrato de Licencia, leer y aceptar los términos de licencia.

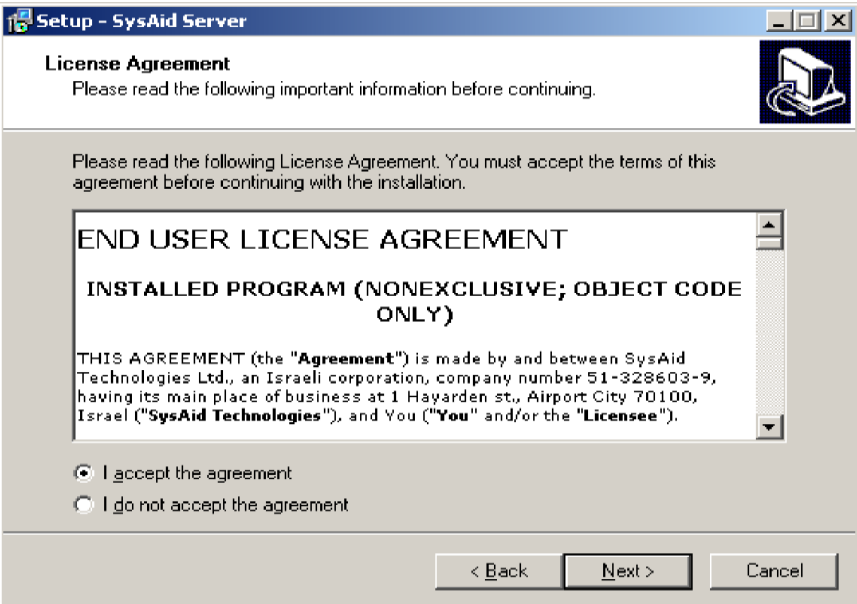

**3.** Seleccionar la carpeta de destino donde se va instalar

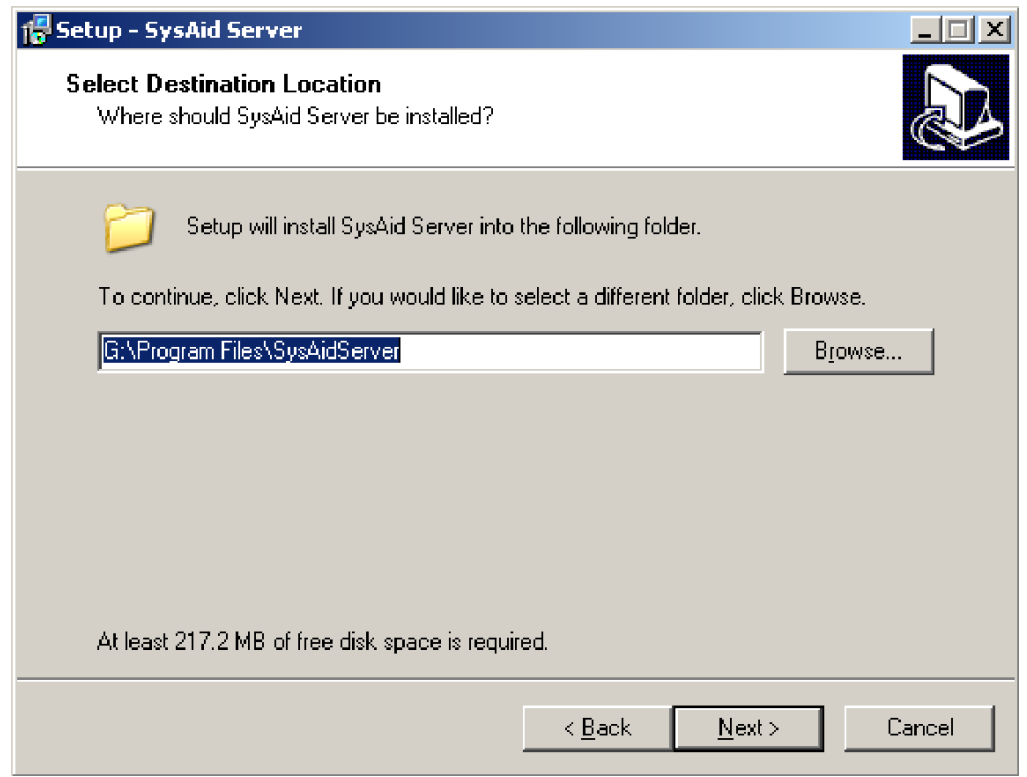

**4.** Seleccionar carpeta del menú inicio.

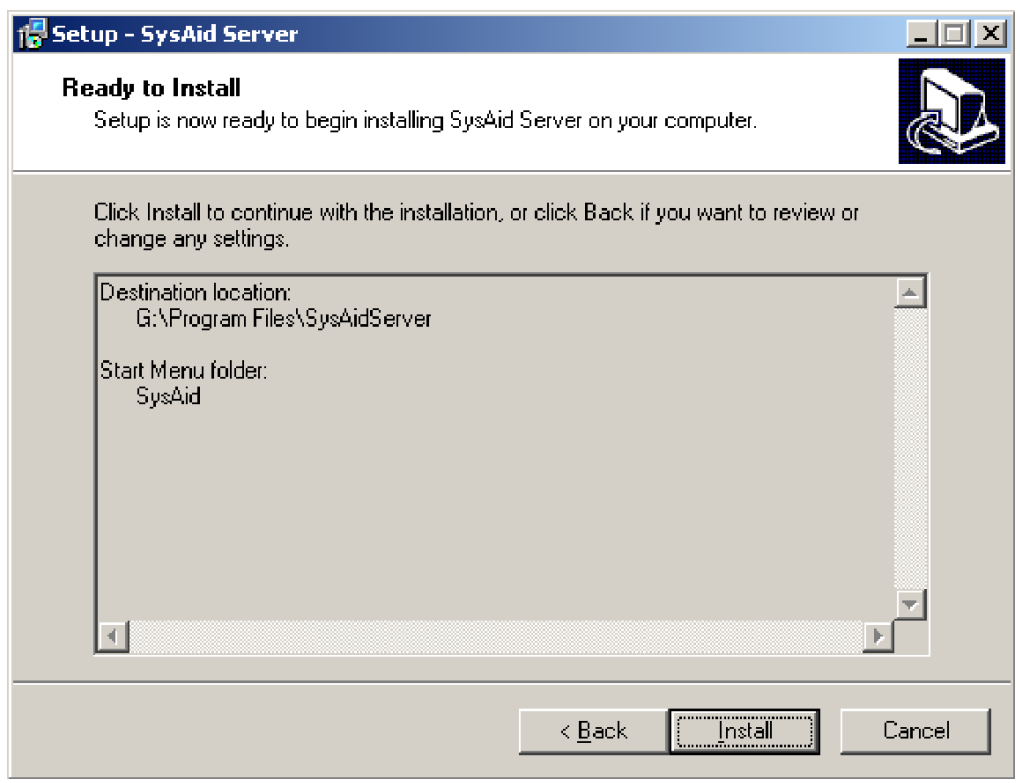

**5.** Asistente preparado para empezar la instalación.

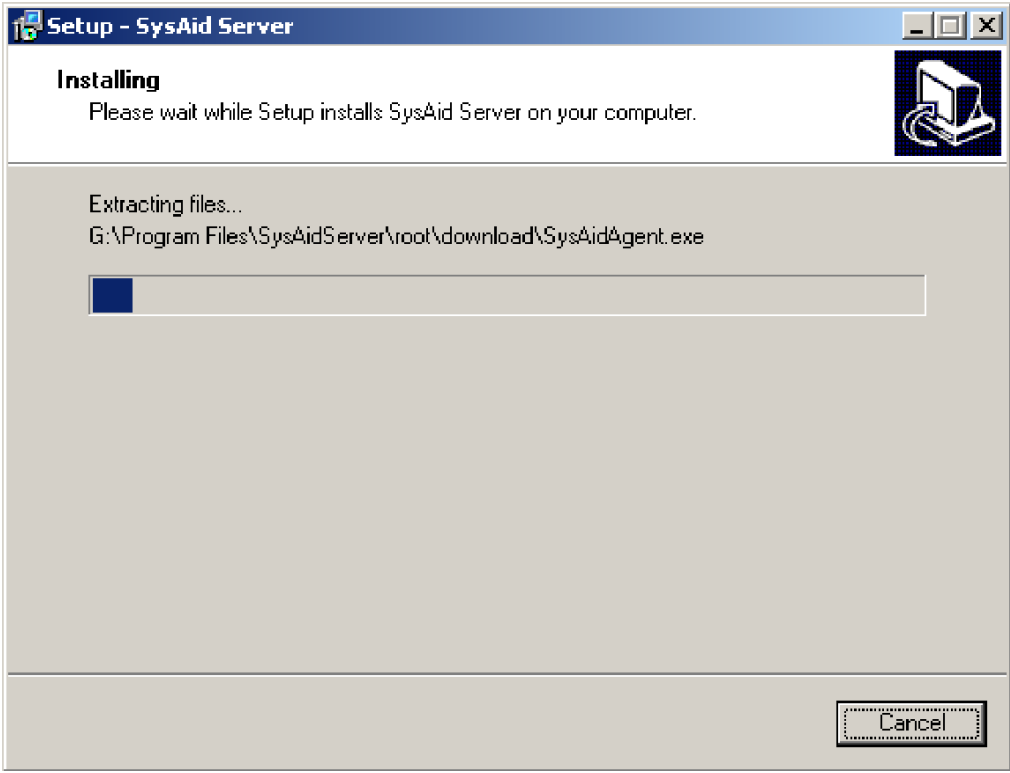

**6.** Instalación en curso.

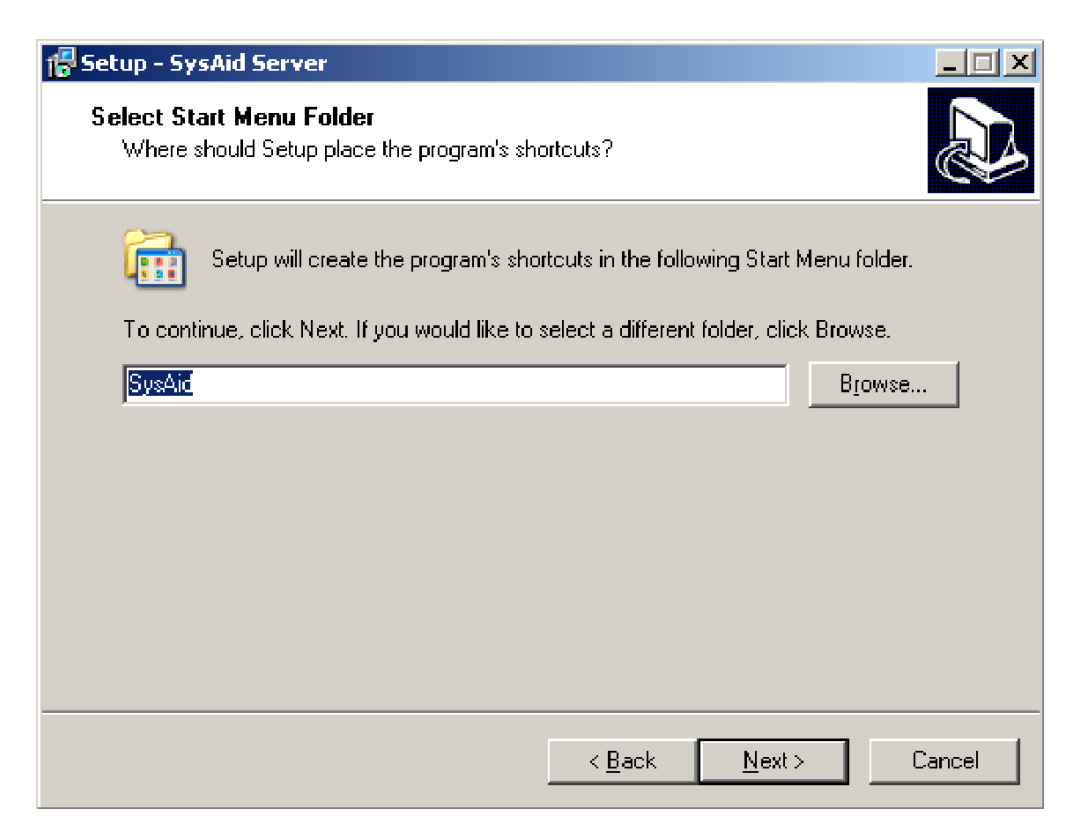

**7.** Instalar archivo de licencia de SysAid.

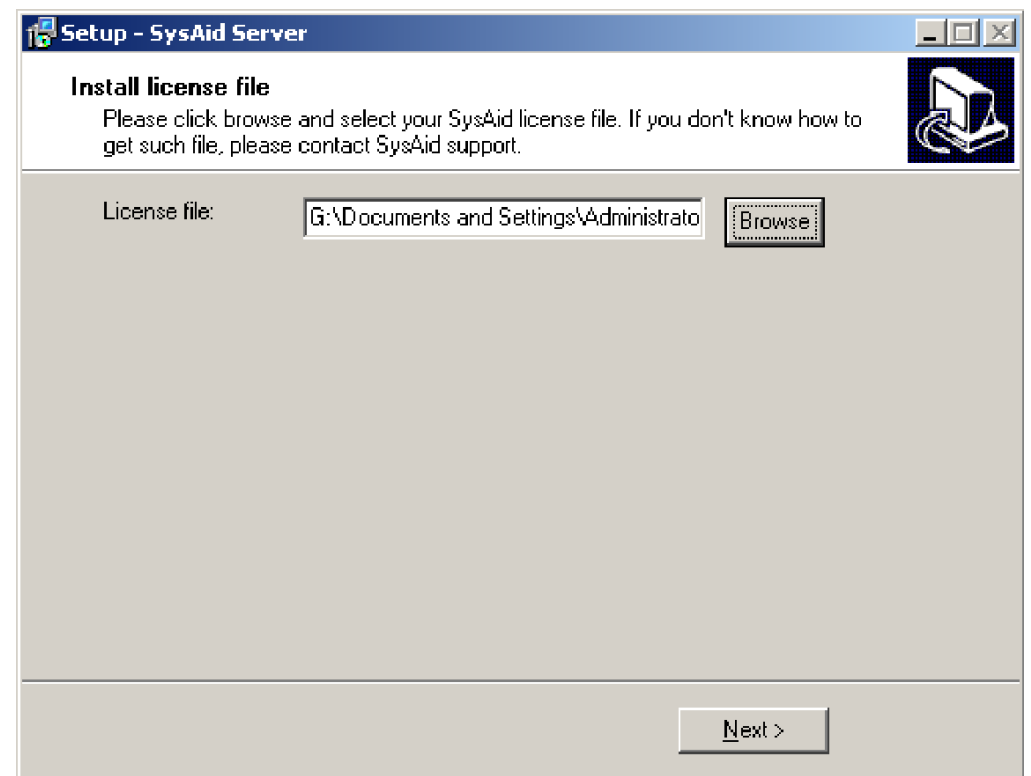

**8.** Licencia instalada satisfactoriamente.

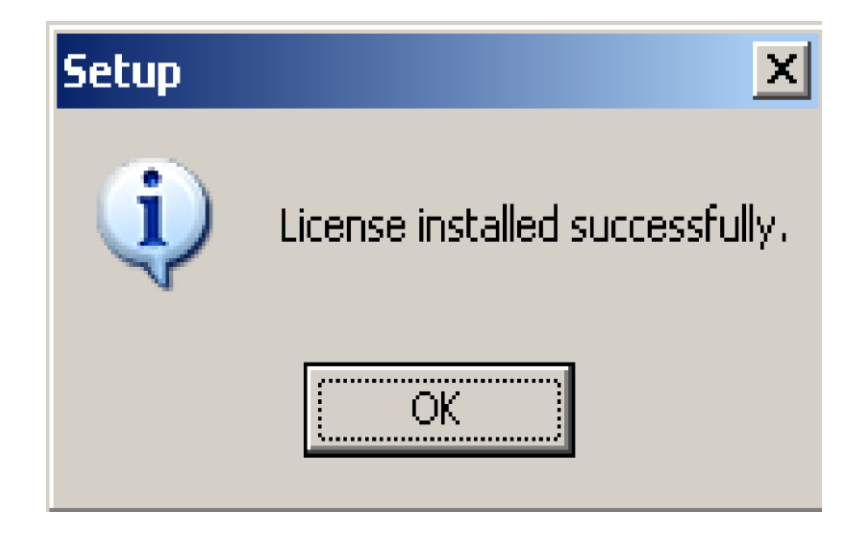

**9.** Instalar la base de datos integrada para el almacenamiento de los datos

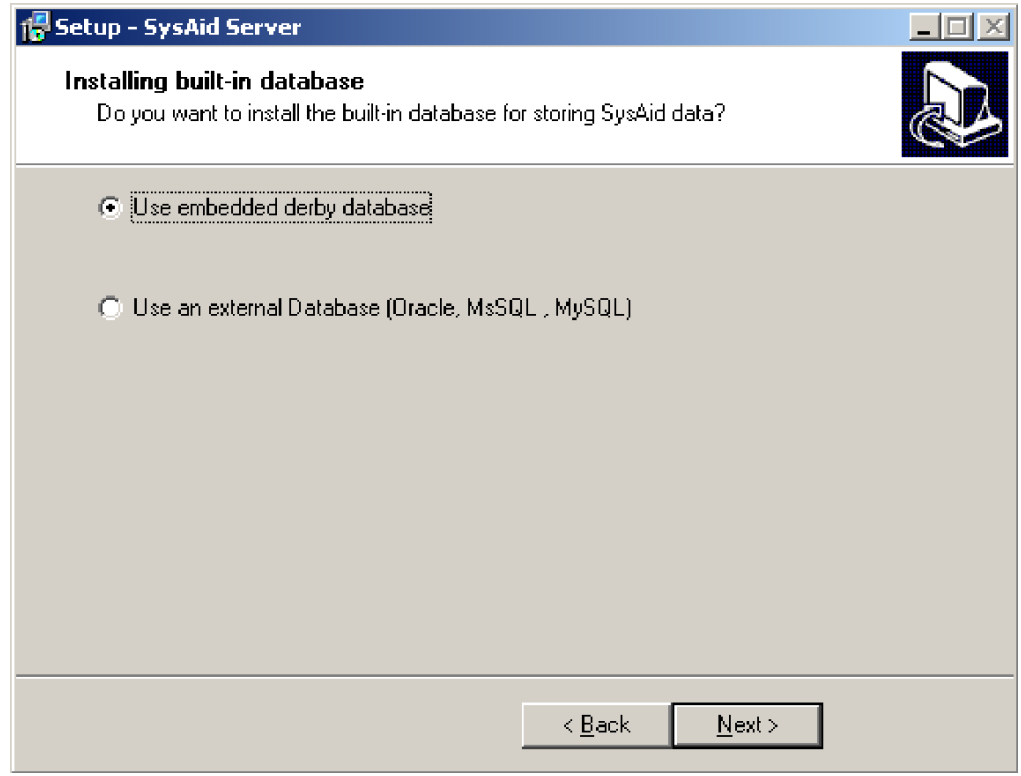

**10.**Configuración de la Conexión de la Base de Datos.

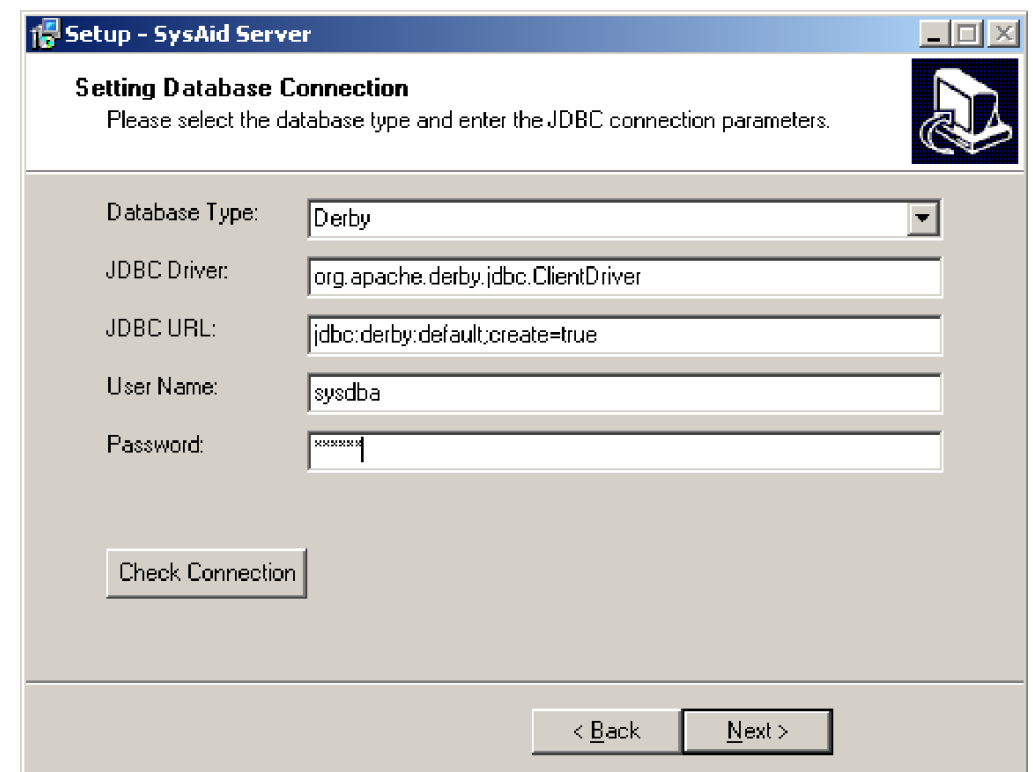

**11.**Configurar parámetros de red.

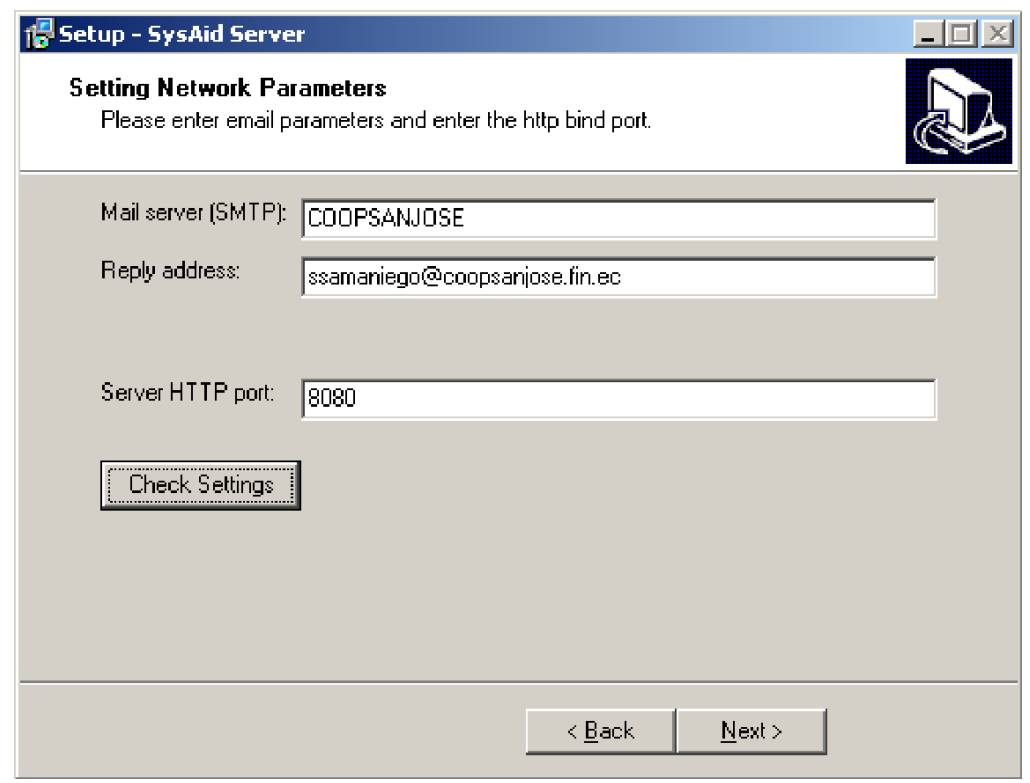

**12.**Inicializando parámetros de la cuenta.

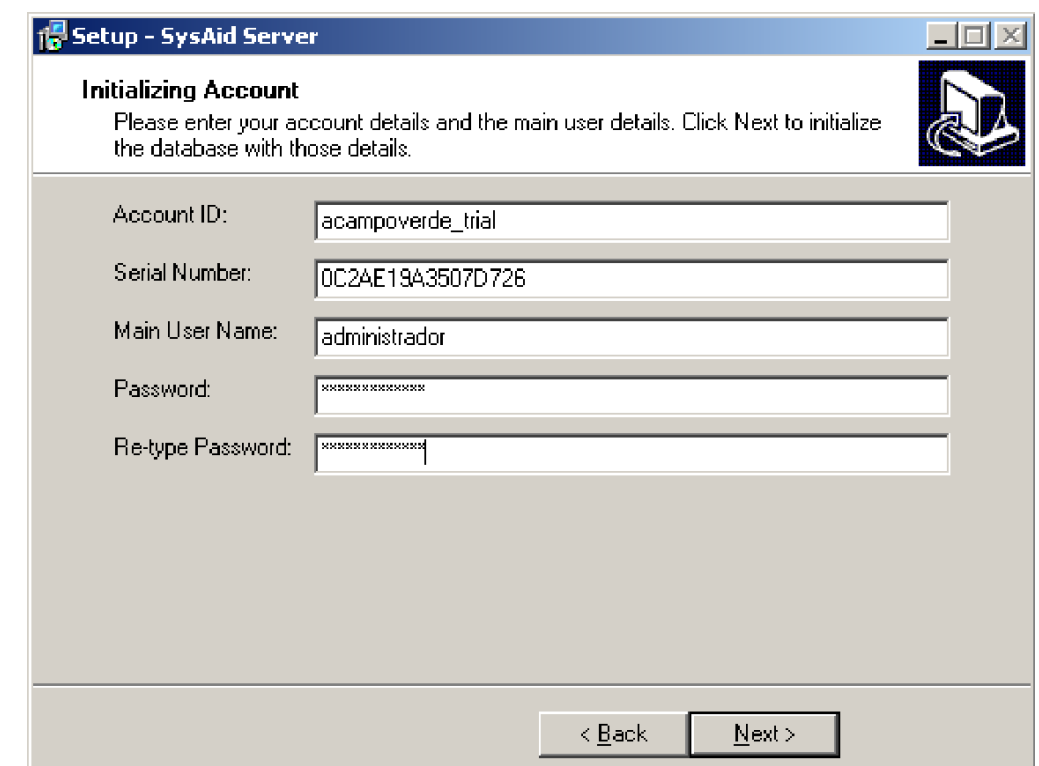

**13.**Instalación de SysAid server completa.

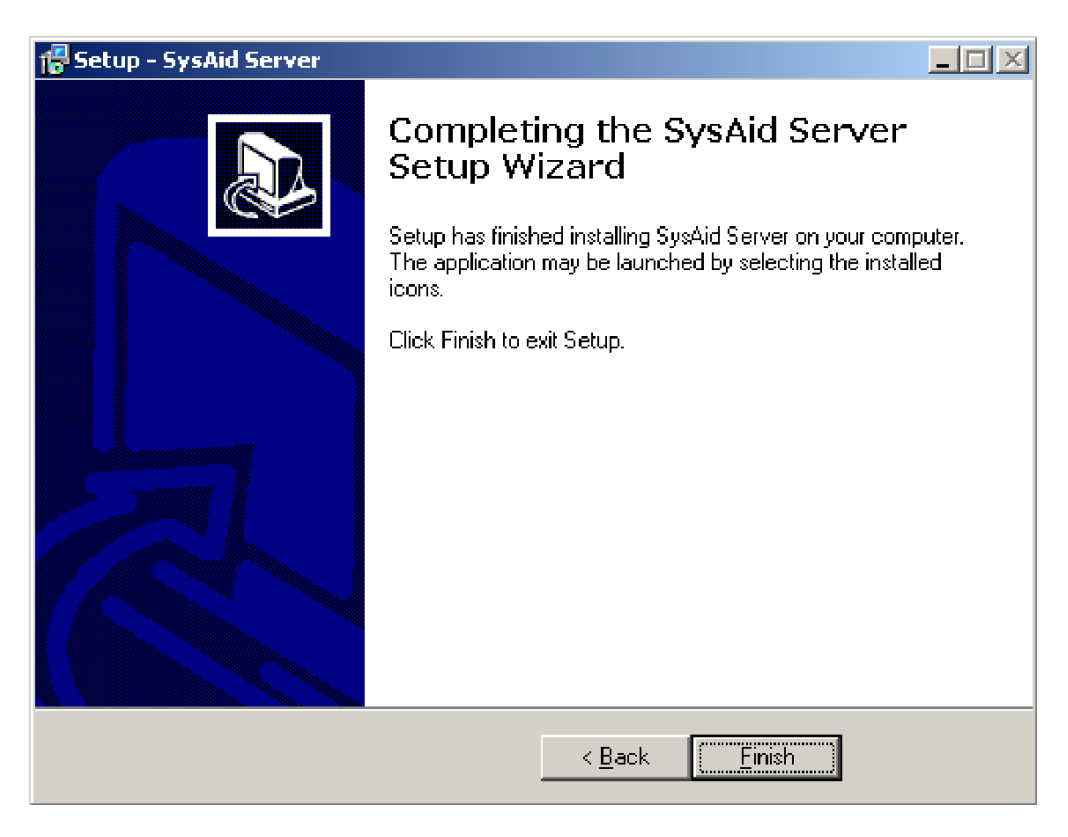

# **Apéndice III: Instalación de NetSupport V10.70.6**

Aquí presento un nuevo tutorial de Como Instalar NetSupport V10.70.6**,** explicado paso a paso para facilitar el entendimiento.

1. Abrir la carpeta NetSupport V10.70.6.

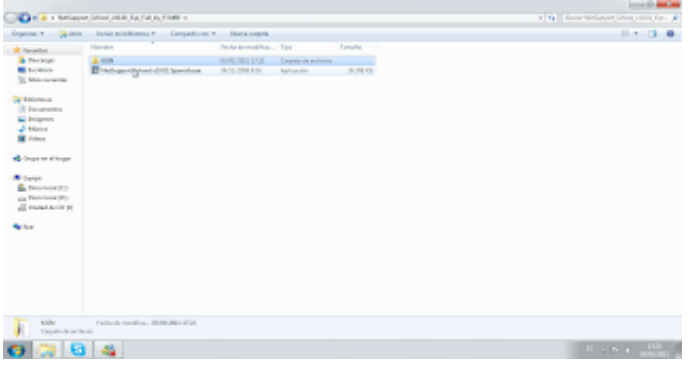

2. Ejecutamos el archivo NetSupport V10.70.6 y pinchamos Siguiente.

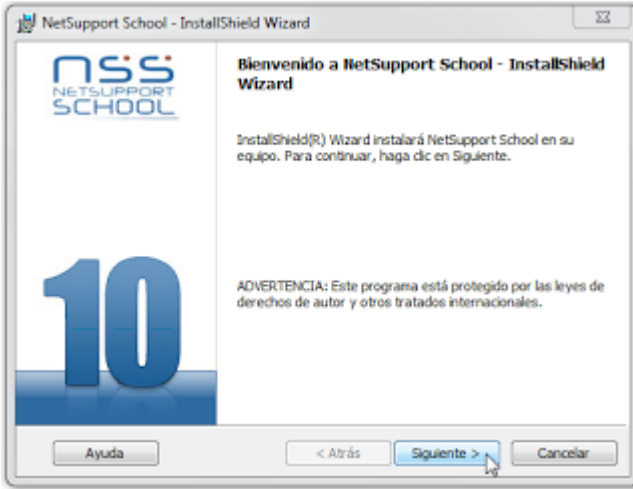

3. Seleccionamos Acepto los términos del contrato de licencia y luego Siguiente.

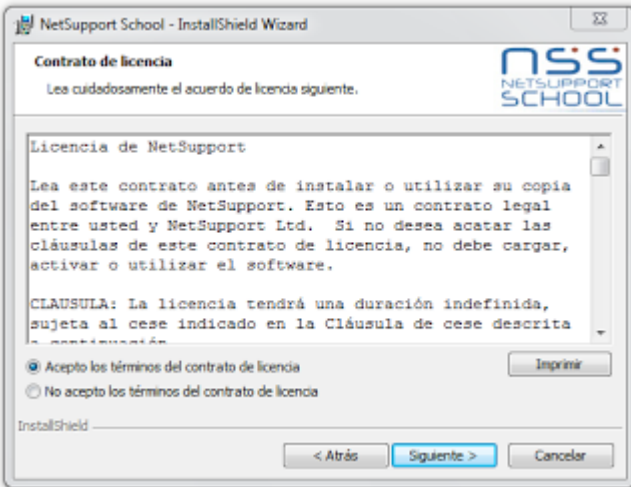

4. Seleccionamos Registro y completamos los datos, una vez completos los datos pinchamos en Siguiente.

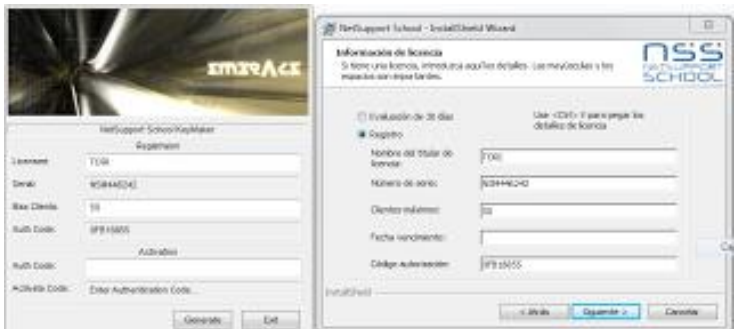

En esta parte de la instalación es donde podemos escoger si vamos a instalar el

programa como Tutor o como Cliente.

- 5. Modo de instalación
- 5.1 Para instalar como Cliente:

Seleccionamos el casillero Estudiante -Al hacer esto se

marcaran automáticamente los dos casilleros bajo cliente**- y** luego Siguiente.

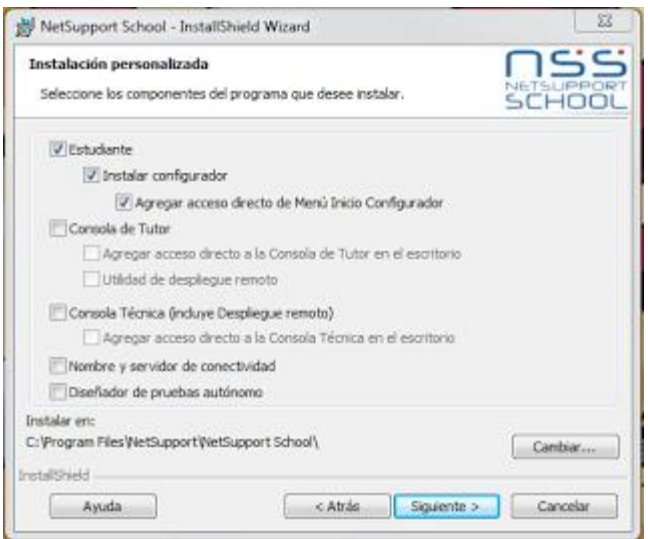

# 5.2 Para instalar como Tutor:

Seleccionamos Consola Tutor, Consola Técnico y Nombre y servidor de conectividad -Los demás casilleros se marcarán automáticamente- y luego pinchamos Siguiente.

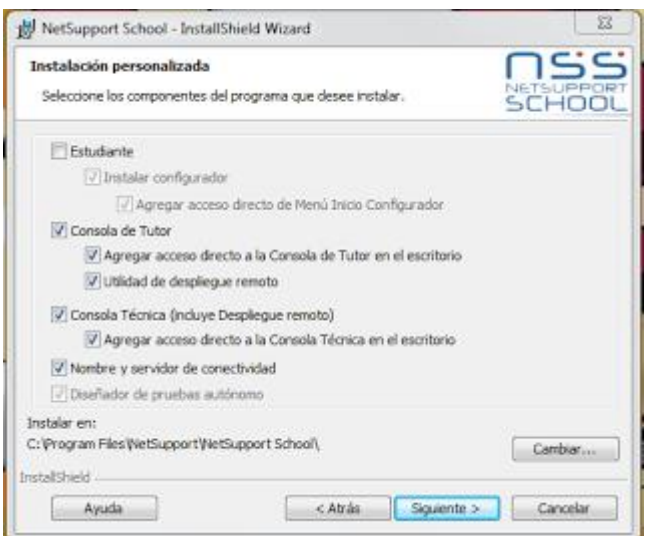

6. Para finalizar con el asistente de instalación pinchamos Instalar y esperamos que termine la instalación.

Una vez terminada la instalación pinchamos Finalizar.

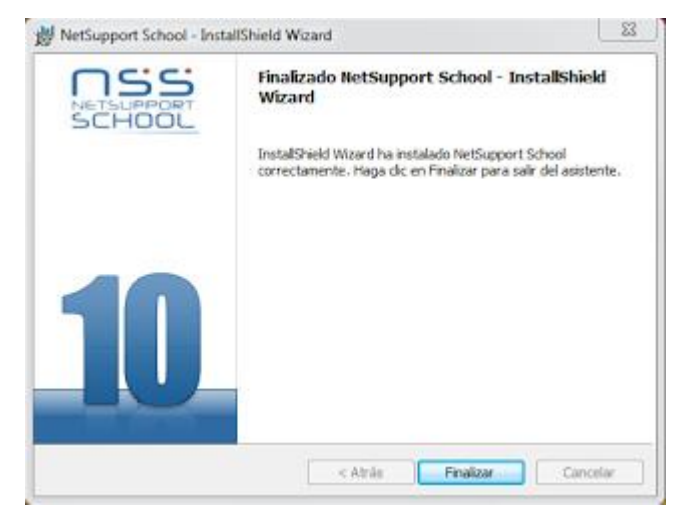

**GLOSARIO DE TÉRMINOS** **Activo:** Cualquier Recurso o Capacidad. Los Activos de un Proveedor de Servicio incluyen todo aquello que se pueda atribuir a la entrega del Servicio.

**Acuerdo de nivel de servicio:** (SLA) Un acuerdo escrito entre un proveedor de servicio y el cliente(s) que documenta los niveles de servicio acordados para un servicio.

## **B**

**Buenas Prácticas:** Actividades o procesos que se han utilizado con éxito en más de una organización.

**C**

**Cambio:** Adición, modificación o eliminación de algo que podría afectar a los Servicios de TI.

**Ciclo de vida:** Una serie de estados conectados por transiciones permitidas. El Ciclo de Vida representa un proceso de aprobación para los Elementos de Configuración, Informes de Problemas y Documentos de Cambios.

**Control:** Un medio de gestión de riesgos, asegurando que el objetivo de negocio es alcanzado o asegurando que un proceso es seguido.

**Catálogo de Servicios:** Servicios actualmente activos en la fase de explotación del servicio y aquellos aprobados para ser ofrecidos a los actuales y potenciales clientes.

**Categoría:** Clasificación de un grupo de Elementos de Configuración, documentos de Cambio o Problemas.

**CMDB:** (Gestión de Configuración) Base de Datos de Gestión de la Configuración, contiene los datos empleados por el Sistema de Gestión del Conocimiento del Servicio.

**Control/Tutor:** Es la estación de trabajo que se utiliza para controlar otra. En algunas ocasiones se denomina el Visualizador.

**Cliente:** La estación de trabajo con la que se va a conectar. En ocasiones se denomina el Host.

**Cliente disponible:** Cuando se ha instalado un Cliente en una estación de trabajo, estará disponible para conectarse a un Control. Un Cliente debe estar disponible antes de que un Control pueda conectarse al mismo.

**Cliente conocido:** Después de buscar los Clientes disponibles, NetSupport guarda una lista de Clientes en el archivo Client.NSS. Esta lista incluye los Clientes conocidos.

**Cliente conectado:** Se pueden seleccionar todos los Clientes o Grupos de Clientes disponibles para realizar una conexión simultánea. Un Control sólo puede controlar remotamente los Clientes a los que está conectado.

**Cliente seleccionado:** Mediante el control puede seleccionar un cliente o un grupo de clientes conectados. A continuación, el control puede realizar una serie de funciones como Ver, Mostrar, Mensaje, etc. Un Control podrá cambiar entre varios Clientes, y cada uno de ellos será, sucesivamente, el Cliente seleccionado.

**D**

**Diseño:** Actividad o proceso que identifica requerimientos y entonces define una solución que es capaz de alcanzar dichos requerimientos.

**Disponibilidad:** Habilidad de un componente o servicio para realizar su funcionalidad requerida en un instante o sobre un período de tiempo determinado.

**Dueño del Proceso:** Persona que tiene la última responsabilidad para el desempeño de un proceso en el logro de sus objetivos.

### **G**

**Gestión de incidencias:** Proceso responsable de la gestión del Ciclo de vida de todos los Incidentes. El objetivo primario de la Gestión de Incidencias es recuperar el Servicio de TI para los Usuarios lo antes posible.

**Gestión de problemas:** Es el Proceso responsable de la gestión del Ciclo de Vida de todos los Problemas. El principal Objetivo de la Gestión de Problemas es la prevención de Incidentes, al igual que la reducción del Impacto de aquellos Incidentes que no haya sido posible prevenir.

**Gestión de configuración:** Es el proceso de identificar y definir los elementos en el sistema, controlando el cambio de estos elementos a lo largo de su ciclo de vida, registrando y reportando el estado de los elementos y las solicitudes de cambio.

**Gestión de continuidad del servicio:** se centra en describir las habilidades necesarias de una organización para continuar proveyendo de un predeterminado nivel de servicios de TI a continuación de una interrupción del negocio.

**Gestión de disponibilidad:** optimizar la capacidad de la infraestructura de IT, sus servicios y de la organización de soporte.

**Gestión de nivel de servicio:** Su objetivo es mantener y mejorar la calidad de los servicios de TI a través de un ciclo constante de convenir, monitorear y reportar logros de los servicios de TI.

**Guía de procedimientos:** Documento que contiene los pasos que se deben seguir para la implementación de una herramienta HelpDesk basada en ITIL.

**H**

**HELPDESK:** Un punto de contacto para Usuarios para registrar Incidentes. Un Centro de Atención al Usuario está normalmente más técnicamente focalizado que un Centro de Servicio al Usuario y proporciona un Punto Único de Contacto.

**HELPDESK basado en ITIL:** Punto Único de Contacto entre el Proveedor de Servicio y los Usuarios. Un HelpDesk basado en ITIL típico gestiona Incidentes, Problemas, Cambio, Peticiones de Servicio, y también maneja la comunicación con los Usuarios.

**I**

**Infraestructura TI:** Todo hardware, software, redes, instalaciones etc. Requerida para desarrollar, probar y proveer, monitorizar, controlar o soportar los servicios de TI. El término Infraestructura de TI incluye todas las tecnologías de la información, pero no las personas, procesos y documentación asociados.

**Incidente:** es cualquier evento que no forma parte de la operación estándar de un servicio y que causa, o puede causar una interrupción, o una reducción de la calidad del mismo.

**Impacto:** Medida de la criticidad sobre el negocio de un Incidente. A menudo igual al grado con que un Incidente distorsiona el nivel de servicio acordado o esperado.

**Interfaz:** es el medio con que el usuario puede comunicarse con una máquina, un equipo o una computadora, y comprende todos los puntos de contacto entre el usuario y el equipo, normalmente suelen ser fáciles de entender y fáciles de accionar.

**ITIL:** (Information Technology Infraestructure Library) Biblioteca de infraestructura de Tecnologías de la Información, es un conjunto de Mejores Prácticas para la Gestión de Servicios de TI. ITIL es propiedad de la OGC.

**M**

**Métricas:** Son un buen medio para entender, monitorizar, controlar, predecir y probar el desarrollo software y los proyectos de mantenimiento.

**Metodología:** Conjunto de métodos que se siguen en una investigación científica o en una exposición doctrinal.

**Objetivo de nivel de servicio:** Compromiso que está documentado en un SLA. Los Objetivos de Nivel de Servicio se basan en los Requerimientos de Nivel de Servicio.

**Operación del servicio:** Una fase en el Ciclo de Vida de un Servicio de TI. La Operación del Servicio Influye varios Procesos y Funciones y es uno de los títulos principales en las publicaciones de ITIL.

### **P**

**Problema:** Causa de uno o más incidentes.

**Prioridad:** Categoría empleada para identificar la importancia relativa de un incidente, problema o cambio. La prioridad se basa en el impacto y la urgencia, y es utilizada para identificar los plazos requeridos para la realización de las diferentes acciones.

**PinkVERIFY:** Es una organización a la que se puede acceder y buscar soluciones que tengan validado el proceso de gestión de incidencias como lo tiene ITIL.

**Proceso:** Serie de acciones, actividades, Cambios, etc. conectadas ejecutadas por los agentes con la intención de satisfacer un propósito o alcanzar un objetivo.

# **R**

**Registro de incidencias:** Registro que contiene los detalles de un Incidente. Cada registro de Incidencia documenta el Ciclo de Vida de un solo Incidente.

**Registro de problemas:** Se trata de un Registro que contiene los detalles de cada Problema ocurrido. Cada Registro de Problemas documenta el Ciclo de Vida de cada Problema individual.

**Riesgo:** Un posible Evento que podría causar daño o pérdidas, o afectar la habilidad de alcanzar Objetivos. Un Riesgo es medido por la probabilidad de una Amenaza, la Vulnerabilidad del Activo a esa Amenaza, y por el Impacto que tendría en caso que ocurriera.

# **S**

**Service Desk:** Es un punto único de contacto para los clientes que necesitan ayuda, proporcionando un servicio de soporto de alta calidad para la infraestructura de cómputo para los usuarios.

**Servicio del soporte:** Un Servicio que posibilita o mejora un Servicio Principal. Por ejemplo, un Servicio de Directorio o un Servicio de Respaldo.

**Sistema:** Un conjunto integrado que consiste de uno o más procesos, hardware, software, facilidades y personas, que proveen una capacidad para satisfacer una determinada necesidad u objetivo.

**T**

**Tecnología de la información:** (TI) aquellas herramientas y métodos empleados para recabar, retener, manipular o distribuir información. La tecnología de la información se encuentra generalmente asociada con las computadoras y las tecnologías afines aplicadas a la toma de decisiones.

**Ticket:** Se denomina de esta manera a las peticiones que realizan los usuarios sobre incidentes, problemas que tiene con los recursos de TI.

## **U**

**Usuario:** Una persona que usa el Servicio de TI diariamente. Los usuarios son distintos a los clientes, dado que algunos clientes no usan el Servicio de TI diariamente.

**V**

**Versión**: Instancia identificada de un Elemento de Configuración dentro de una estructura detallada de producto o una estructura de configuración con el propósito de realizar un seguimiento y auditoría del historial de cambios.